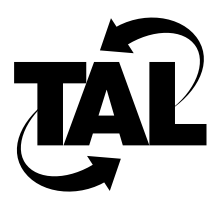

# Appendix A

# TALnet Command Reference

This appendix describes TALnet commands. TALnet commands allow you to configure or monitor your Wireless Router and manage sessions on the Wireless Router.

In general, these commands are entries in the TALnet configuration file, *talnet.cfg*. Depending on your level of authorization, you can modify this file or you can make changes to the configuration interactively without modifying the file. See the **user** command description for more information about authorization levels. See Chapter 3, "Configuring the TALnet Software," for the sample configuration file that is preloaded on your Wireless Router.

The TALnet software includes the commands listed in Table A-1. Some commands include rudimentary online help; enter the command and a question mark to learn the syntax.

| Table A-T | TALNET COMMITMENT |         |         |
|-----------|-------------------|---------|---------|
| abort     | hop               | reboot  | telnet  |
| arp       | hostname          | rename  | time    |
| cd        | icmp              | repeat  | tip     |
| close     | iface             | reset   | trace   |
| copy      | ip                | rip     | udp     |
| delete    | kick              | rmdir   | uptime  |
| device    | log               | route   | user    |
| dir       | logout            | session | version |
| domain    | memory            | snmp    | view    |
| echo      | mkdir             | start   | who     |
| exit      | ping              | stop    |         |
| ftp       | process           | talk    |         |
| help      | pwd               | tcp     |         |
|           |                   |         |         |

**Table A-1 TALnet Commands**

## **A.1 ABORT**

## NAME

**abort** - Stops a file transfer within a File Transfer Protocol (FTP) session initiated from your Wireless Router.

### **SYNOPSIS**

**abort** [*session-index*]

### **DESCRIPTION**

The **abort** command allows you to stop FTP file transfers without closing the FTP session. This command only applies to FTP sessions created using the TALnet **ftp** command.

To use this command, you must switch from the FTP session to the main TALnet session by entering **Ctrl-w**. Identify the index number of the FTP session by entering the **session** command. Then, issue the **abort** command with the appropriate *session-index* argument. If you do not specify a *session-index* argument, the last active session will be used. If this session is not an FTP session, you receive an error message.

When you issue the **abort** command, the active file transfer aborts and you return to the main TALnet prompt (defined by the **hostname** command). You can use **Ctrl-w** to switch back to the FTP session to perform other FTP tasks.

### OPTIONS

None.

## EXAMPLES

In the following example, the **session** command displays current sessions. The FTP session is session 1. The **abort 1** command cancels any active file transfers in the FTP session.

```
TAL> session 
 # S# Type Rcv-Q Snd-Q State Ed Ec Remote socket
0 133 Command 0 2 Established 1 1 Telnet CLI (2.3.3.4)
*1 132 FTP 0 0 Established 1 1 ftp (2.3.3.4)
TAL> abort 1 
TAL>
```
### **DIAGNOSTICS**

#### **Invalid session.**

The session you provided does not exist. Use the **session** command to obtain the correct session index.

## **Not an active FTP session**

The session you specified was not an FTP session.

## **No active transfer.**

No transfer activity is occurring in the FTP session you specified.

SEE ALSO

**ftp**, **session**

## **A.2 ARP**

## NAME

**arp** - Manages the parameters and tables associated with the Address Resolution Protocol (ARP).

## SYNOPSIS

**arp** [*option*]

## **DESCRIPTION**

The **arp** command allows you to display or manipulate parameters and tables associated with ARP and Reverse ARP (RARP). Both ARP and RARP provide mapping between IP addresses at the network layer and physical addresses at the link layer. This command allows you to force entries into or out of the table, or ARP cache, maintained by these protocols.

When you enter the **arp** command without arguments, it displays the current contents of the ARP cache. For sample output, see the EXAMPLES section.

## **OPTIONS**

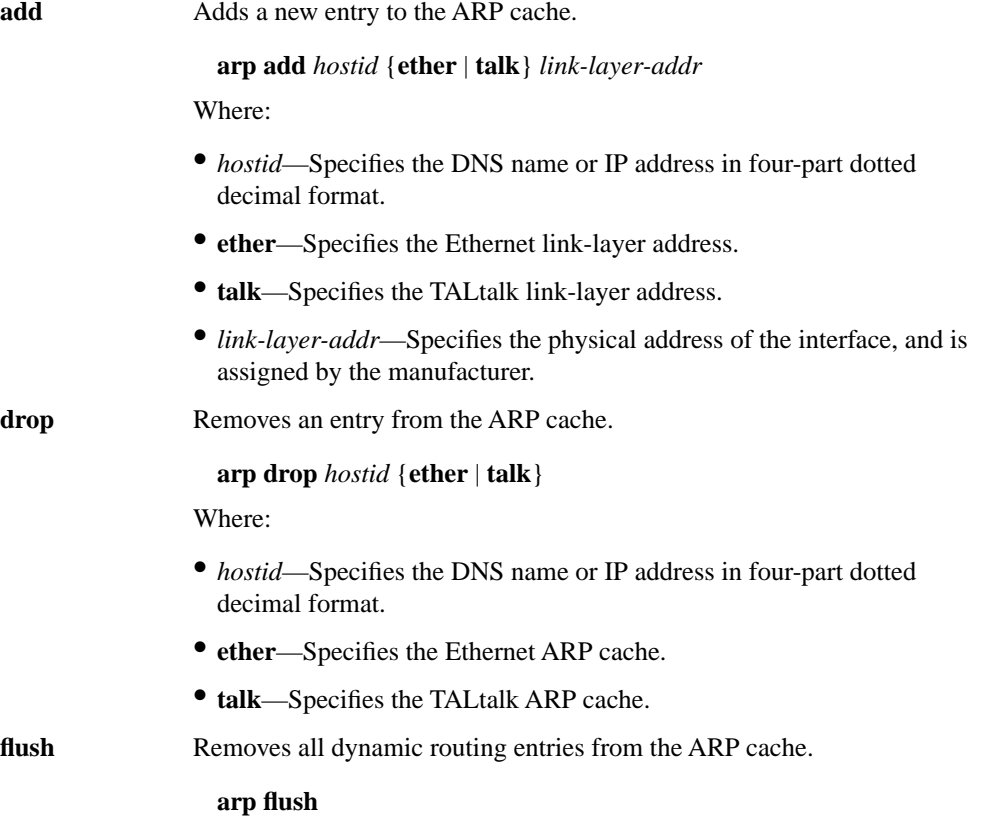

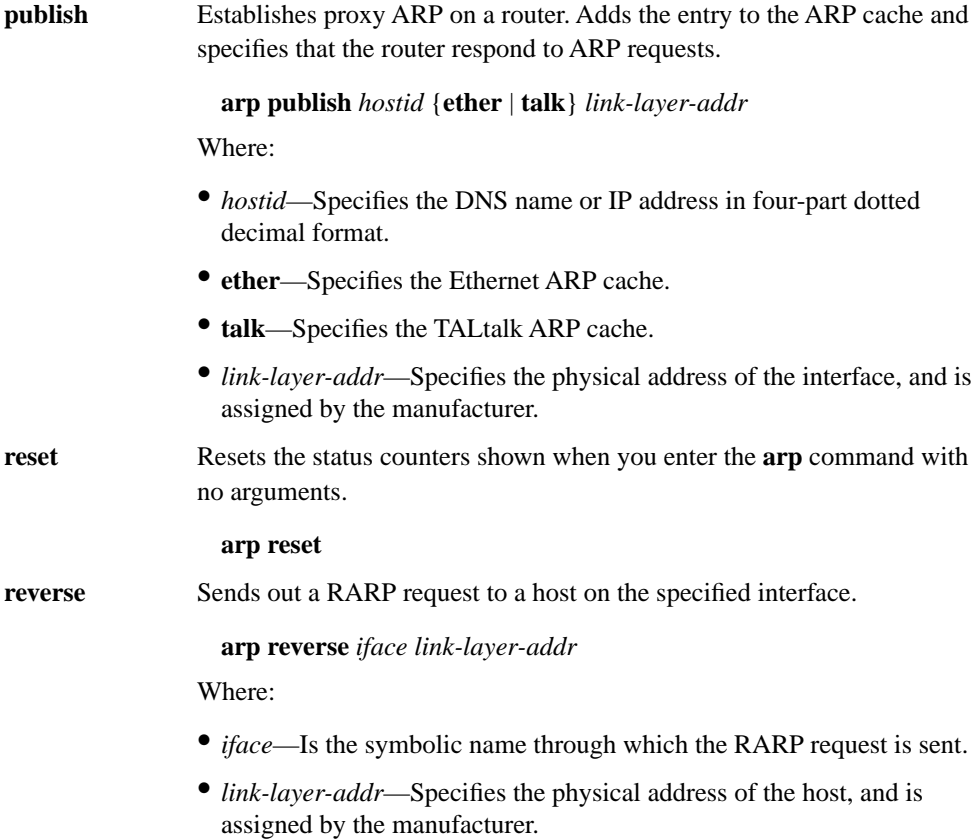

## EXAMPLES

## TAL> **arp**

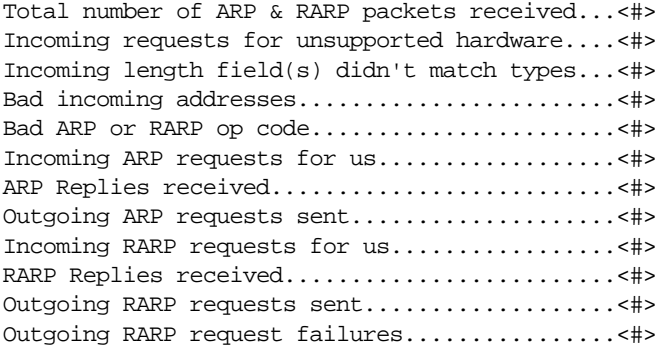

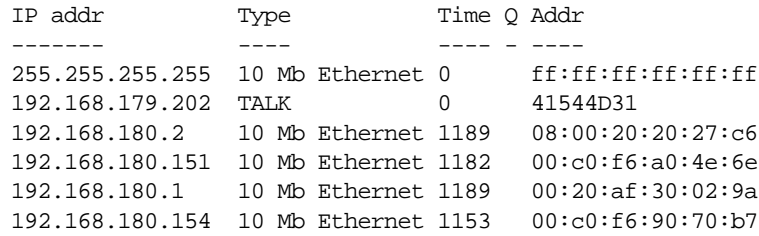

Where:

- Type—Refers to the type of network connection. Possible types include TALK and 10 Mb Ethernet.
- Q—Refers to the position of the ARP request in the queue.
- Time—Refers to the time left until the cache entry expires.

## **DIAGNOSTICS**

## **Unknown host**

The IP address could not be resolved.

### **ERROR: hardware type <***erroneous string***> NOT supported**

ARP table manipulation must be done on the Ethernet or TALtalk link layers.

## **ERROR: Must attach device first**

ARP table manipulation was attempted before a device of the specified hardware type was configured.

## **A.3 CD**

## NAME

**cd** - Changes the current working directory.

## **SYNOPSIS**

**cd** [[*drive*]*directory-name* | **..**]

## **DESCRIPTION**

The **cd** command changes your current working directory to the directory specified with the *directory-name* argument. You can specify two dots (**..**) to change to the parent directory of the current working directory, or you can specify a *drive* argument to change logical disk drives. Note, however, that drive changes are not limited to the current working directory. If you change drives, all activities in every open session occur on the new drive.

To display the current directory, enter the **cd** command without any arguments. Specifying the **cd** command without arguments is the same as specifying the **pwd** command.

## OPTIONS

None.

## EXAMPLES

In the following example, you change to the drive and directory D:/TAL. The system verifies that the directory has changed by listing the new working directory.

TAL> **cd D:/TAL** D:/TAL

In the following example, you enter the **cd** command without any arguments. The resulting display indicates that the current working directory is D:/TAL.

TAL> **cd** D:/TAL

## **DIAGNOSTICS**

### **Can't change directory!**

You entered an invalid directory name as an argument to the **cd** command.

SEE ALSO **pwd**

## **A.4 CLOSE**

## NAME

**close** - Closes a Telnet connection.

### **SYNOPSIS**

**close** [*session-index*]

## **DESCRIPTION**

The **close** command allows you to close a Telnet connection. To close a Telnet connection, use **Ctrl-w** to switch to the main session on your local Wireless Router. Issue the command **close** to close the connection. Switch back to the Telnet session and press the **Enter** key to close the session.

If you have more than one Telnet connection open on your local Wireless Router, you can issue the *session-index* argument to close a specific connection and session. To determine the session index for the Telnet session you want to close, use the **session** command.

### OPTIONS

None.

## EXAMPLES

In the following example, the local router's hostname is TAL>. The remote router to which you have a Telnet connection is TAL-REMOTE>. The key sequence  $Ctr1-w$  returns you to the local router session. The next line closes the Telnet connection. The second occurrence of  $Ctr1-w$ returns you to the Telnet session, which you end by pressing the Enter key.

```
TAL-REMOTE> Ctrl-w
TAL> close
TAL> Ctrl-w
TAL-REMOTE> 
Telnet session 5 closed: Normal
Hit enter to continue: Enter
TAL>
```
## SEE ALSO

**session**, **telnet**

## **A.5 COPY**

NAME **copy** - Copies a file.

**SYNOPSIS** 

**copy** *src-file dst-file*

## **DESCRIPTION**

The **copy** command creates a copy of a source file (specified with the *src-file* argument), and gives it the name specified with the *dst-file* argument. To copy a file from another directory to the current directory, include the directory path in the *src-file* argument. To copy a file from the current directory to another directory, include the directory path in the *dst-file* argument.

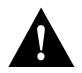

**Caution** TAL routers operate on solid-state disk drives. If you are copying from the C: drive, you must disable the watchdog timer using the **device config** subcommand.

**OPTIONS** None.

## EXAMPLES

In the following example, you copy the start.net file to the stop.net file:

TAL> **copy start.net stop.net**

In the following example, you copy the talnet.exe file from the directory D:\TAL to the current directory:

TAL> **copy d:\tal\talnet.exe talnet.exe**

## **DIAGNOSTICS**

#### **Usage: copy <srcfile> <dstfile>**

You issued the **copy** command but did not use the correct syntax. Check that you included both a source file (srcfile) and a destination file (dstfile) with the command. Also use the **dir** command to ensure that the source file you specified exists in the current directory.

SEE ALSO **device**, **dir**, **rename**, **user**

## **A.6 DELETE**

NAME **delete** - Deletes a file.

**SYNOPSIS delete** *filename* [*filename* ...]

## **DESCRIPTION**

The **delete** command deletes the file specified by the *filename* argument. You can delete more than one file at a time by listing additional files. You can delete a file in another directory by including the directory path as part of the filename. To delete a directory, use the **rmdir** command.

## OPTIONS

None.

## EXAMPLES

The following example deletes the file talold.exe:

TAL> **delete talold.exe**

## **DIAGNOSTICS**

### **Can't delete** *string***: No such file or directory**

The file you specified does not exist.

#### **Usage: delete <file>**

You did not use the correct syntax. Ensure that you included a *filename* argument.

SEE ALSO

**rmdir**, **user**

## **A.7 DEVICE**

## NAME

**device** - Configures hardware and link-layer parameters.

### **SYNOPSIS**

**device config** *device-name* [*global*-*config***...**]

**device kill** *device-name*

**device make** *device-type device-name make-config*

**device show** {*device-name* | **all**} [**verbose**]

## **DESCRIPTION**

Use the **device** command to create, configure, and remove wire-based hardware interfaces. You must use the **device make** command to identify to the system which hardware interfaces are present, and how they should be used. Assign a symbolic name to each device with this command; you will use these names in other commands to reference hardware devices. The **device** command manipulates interfaces at the hardware level or link layer, whereas the **iface** command manipulates interfaces at the network protocol level.

## OPTIONS

**config** Use the **device config** command to configure various parameters for a named device. You can control all parameters in one **device config** command, or issue multiple commands for clarity.

**device config** *device-name* [*global-config***...**]

Where:

- *device-name*—Is a string that is used as a symbolic name for the device; for example, *ether0*.
- *global-config*—Indicates globally configured parameters, as follows. You can include more than one global parameter.

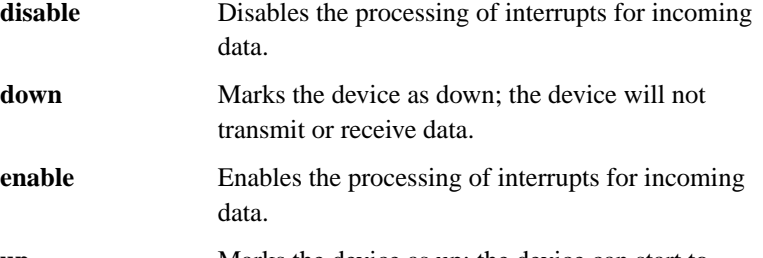

**up** Marks the device as up; the device can start to transmit or receive data.

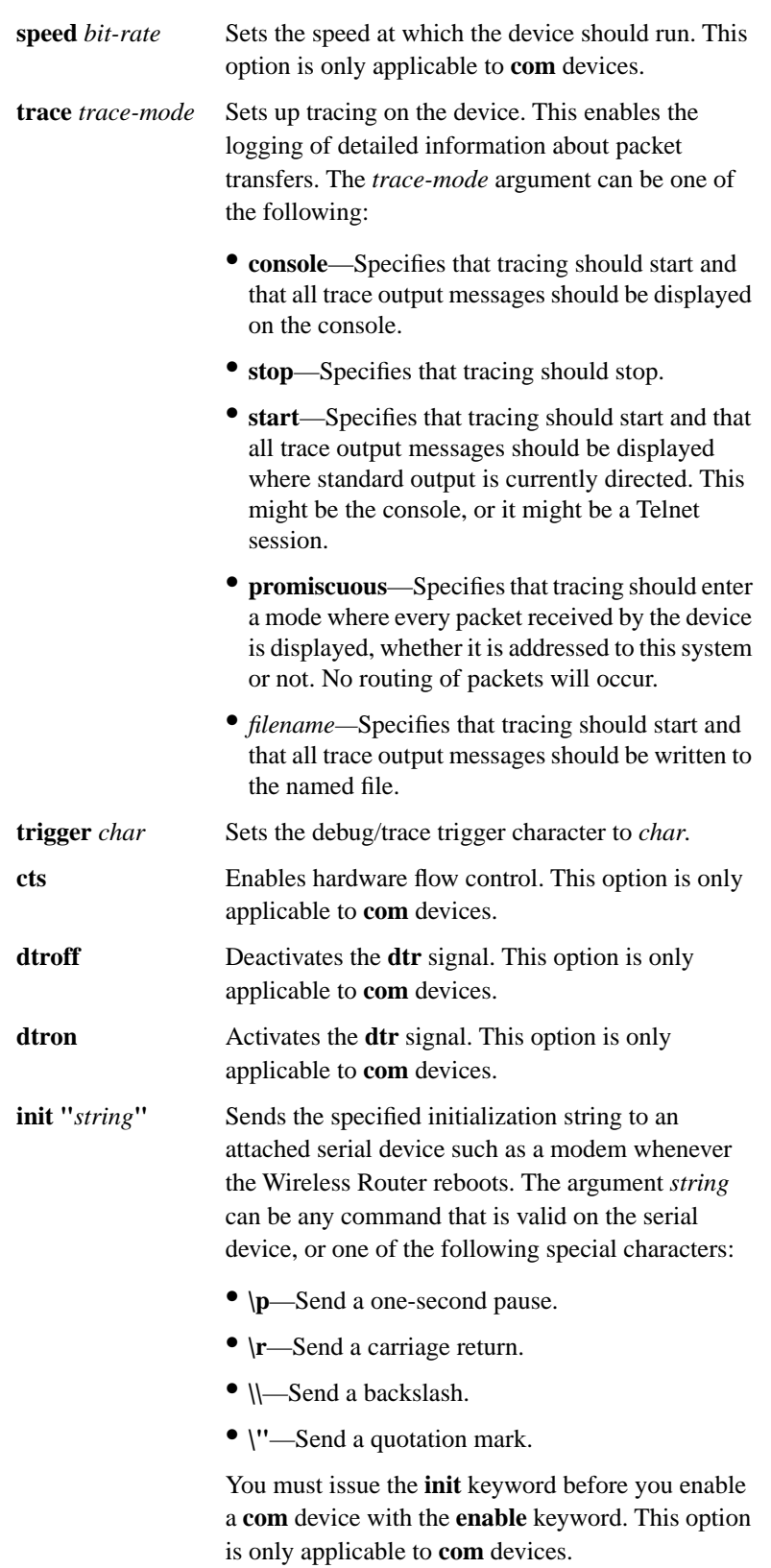

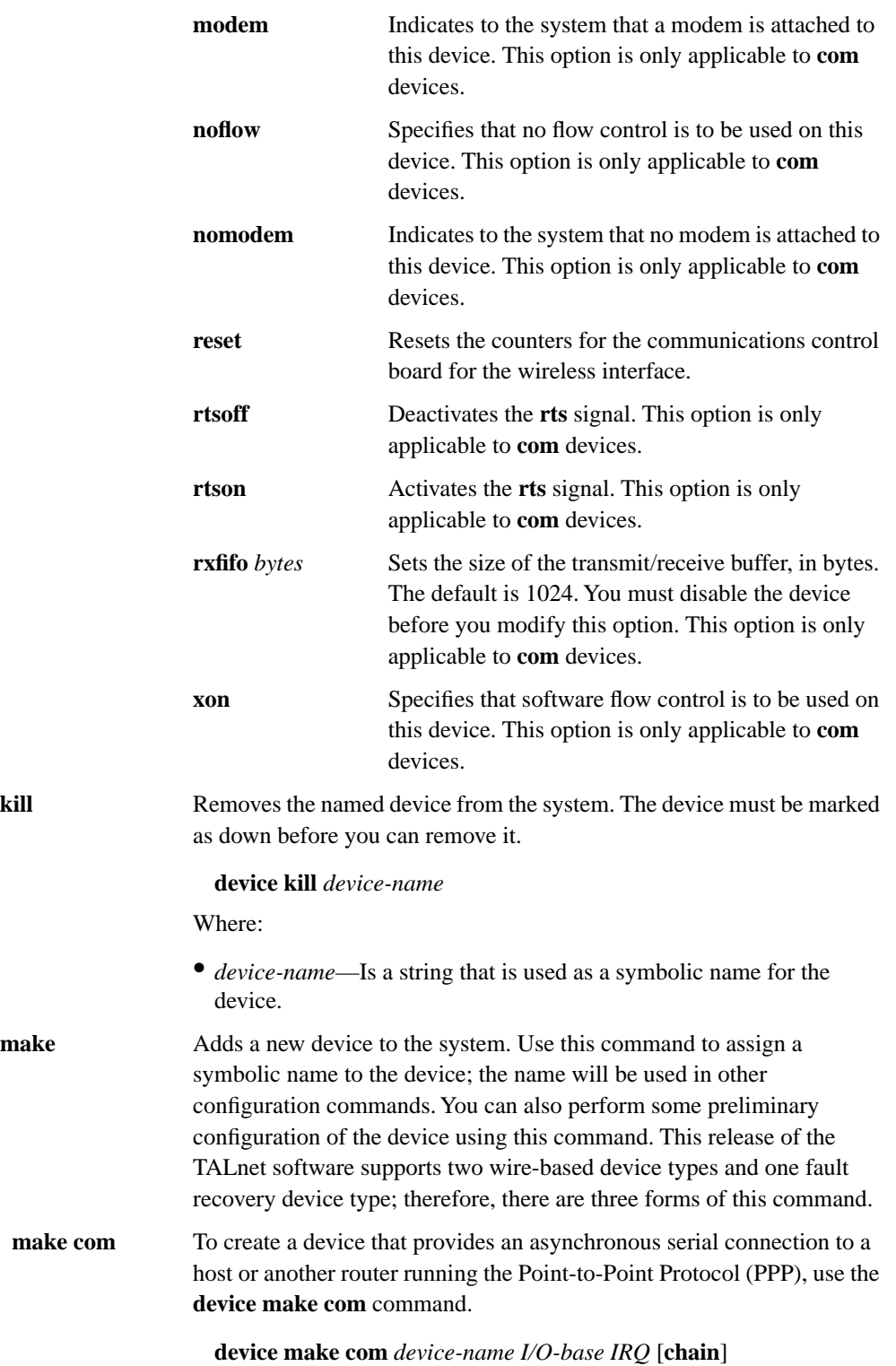

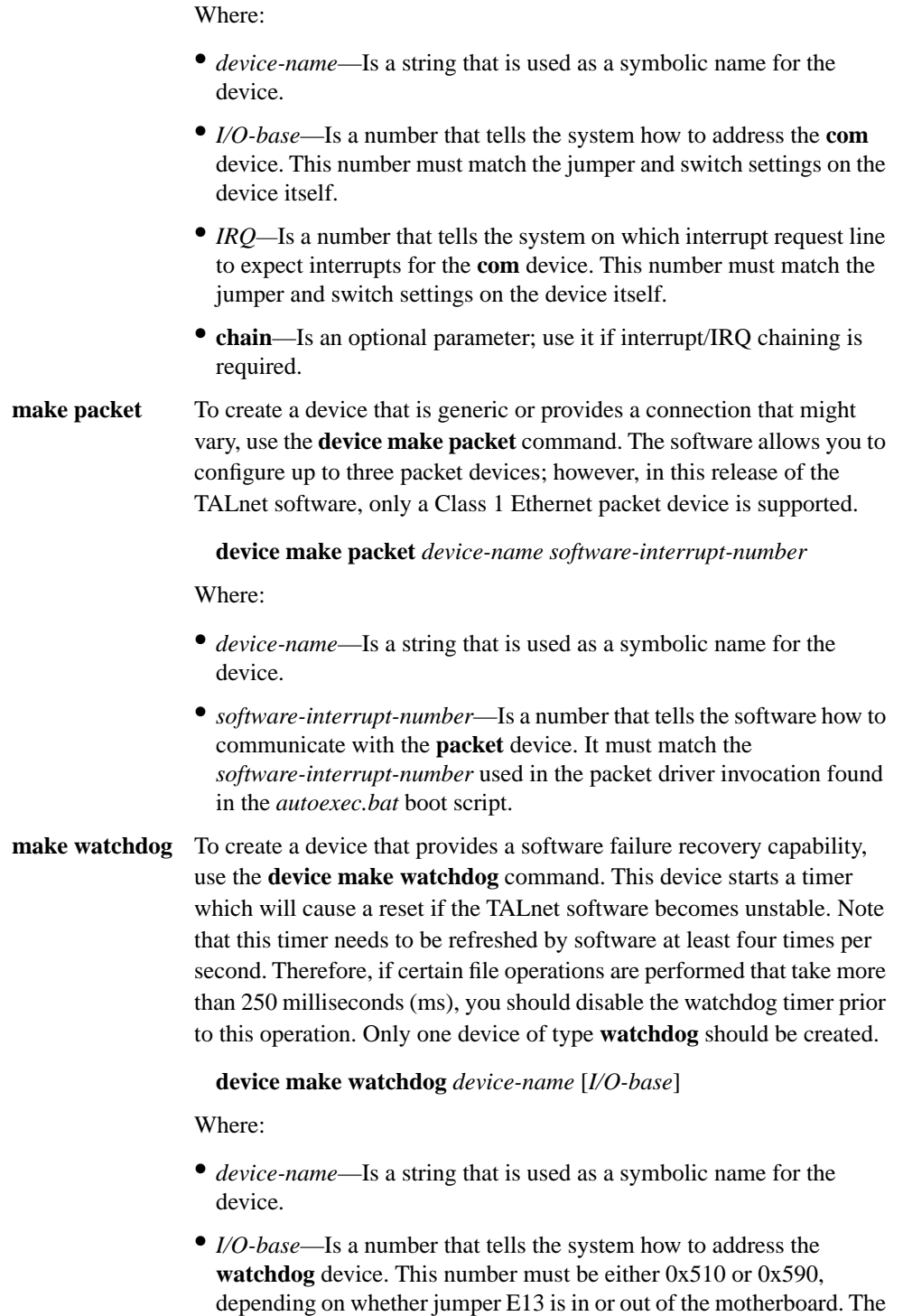

default is 0x510.

**show** Displays the configuration and some statistics of the specified devices. If you specify the **all** keyword instead of a particular device name, status on all configured devices will display. If you specify the **verbose**  keyword, more detailed information and statistics will display.

**device show** {*device-name* | **all**} [**verbose**]

### EXAMPLES

The following example creates and configures an asynchronous serial device for PPP connections. The first line creates the device, assigns a symbolic name of com2, tells the system to address the device using 0x2F8, and assigns an interrupt request line number of 3.

The second line configures the device. The keywords cts and rtson enable outgoing and incoming hardware flow control, respectively. The keyword dtron activates the DTR flag, which tells the modem that the Wireless Router is ready to accept calls. The size of the transmit/receive buffer is set to 1024 bytes. The modem keyword indicates that a modem is attached to the device. The speed at which the device should run is set to 9600 baud. Finally, the keyword up marks the device as running, and the enable keyword enables the processing of interrupts on incoming data.

```
TAL> device make com com2 0x2F8 3
TAL> device config com2 cts rtson dtron rxfifo 1024 modem speed 9600 
   up enable
```
The following example configures an Ethernet Class 1 device (pkt0). The first line creates the device, assigns the symbolic name of pkt0, and specifies a software interrupt number of 0x65. The second line marks the device as running (up), and enables the processing of interrupts on incoming data (enable).

```
TAL> device make packet pkt0 0x65
TAL> device config pkt0 up enable
```
The following example configures the watchdog timer that causes a reset if the TALnet software becomes unstable. The first line creates the device and assigns the symbolic name wdt0. The second line enables the watchdog timer device.

```
TAL> device make watchdog wdt0
TAL> device config wdt0 enable
```
The following example shows typical output on all configured devices on your Wireless Router:

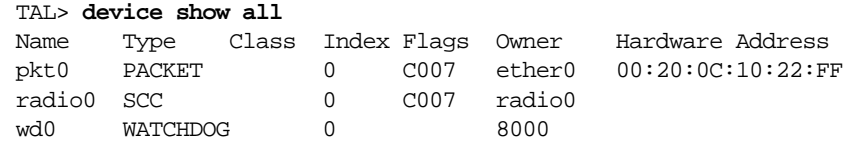

### **DIAGNOSTICS**

**Usage: device config <***name***> {<***option***> {<***value***>}}**

Not enough arguments were entered to the **device config** command.

#### **Device** *name* **unknown**

The *name* in a **device config** command is not that of a device previously created with a **device make** command.

#### **Unknown option** *option***, command aborted**

An invalid argument was entered to the **device config** command.

#### **Command aborted**

An invalid argument was entered to the **device config** command.

#### **Option** *option* **does not apply to** *name*

The *option* entered on the **device config** *name* command does not apply to a **com** device.

#### **Device** *name* **must be disabled to change fifo size**

An attempt was made to change the FIFO size of a **com** device using the **device config** *name* command, but the device was not disabled first.

#### **Usage: device kill** *name*

Not enough arguments were entered to the **device kill** command.

#### **Device** *name* **does not exist.**

The *name* in a **device kill** command is not that of a device previously created with a **device make** command.

#### **Usage: device make <type> <name>**

Not enough arguments were entered to the **device make** command.

#### **Usage:... <I/O base> <IRQ>**

Not enough arguments were entered to the **device make com** command.

#### **I/O base** *hex number* **already in use**

The I/O base address entered into a **device make com** command is already in use.

#### **Too many 8250 devices**

The maximum of six **com** devices has been exceeded by the invocation of a **device make com** command.

#### **Invalid device type** *type*

The *type* entered to the **device make** command was not one of **com** or **packet**.

#### **Device** *name* **already exists.**

The *name* entered to a **device make** command matches that entered on a previous **device make** command.

#### **Usage: ... <SWInt>**

Not enough arguments were entered to the **device make packet** command.

#### **Int** *hex number* **already in use.**

The Software Interrupt entered on a **device make packet** command is already in use by some other device.

#### **Too many packet drivers**

The maximum of three packet driver devices was exceeded by the invocation of a **device make packet** command.

#### **No packet driver loaded at int** *hex number*

After a **device make packet** command was entered, the system attempted to contact the packet driver at software interrupt *hex number*, but none was found.

#### **Unable to obtain driver info**

After a **device make packet** command was entered, the system attempted to obtain some basic information from the driver, but none was found.

#### **Unable to access driver**

After a **device make packet** command was entered, the system attempted to obtain some basic information from the driver, but none was found.

#### **Unable to get address for device** *name*

After a **device make packet** command was entered, the system attempted to obtain the link-layer address from the driver, but none was found.

#### **Warning! Device** *name* **has a multicast address: (***multicast address***)**

After a **device make packet** command was entered, the system attempted to obtain the link-layer address from the driver; it was found but it was in a multicast format.

#### **Usage: device show <***dev***>|all [verbose]**

Not enough arguments were entered to the **device show** command.

#### **Device** *name* **unknown**

The *name* in a **device show** command is not that of a device previously created with a **device make** command.

#### **Can't set device (link) address for** *name*

An attempt was made to assign a link-layer address to a device that does not support link-layer address assignment.

#### **Unable to parse address** *link layer address*

A link-layer address was entered into the **device config** *name* address command, but the format of that address was incorrect.

#### **ERROR: Could not open trace file** *file*

The **device config** *name* **trace** *file* command was entered, but the *file* for storing trace results could not be created.

SEE ALSO **iface**

## **A.8 DIR**

## NAME

**dir** - Displays the contents of a directory.

## **SYNOPSIS**

**dir** [*directory-name* | **..**]

## **DESCRIPTION**

The **dir** command displays the contents of the directory specified with the *directory-name* argument. If you do not specify an argument, the command displays the contents of the current directory. If you specify two dots (**..**), the command displays the contents of the parent directory.

## **OPTIONS**

None.

### EXAMPLES

The following example displays the contents of the current working directory. The resulting display lists one line for each file or directory. The first character in each line indicates the type of entry; for example, a d indicates a directory and a hyphen (-) indicates a file. The name of the file or directory appears in the last column. In this example, the current working directory contains two subdirectories (tal/ and tmp/), and one file (sample).

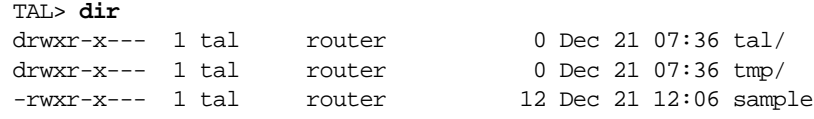

3 files. 768,512 bytes free. Disk size 778,752 bytes.

## **A.9 DOMAIN**

## NAME

**domain** - Manages the parameters and tables associated with the Domain Name System (DNS).

## **SYNOPSIS**

**domain** *option*

## DESCRIPTION

The **domain** command manages parameters associated with DNS. DNS provides the mapping between IP addresses and hostnames. This command allows you to force entries into or out of the table maintained by DNS (the DNS server list) as well as execute DNS queries.

## **OPTIONS**

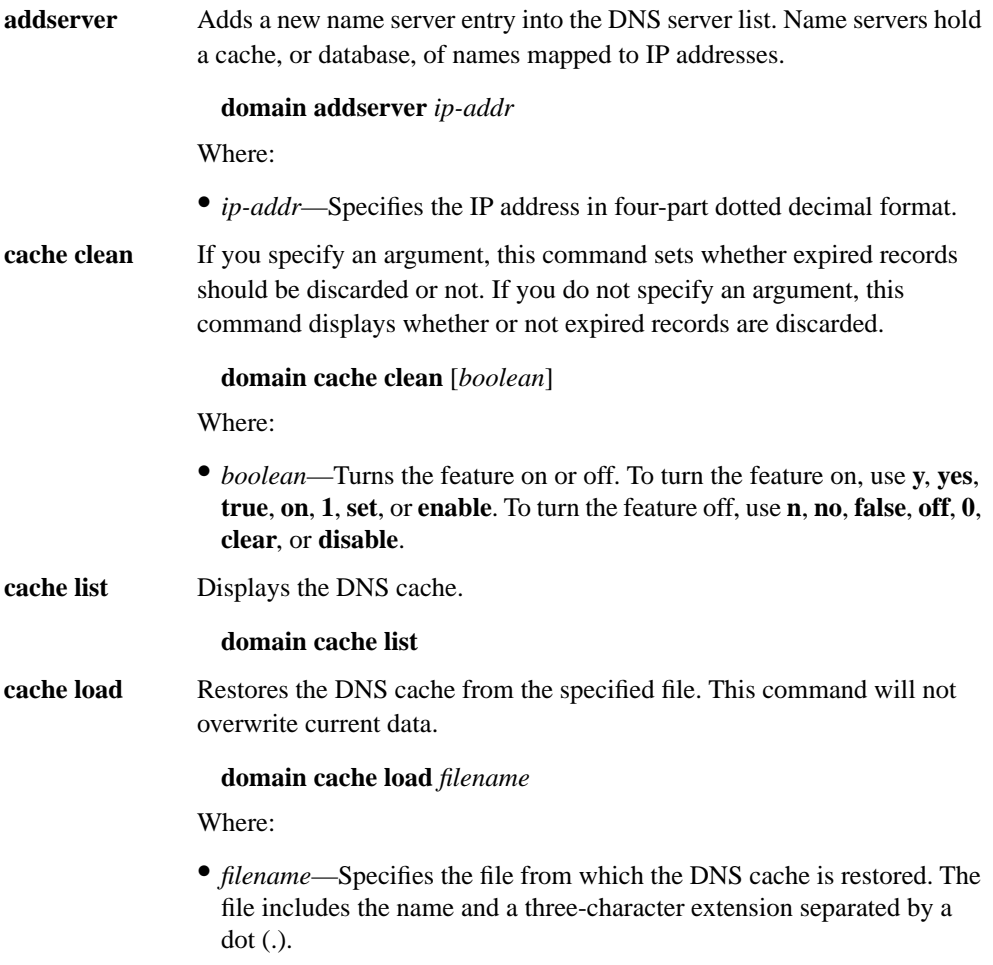

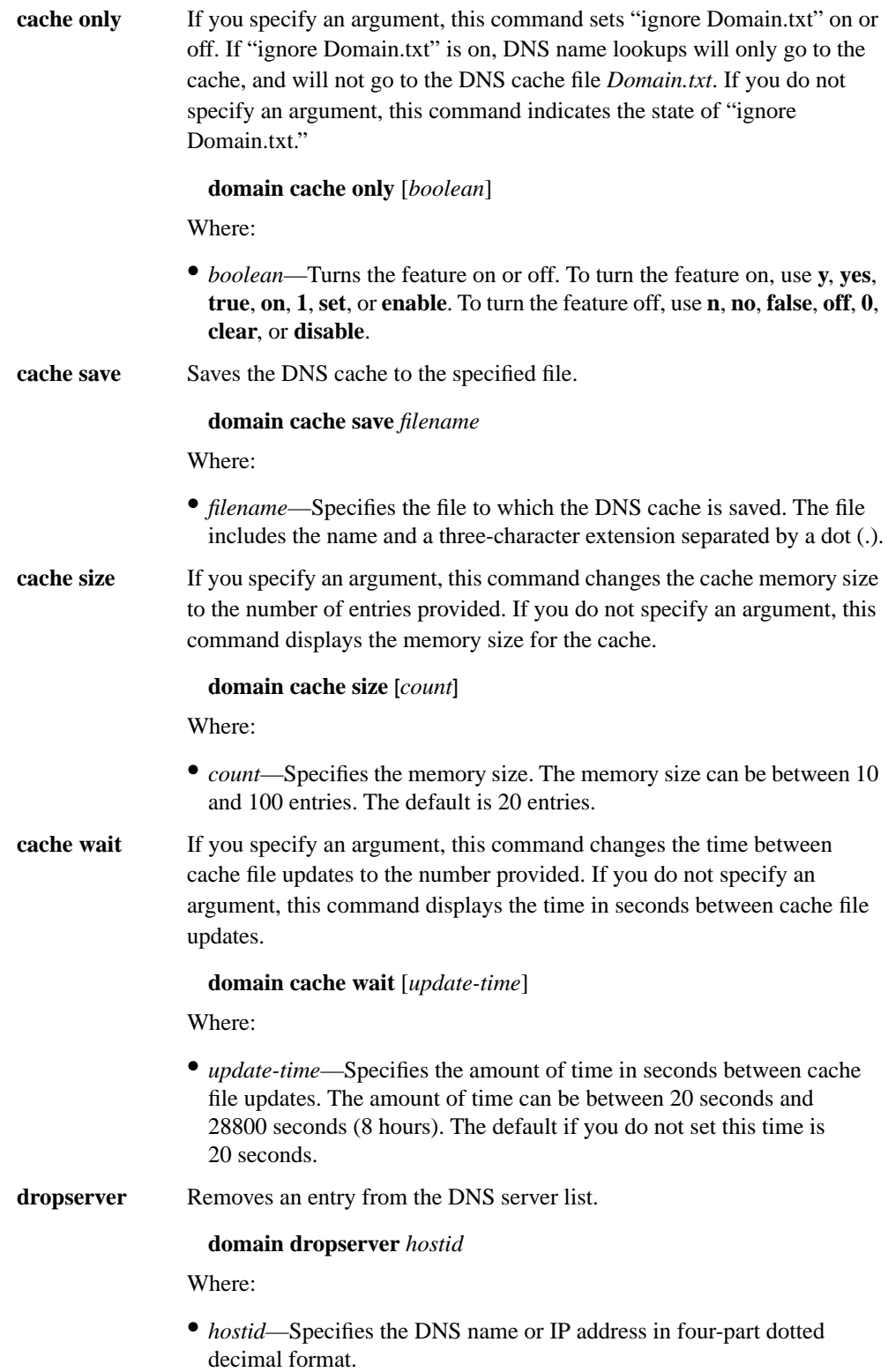

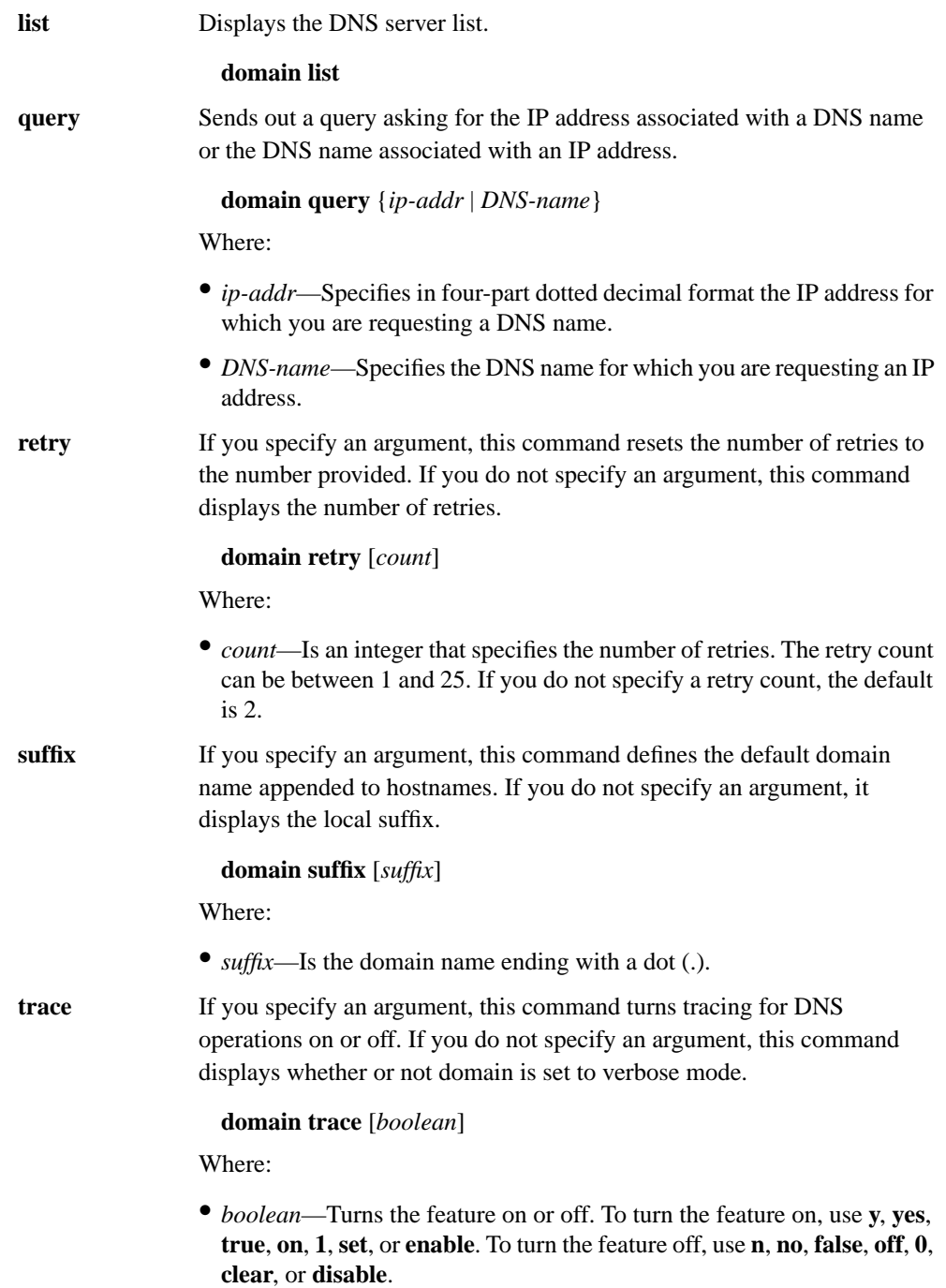

## EXAMPLES

### TAL> **domain list**

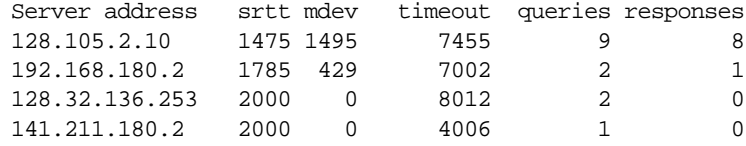

## Where:

- Server address—The IP address of the DNS server
- srtt—Smoothed (rounded) round-trip time
- mdev—Mean round-trip time deviation
- timeout—Number of milliseconds before it last gave up
- queries—The number of DNS queries sent to that server
- responses—The number of replies to DNS queries from that server

## **DIAGNOSTICS**

## **Resolver unknown**

The DNS server specified could not be found.

#### **<***Domain***.***Name***> <***number***> IN {255}**

The domain name indicated by <*Domain*.*Name*> could not be resolved.

## SEE ALSO

**ping**

## **A.10 ECHO**

## NAME

**echo** - Configures the Telnet client echo negotiation constraints.

## **SYNOPSIS**

**echo** [**accept** | **refuse**]

## **DESCRIPTION**

The **echo** command accepts or refuses a WILL ECHO offer from remote Telnet clients. In the absence of a negotiated offer, both sides default to no echoing. In this state, no information is sent until a carriage return (<CR>) is sent. When using an editor, however, this can be a problem, so many systems negotiate remote echoing and send each keystroke immediately. This is effective on Ethernet links, but can be inefficient across a radio link.

When you specify the **echo** command without an argument, it displays whether echoing is set to **accept** or **refuse**.

## **OPTIONS**

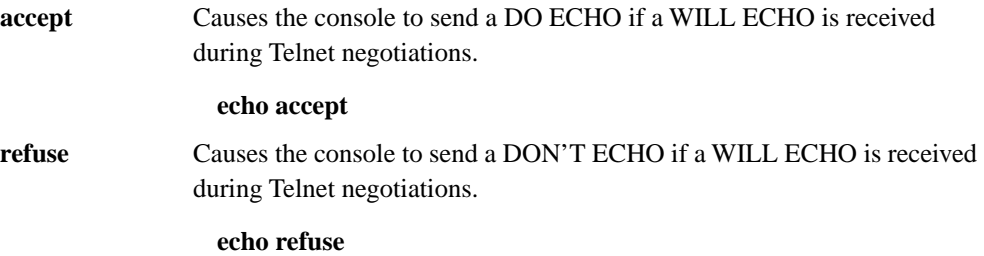

## **A.11 EXIT**

## NAME

**exit** - Exits from the TALnet software.

## **SYNOPSIS**

**exit**

## **DESCRIPTION**

The **exit** command allows you to leave your TALnet session and enter the native operating system. After you issue the **exit** command, you are asked to confirm that you want to leave the TALnet session. If you enter **y**, the prompt (C:\TAL>) appears but you cannot route traffic through the Wireless Router, and all other Wireless Routers see the router as dead. If you enter **n**, you remain in TALnet. You typically use the **exit** command when you upgrade software or modify the configuration file.

If you exit the TALnet session, you must issue the command **start** to reload the configuration file and reexecute TALnet. (Note that the **start** command you issue to reload the configuration file and reexecute TALnet is not the TALnet **start** command; it is a native operating system command.)

### OPTIONS

None.

## EXAMPLES

The following example illustrates the process for exiting the TALnet session.

TAL> **exit** Are you sure (y/n)? **y** C:\TAL>

SEE ALSO **copy**, **logout**, **reboot**

## **A.12 FTP**

## NAME

**ftp** - Makes an FTP connection from your Wireless Router.

## **SYNOPSIS**

**ftp** *hostid* [*port*]

## **DESCRIPTION**

The **ftp** command allows you to connect to a remote host from your Wireless Router and transfer files to and from that remote host. The *hostid* argument specifies the host to which you want to connect, and must be either the DNS name or the IP address in four-part dotted decimal format. The optional *port* argument is the number of the port through which you want to connect. If you do not specify a port number, the standard FTP control port of 21 is used.

Issuing the **ftp** command opens a new session on your router; this session uses an ftp> prompt. After you connect to a remote host using the **ftp** command, you must supply a username; you might also be required to specify a password. To switch from your FTP session to other sessions on the local router, use **Ctrl-w**.

After you open your FTP session, you can use the commands in the FTP SESSION COMMANDS section at the ftp> prompt to configure the FTP session or perform FTP operations.

## FTP SESSION COMMANDS

- **ascii** Sets the file transfer mode to ASCII. This command and the **type ascii** command behave the same.
- **batch** Turns command batch mode on or off. Command batch mode attempts to optimize communication with the server by only sending when required, not each time a command is entered. For example, the transfer mode only needs to be sent if a file will actually be transferred. If you do not specify an argument, this command shows the current state of command batch mode.

**batch** [*boolean*]

Where:

- *boolean*—Turns the feature on or off. To turn the feature on, use **y**, **yes**, **true**, **on**, **1**, **set**, or **enable**. To turn the feature off, use **n**, **no**, **false**, **off**, **0**, **clear**, or **disable**.
- **binary** Sets the file transfer mode to network image. This command, the **type binary** command, and the **type image** command behave the same.

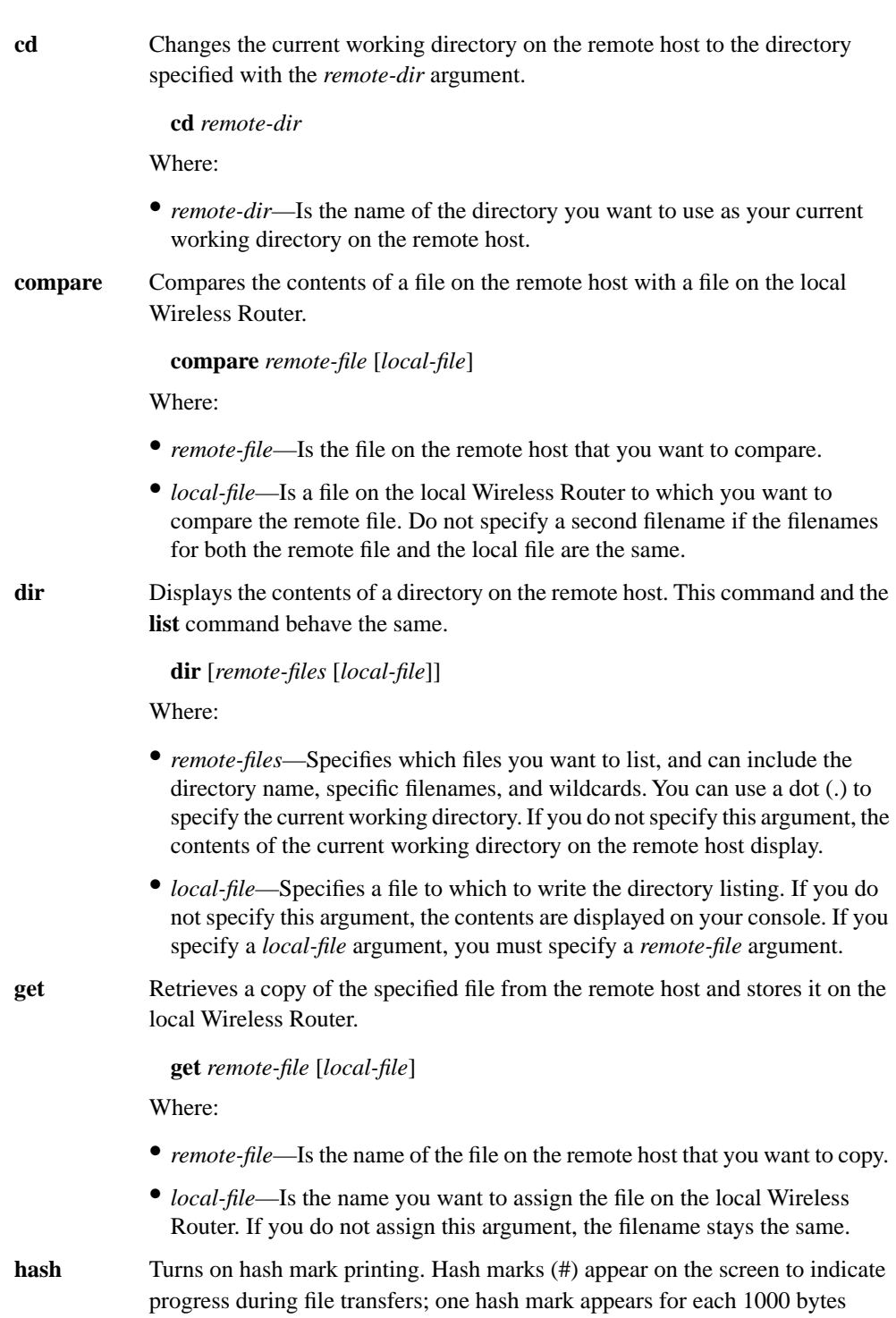

transferred. Hash mark printing is off by default.

**FTP**

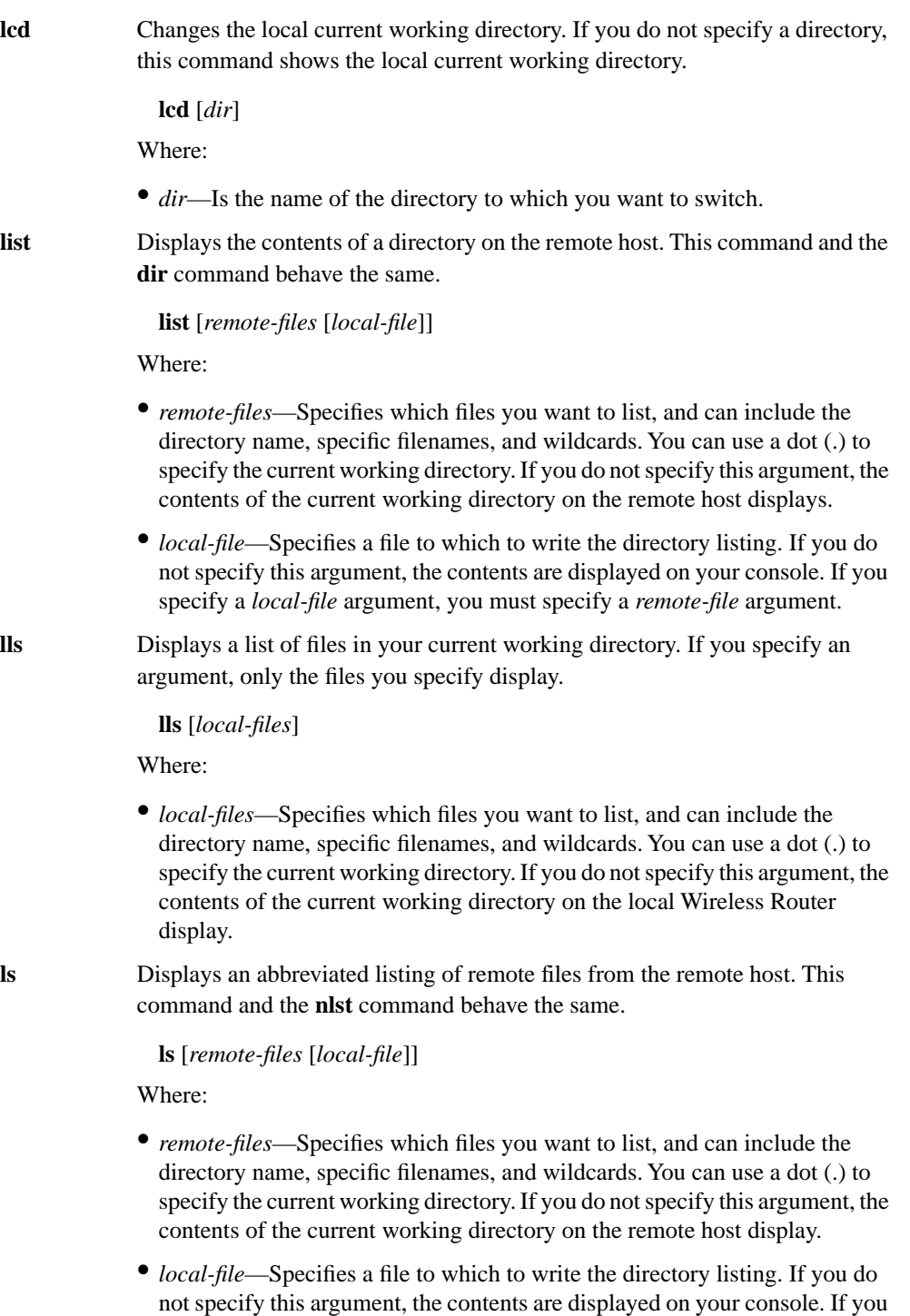

specify a *local-file* argument, you must specify a *remote-file* argument.

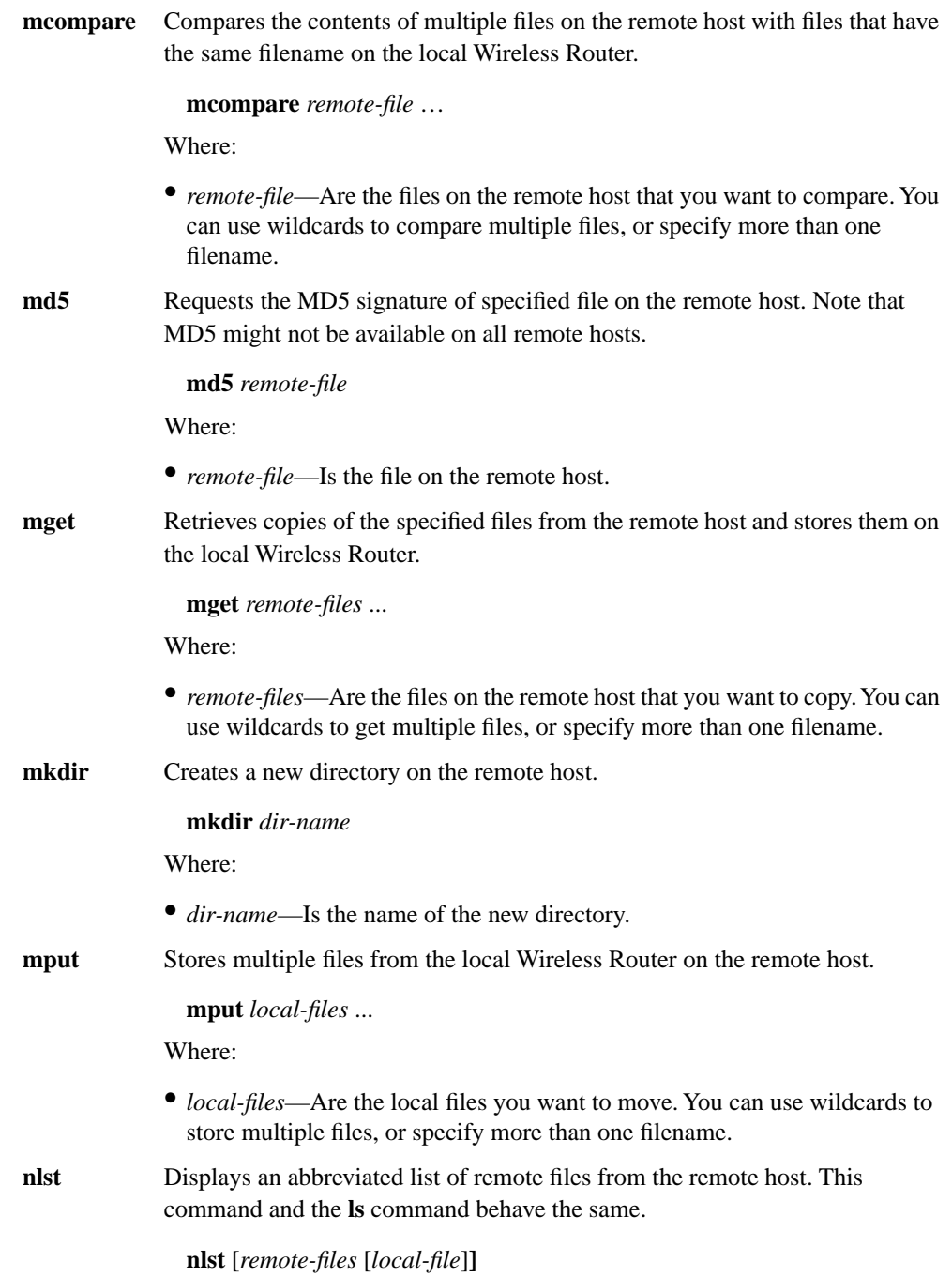

Where:

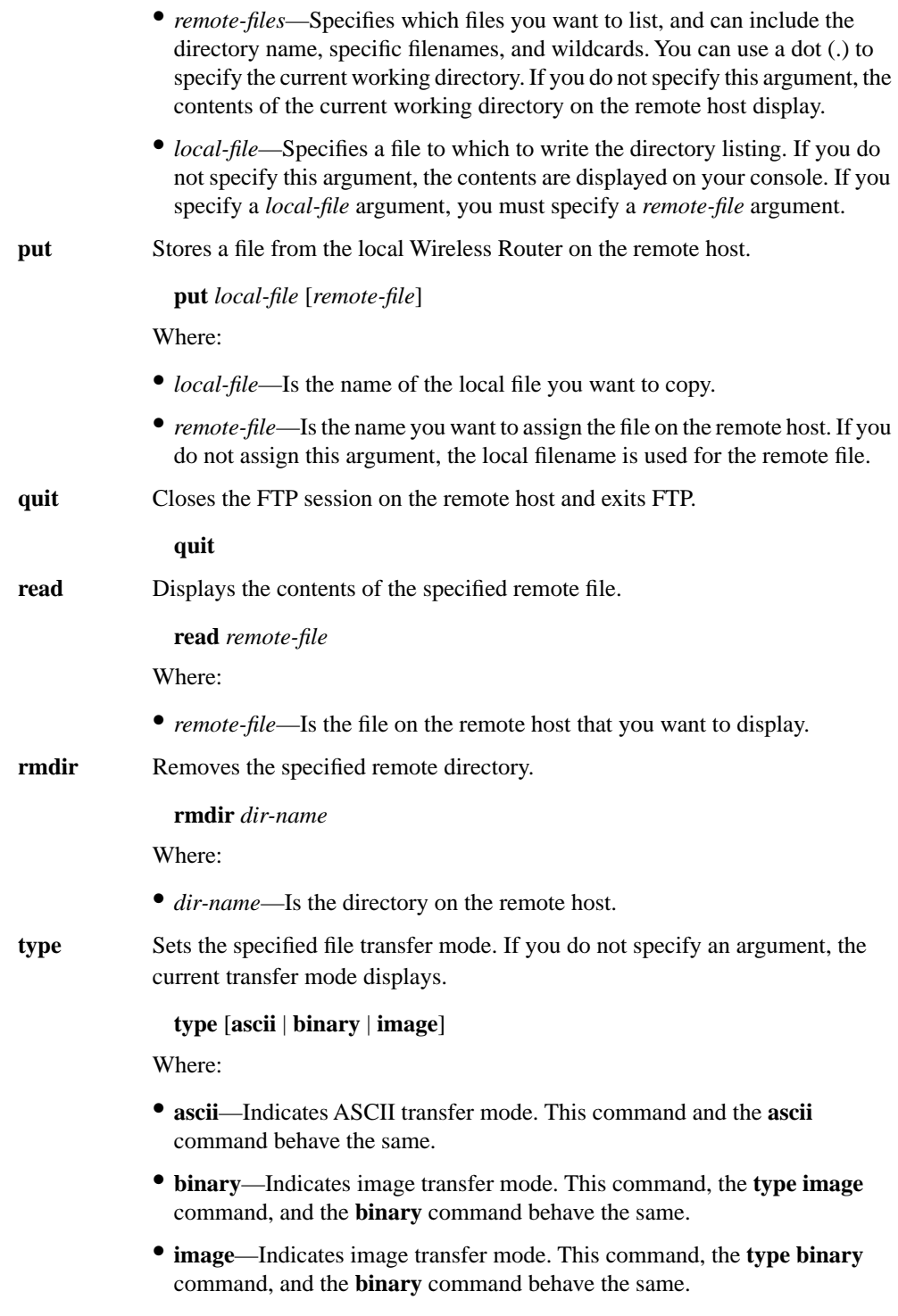

**update** Turns on or off MD5 updating. If MD5 updating is enabled, the **mget** and **mput** commands check each target file to see if it already exists and has the same MD5 signature as the source file. If the target file exists and has the same signature, it is not transferred. If you do not specify an argument, this command displays the current state of MD5 updating.

#### **update** [*boolean*]

Where:

- *boolean*—Turns the feature on or off. To turn the feature on, use **y**, **yes**, **true**, **on**, **1**, **set**, or **enable**. To turn the feature off, use **n**, **no**, **false**, **off**, **0**, **clear**, or **disable**.
- **verbose** Changes the amount of information that is displayed during different FTP operations. For example, setting the level to 3 turns on hash mark printing. If you set the level to 1 or higher, the MD5 signature appears during an MD5 compare. If you do not specify an argument, the current level displays.

#### **verbose** [*level*]

Where:

• *level*—Indicates the verbose level. Level 2 is the default.

### EXAMPLES

The following is an example of a typical FTP session. In this session, you log on to the remote host with the IP address of 192.168.2.3. After the FTP session opens, you set the transfer mode to binary, and turn hash mark printing on. You then retrieve a copy of the file talnet.exe from the remote host (192.168.2.3). Finally, you close the connection by entering quit, and are returned to your primary session on your local Wireless Router.

TAL> **ftp 192.168.2.3** ftp> **binary** ftp> **hash** ftp> **get talnet.exe** ftp> **quit** TAL>

SEE ALSO **abort, kick, session**

## **A.13 HELP**

## NAME

**help** - Displays the list of TALnet commands.

## **SYNOPSIS**

**help** 

## DESCRIPTION

The **help** command displays the list of valid TALnet commands. You can also enter a question mark (**?**) to display the list.

## **OPTIONS**

None.

## EXAMPLES

The following example illustrates the **help** command and the resulting display of valid TALnet commands:

## TAL> **help**

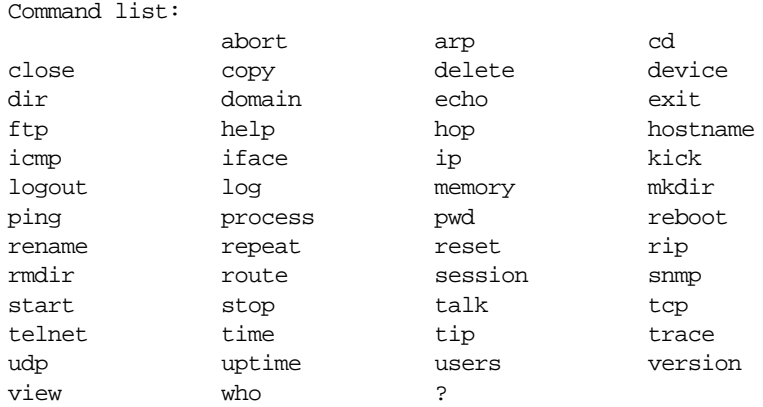

## **A.14 HOP**

## NAME

**hop** - Invokes the traceroute tool.

## **SYNOPSIS**

**hop** *option*

## DESCRIPTION

The **hop** command invokes the traceroute tool, which allows you to see the routes that IP datagrams follow to a given location.

For sample output, see the EXAMPLES section.

## **OPTIONS**

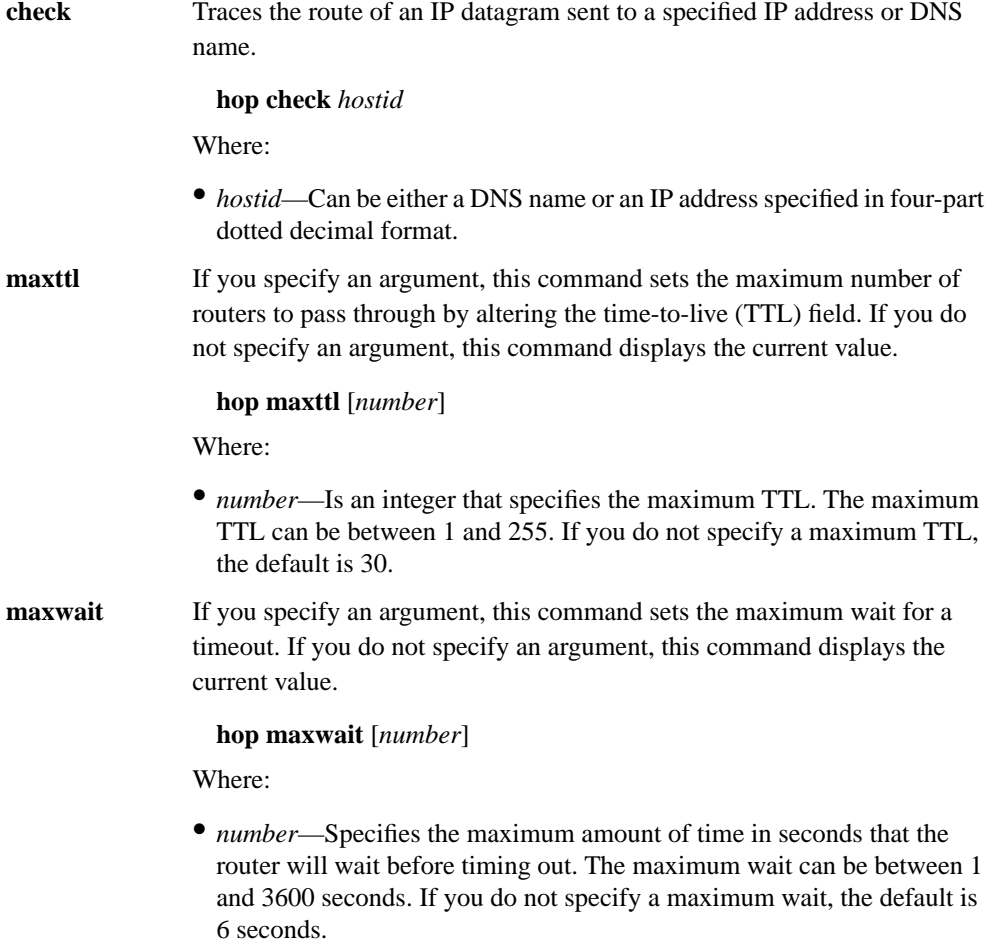

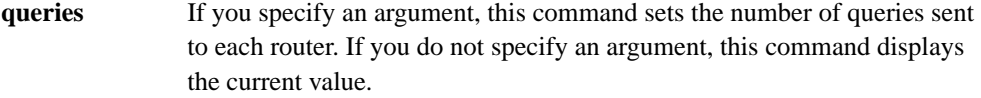

#### **hop queries** [*number*]

Where:

• *number*—Is an integer that specifies the number of queries. This number can be between 1 and 5. If you do not specify the number, the default is 3.

**trace** If you specify an argument, this command sets tracing of hop checks on or off. In other words, it logs every message that comes back as it comes back. If the general TALnet log is on and hop-check tracing is on, hop checks are recorded to a file. If you do not specify an argument, this command displays the status of hop-check tracing.

#### **hop trace** [*boolean*]

Where:

• *boolean*—Turns the feature on or off. To turn the feature on, use **y**, **yes**, **true**, **on**, **1**, **set**, or **enable**. To turn the feature off, use **n**, **no**, **false**, **off**, **0**, **clear**, or **disable**.

### EXAMPLES

#### TAL> **hop check agate.berkeley.edu**

```
Resolving agate.berkeley.edu... traceroute to 128.32.155.1:33434 
 1: 192.168.180.152 wayne.pa.tetherless.com. (1 ms) (1 ms) (2 ms) 
  2: 192.168.180.1 gatekeeper.pa.tertherless.com. (3 ms) (3 ms) (5 ms)
  3: 192.168.181.1 gateway.pa.tetherless.net. (6 ms) (4 ms) (4 ms)
  4: 104.174.168.6 ln1-tlg-tetherless.tlg.net. (8 ms) (7 ms) (7 ms)
  5: 104.174.4.10 gw1-mv-tlg.tlg.net. (48 ms) (21 ms) (17 ms)
 6: 192.16832.45 border1-serial13-0.SanFrancisco.mci.net. (19 ms) 
                    (19 ms) (15 ms)
 7: 192.168.32.6 barrnet.SanFrancisco.mci.net. (16 ms) (22 ms)(20 ms)
 8: 192.31.48.202 su-c.barrnet.net. (21 ms) (20 ms) (19 ms)
 9: 131.119.2.10 ucbnex.barrnet.net. (17 ms) (17 ms) (17 ms)
10: 198.128.16.21 inr-666-dmz.berkeley.edu (33 ms) (30 ms) (19 ms)
11: 128.32.1.2 inr-108-styx.Berkeley.EDU (24 ms) (19 ms) (18 ms)
12: 128.32.155.1 agate.berkely.edu (23 ms) (21 ms) (21 ms)
traceroute done: normal (Unreachable Port)
```
#### Where:

- The first line resolves the IP address for the DNS name.
- Subsequent lines list the TTL, the IP address, and DNS name for the host or router, then three round-trip times from the sending host to that host or router. Note that this is not a per-hop round-trip time.

SEE ALSO **icmp**, **log**

## **A.15 HOSTNAME**

## NAME

**hostname** - Sets the hostname of the TALnet router.

## **SYNOPSIS**

**hostname** {*name* | *iface*}

## **DESCRIPTION**

Sets the hostname of the TALnet router. The hostname is used in system prompts, and should be the same as the DNS name for that router. If you specify an interface name, a reverse DNS lookup is executed on the interface IP address.

## **OPTIONS**

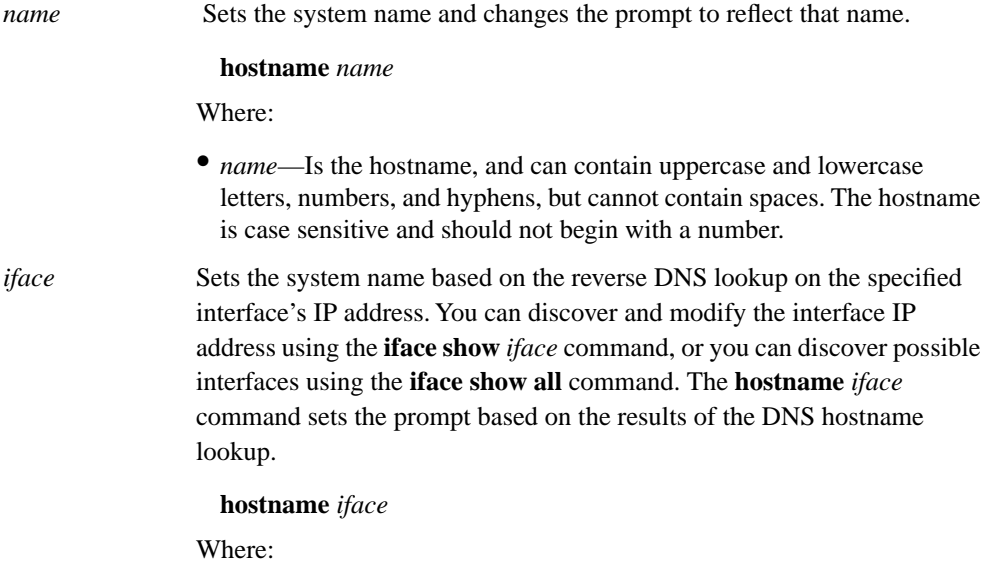

• *iface*—Is the symbolic name for the interface on which you want to do the reverse DNS lookup.

## EXAMPLES

In the following example, the hostname is set to linda.

TAL> **hostname linda** linda>

In the following example, the hostname is the DNS name for Ethernet interface 0 (ether0). The DNS name for that interface is erin.pa.tetherless.com, so the new hostname is erin.

linda> **hostname ether0** Hostname set to erin erin>

SEE ALSO **domain**, **iface**

## **A.16 ICMP**

## NAME

**icmp** - Manages the tables and parameters associated with the Internet Control Message Protocol (ICMP).

## **SYNOPSIS**

**icmp** *option*

## **DESCRIPTION**

The **icmp** command displays or manipulates parameters associated with ICMP. ICMP is a network-layer protocol that sends reports of problems about datagrams back to the source that sent the datagram. This command allows you to set parameters associated with ICMP or to view the status of messages received.

### OPTIONS

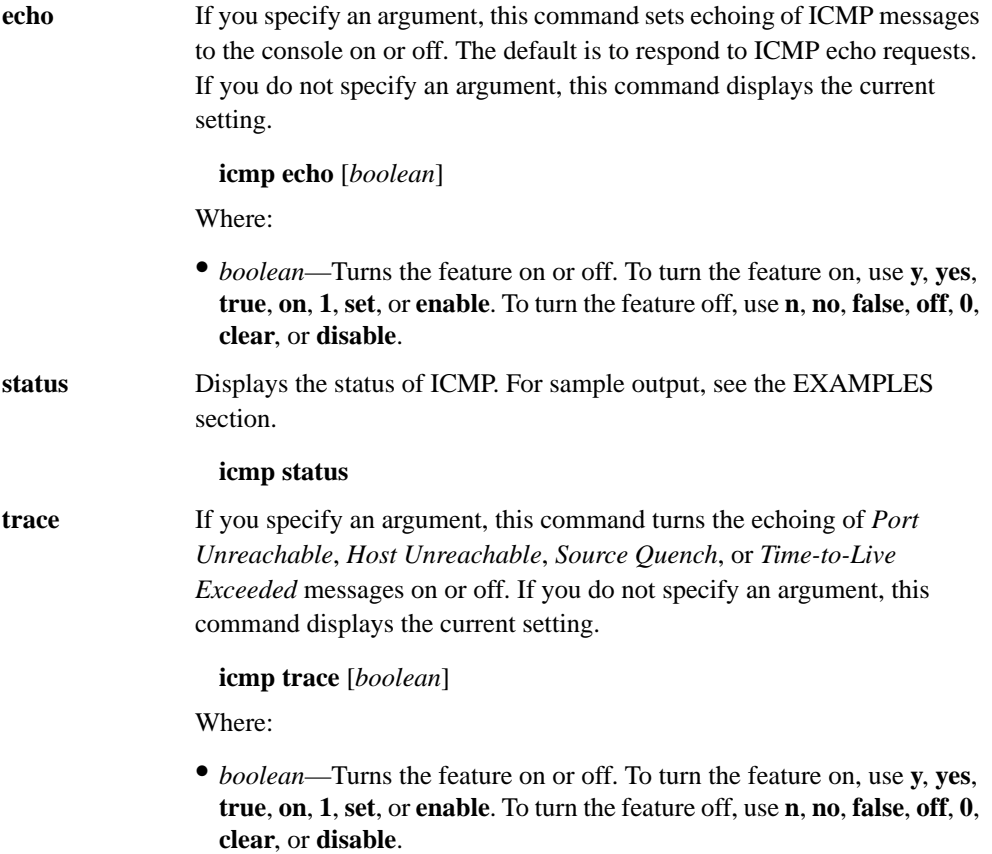
# EXAMPLES

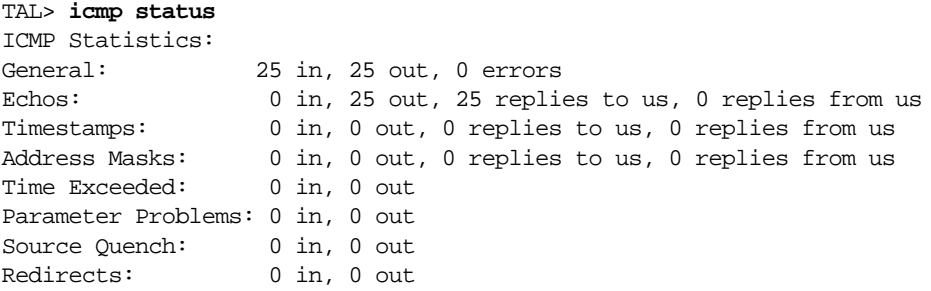

# SEE ALSO

**hop**, **ping**

# **A.17 IFACE**

# NAME

**iface** - Configures network interface parameters.

#### **SYNOPSIS**

**iface config** *iface-name* [*global*-*config*...] [*encap-specific...*] **iface create** *iface-name* [*global*-*config...*] [*encap-specific...*] **iface delete** *iface-name* **iface kill** *iface-name* **iface make** *iface-name* [*global*-*config...*] [*encap-specific...*] **iface show** {*iface-name* | **all**} [**verbose**]

### **DESCRIPTION**

Use the **iface** command to create, configure, and remove network interfaces and parameters on the system. You must use the **iface make** command to create all wire-based interfaces and to assign the interfaces to devices. If the default address for the system is not suitable for a specific interface, you must specify an interface-specific IP address. You must also set the subnet mask for all interfaces that are not point-to-point.

### OPTIONS

**config** Use the **iface config** command to configure various parameters for a named interface.

**iface config** *iface-name* [*global-config...*] [*encap-specific*...]

Where:

- *iface-name*—Specifies the interface you are configuring, and should match the symbolic name assigned with the **iface create** or **iface make** command.
- *global-config*—Indicates globally configured parameters, as follows. You can issue more than one global parameter for each command.
- **address** *ip-addr* Specifies the IP address to be used for the named interface. The address should be given in four-part dotted decimal format; for example, 192.168.185.66.
- **broadcast** *ip-addr* Specifies the broadcast address for the interface. For point-to-point links, this should be undefined. For other media such as Ethernet, this should be set to the local network address with the host portion as all ones; for example, 192.168.185.79.

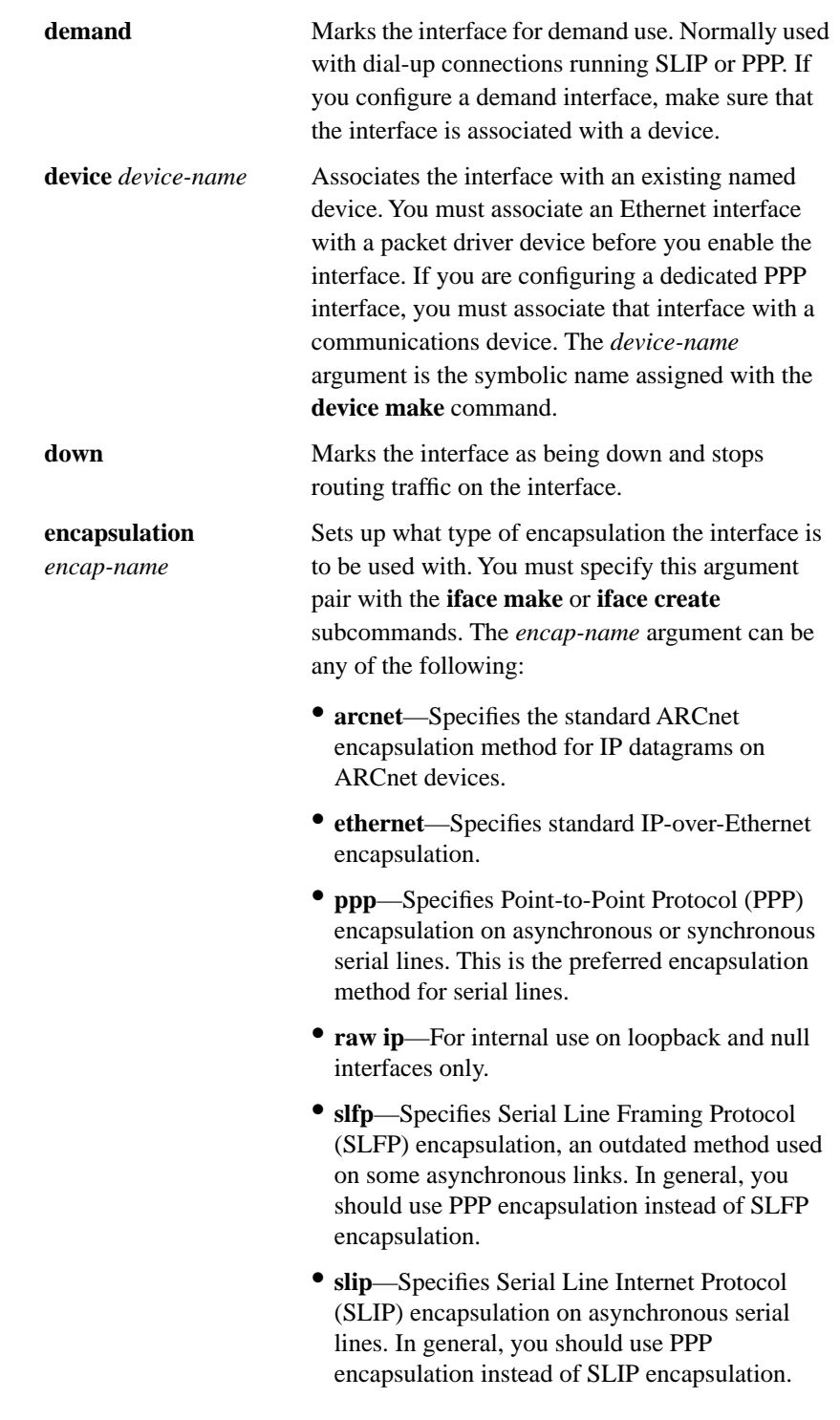

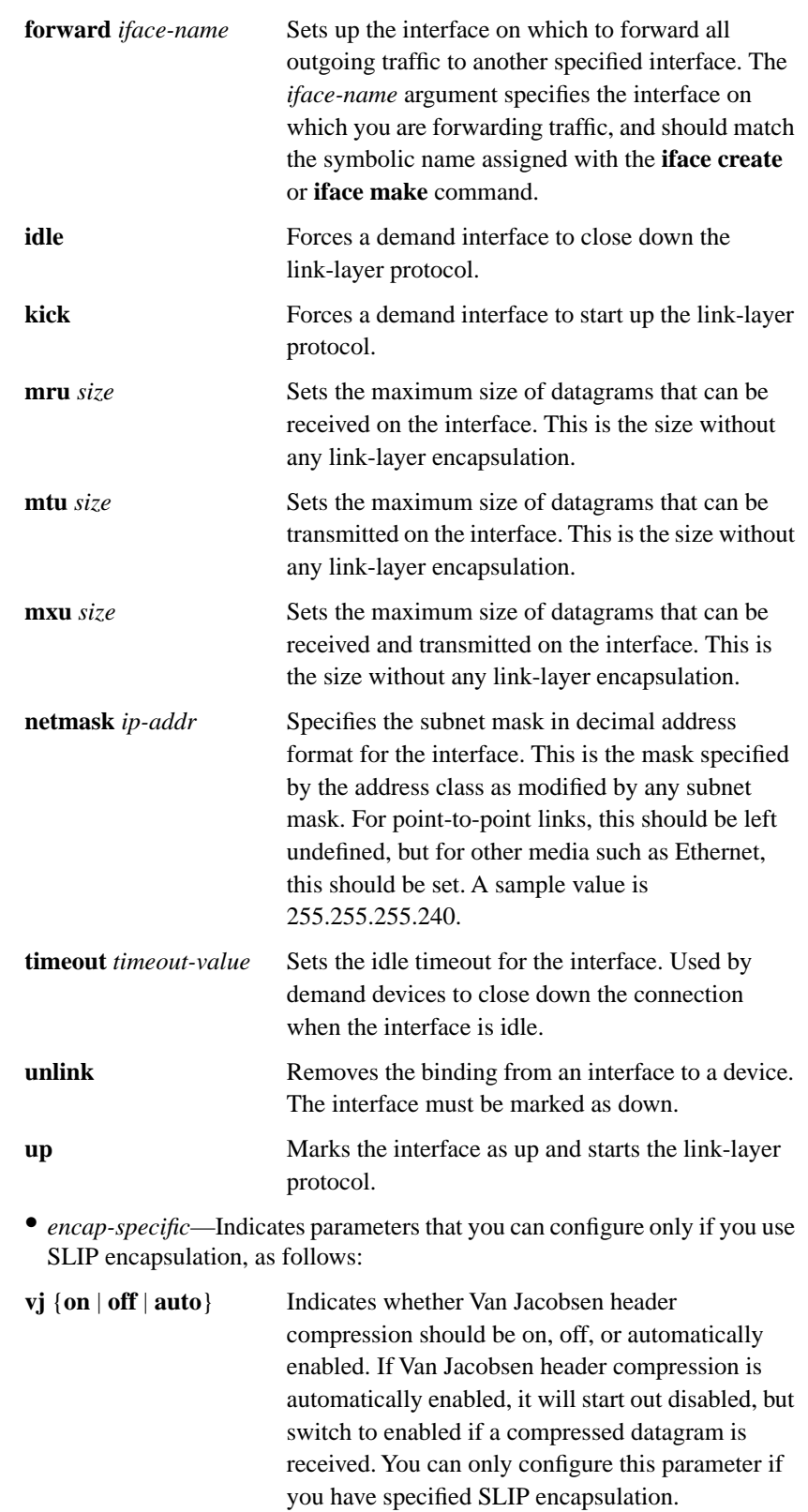

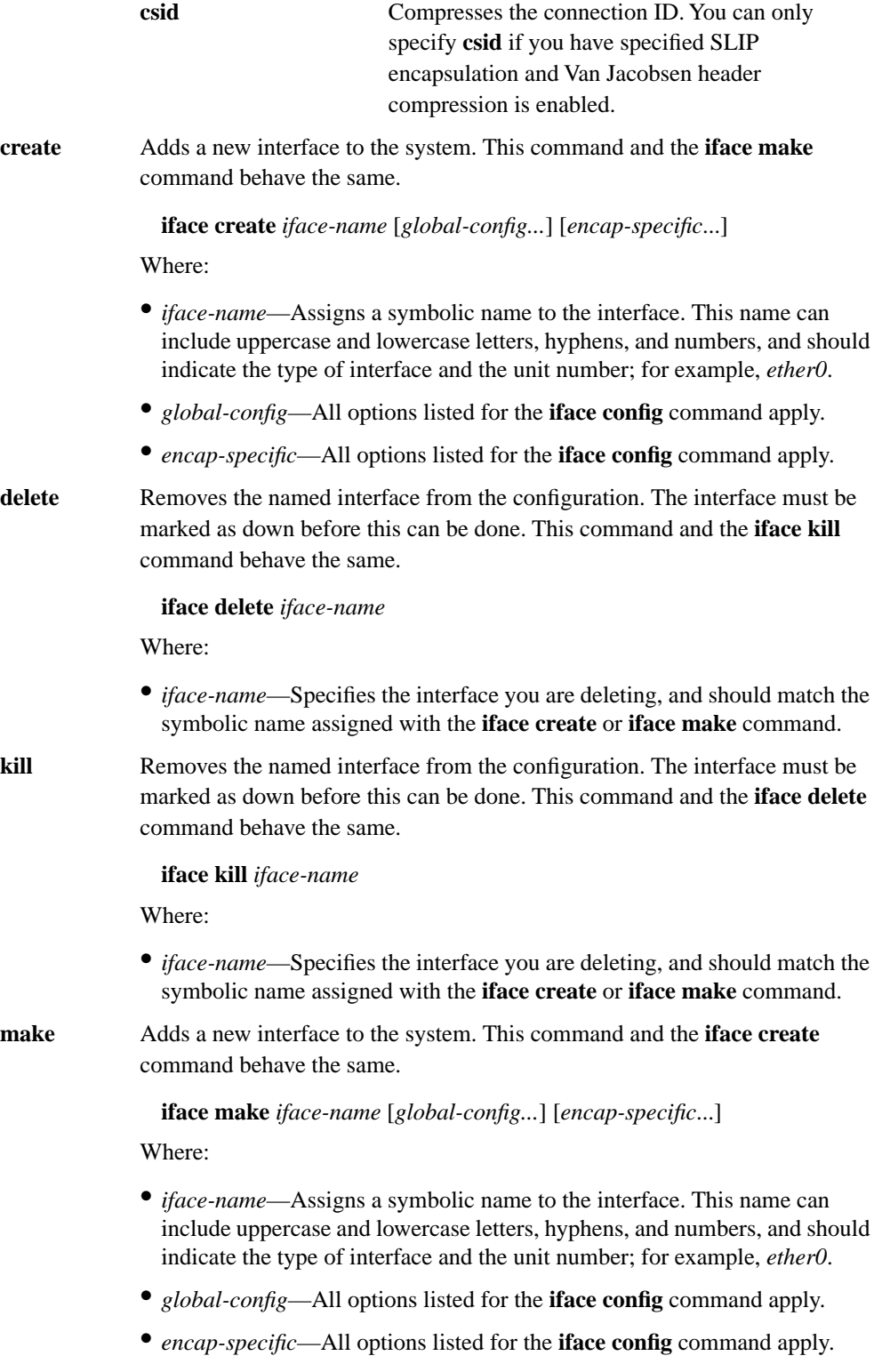

**show** Shows the configuration and some statistics of the specified interfaces.

**iface show** {*iface-name* | **all**} [**verbose**]

Where:

- *iface-name*—Is the symbolic name for a specific interface.
- **all**—Requests status on all configured interfaces.
- **verbose**—Requests more-detailed information and statistics.

#### EXAMPLES

The following example creates the dedicated PPP interface ppp0 with an IP address of 192.168.179.241. The interface is associated with the device com2, the maximum size of datagrams that can cross this interface is 1500, and the interface uses PPP encapsulation.

```
TAL> iface make ppp0 device com2 address 192.168.179.241 mxu 1500 
   encapsulation ppp up
```
The following example creates an Ethernet interface (ether0). The first line creates the interface, associates it with the device pkt0, specifies an IP address of 192.168.179.241, and defines Ethernet encapsulation. The second line creates a subnet mask address of 255.255.255.248, a broadcast address of 192.168.179.24, and specifies that datagrams no larger than 1500 bytes can cross the interface. The up keyword enables the interface.

```
TAL> iface make ether0 device pkt0 address 192.168.179.241 
   encapsulation ether
```

```
TAL> iface config ether0 netmask 255.255.255.248 mxu 1500 
  broadcast 192.168.179.24 up
```
The following example shows typical output on all configured interfaces on your Wireless Router:

```
TAL> iface show all
ether0 Attached to ether0, address: 192.168.180.249 192.168.179.201
        MXU 1500, link encapsulation: Ethernet
        flags 810A trace 0 netmask 0xFFFFFF00 broadcast 192.168.180.255
loopback Not attached to any interface, address: 127.0.0.1
        MXU 1500, link encapsulation: Raw IP
        flags 8002 trace 0 netmask 0xFF000000 broadcast 255.255.255.255
null Not attached to any interface, address: 0.0.0.0
        MXU 1500, link encapsulation: Raw IP
        flags 8002 trace 0 netmask 0xFFFFFFFF broadcast 255.255.255.255
radio0 Attached to radio0, address: 192.168.179.201
        MXU 1500, link encapsulation: TALK
        flags 800A trace 0 netmask 0xFFFFFFFF broadcast 255.255.255.255
tunnel Not attached to any interface, address: 0.0.0.0
        MXU 1500, link encapsulation: Raw IP
        flags 8002 trace 0 netmask 0xFFFFFFFF broadcast 255.255.255.255
```
#### **DIAGNOSTICS**

#### **Interface** *iface* **unknown**

An attempt was made to configure a nonexistent interface.

#### **Interface** *iface* **does not exist**

An attempt was made to remove a nonexistent interface.

#### **Interface** *iface* **already exists**

An attempt was made to create a new interface with the same name as an already-existing interface.

#### **Iface** *iface* **unknown**

An attempt was made to show the configuration of a nonexistent interface.

#### **Unknown option** *option***, command aborted**

An unknown configuration command was given.

#### **Failed to add IP address onto** *iface*

The router was unable to assign the specified IP address to the named interface.

#### **Interface** *iface* **already marked demand**

An attempt was made to mark an interface as demand when this had already been done.

#### **Interface** *iface* **already linked to** *device*

An attempt was made to link an interface to a device when the interface has already been linked to a device.

#### **Device** *device* **does not exist**

An attempt was made to link an interface to a nonexistent device.

#### **Device** *device* **is busy**

An attempt was made to link an interface to a device already in use by another interface.

#### **Interface** *iface* **already marked down**

An attempt was made to shut down an interface when it was already shut down.

#### **Interface** *iface* **must be down to change encapsulation**

An attempt was made to change the encapsulation of an interface when the interface might be in use. Use the **iface config** *iface-name* **down** command to mark the devices as down.

#### **Unknown encapsulation** *encap*

An attempt was made to use an unknown encapsulation type.

#### **Interface** *iface* **is already up and ready**

An attempt was made to use the **kick** subcommand on an interface that is already up and running.

#### **Interface** *iface* **is already idle**

An attempt was made to use the **idle** subcommand on a demand interface that is already idle.

#### **Interface** *iface* **is not configured for demand operation**

An attempt was made to apply the **kick** or **idle** subcommand to an interface that is not configured for demand mode.

#### **Interface** *iface* **must be down to unlink**

An attempt was made to unlink an interface from its device while the interface was running. Use the **iface config** *iface-name* **down** command to mark the devices as down.

#### **Interface** *iface* **is already marked up**

An attempt to start an already-running interface was made.

#### **Interface** *iface* **has no device**

An attempt to start an interface not bound to any device was made.

#### **Interface** *iface* **has no encapsulation**

An attempt to start an interface without any link-layer encapsulation was made.

SEE ALSO **device**, **talk**

# **A.18 IP**

# NAME

**ip** - Manages the parameters associated with the Internet Protocol (IP).

### **SYNOPSIS**

**ip** *option*

# **DESCRIPTION**

The **ip** command allows you to configure IP options. IP is a network-layer protocol that breaks data from higher-level protocols such as TCP and UDP into datagrams. IP provides an addressing space and other controls to allow the datagrams to be routed. If IP datagrams are too large, they are fragmented into multiple smaller datagrams so that they can be delivered. Fragmented datagrams can arrive in any order and IP will reassemble them. If some of the fragments are lost, IP throws the rest of the fragments away and requests a retransmission. Because lost datagrams are lost without notification, the only way for the router to know when to ask for a retransmission is through a timer, called a retransmission timer.

### OPTIONS

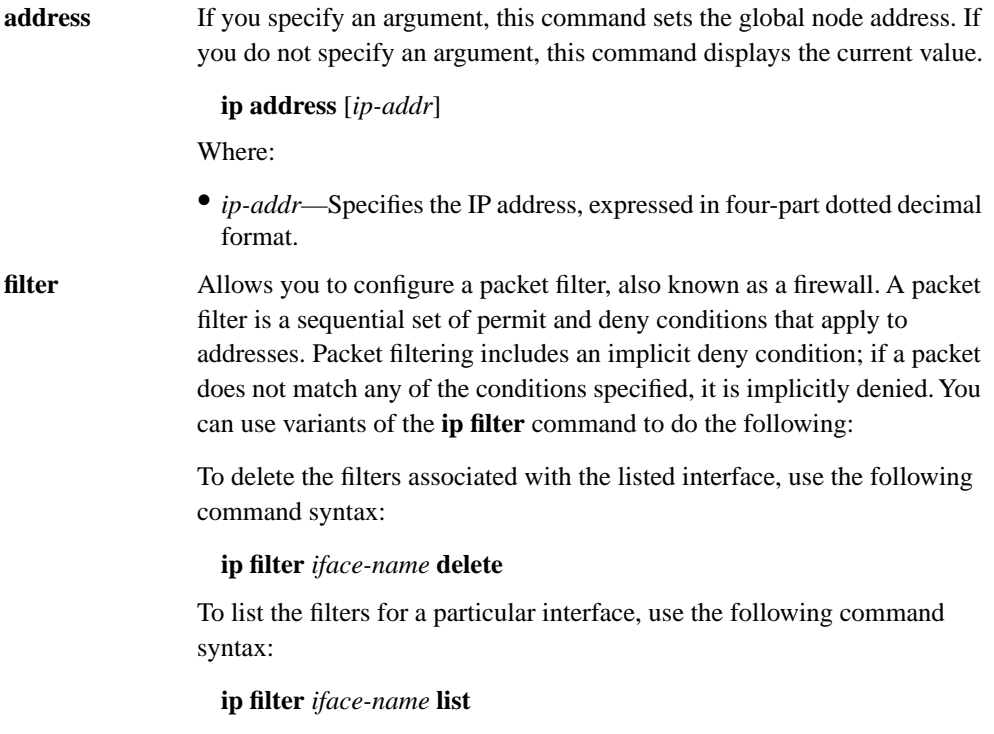

To set up the filter, use the following command syntax. Note that, once you apply a filter to an interface, the router assumes an implicit deny condition for any undefined condition. You must specify whether to deny or permit traffic on the specified interface, and whether you are restricting incoming or outgoing traffic. Acceptable values for *type*, *src*, and *dst* follow the command.

**ip filter** *iface-name* {**deny** | **permit**} {**in** | **out**} *type src dst*

The *type* argument sets the kind of traffic the filter is regulating. You can use any of the following:

- **\***—All data packets
- **icmp**—All ICMP datagrams
- **icmprd**—ICMP redirect datagrams
- **icmpxrd**—All ICMP datagrams except redirect datagrams
- **tcp**—All TCP packets
- **tcpsyn**—TCP SYNs
- **tcpxsyn**—All TCP packets except TCP SYNs
- **udp**—All UDP datagrams

The *src* argument filters packets based on their source, or where they originated from.The *dst* argument filters packets based on their destination. You can use any of the following arguments to filter based on source or destination:

- \*---Applies the filter to all addresses.
- *ip-addr*—Applies the filter to the specified address.
- **!** *ip-addr*—Applies the filter to all but the specified address. If this is used with a deny condition, all addresses but the specified address are denied. If this is used with a permit condition, all addresses but the specified address are permitted.
- *ip-addr***/***bits*—Applies the filter to all addresses in which the specified number of bits matches the bits in the specified address.
- **:** *loport* {**+**|*hiport*}—Applies the filter to the specified TCP or UDP port or port range. The plus sign  $(+)$  specifies any port number greater than or equal to the one entered in the previous field. The minus sign (–) specifies a range of port numbers, and must be followed by the high port number. This is useful for denying only certain connections; for example, Telnet, or FTP sessions. You can also specify this with an IP address.

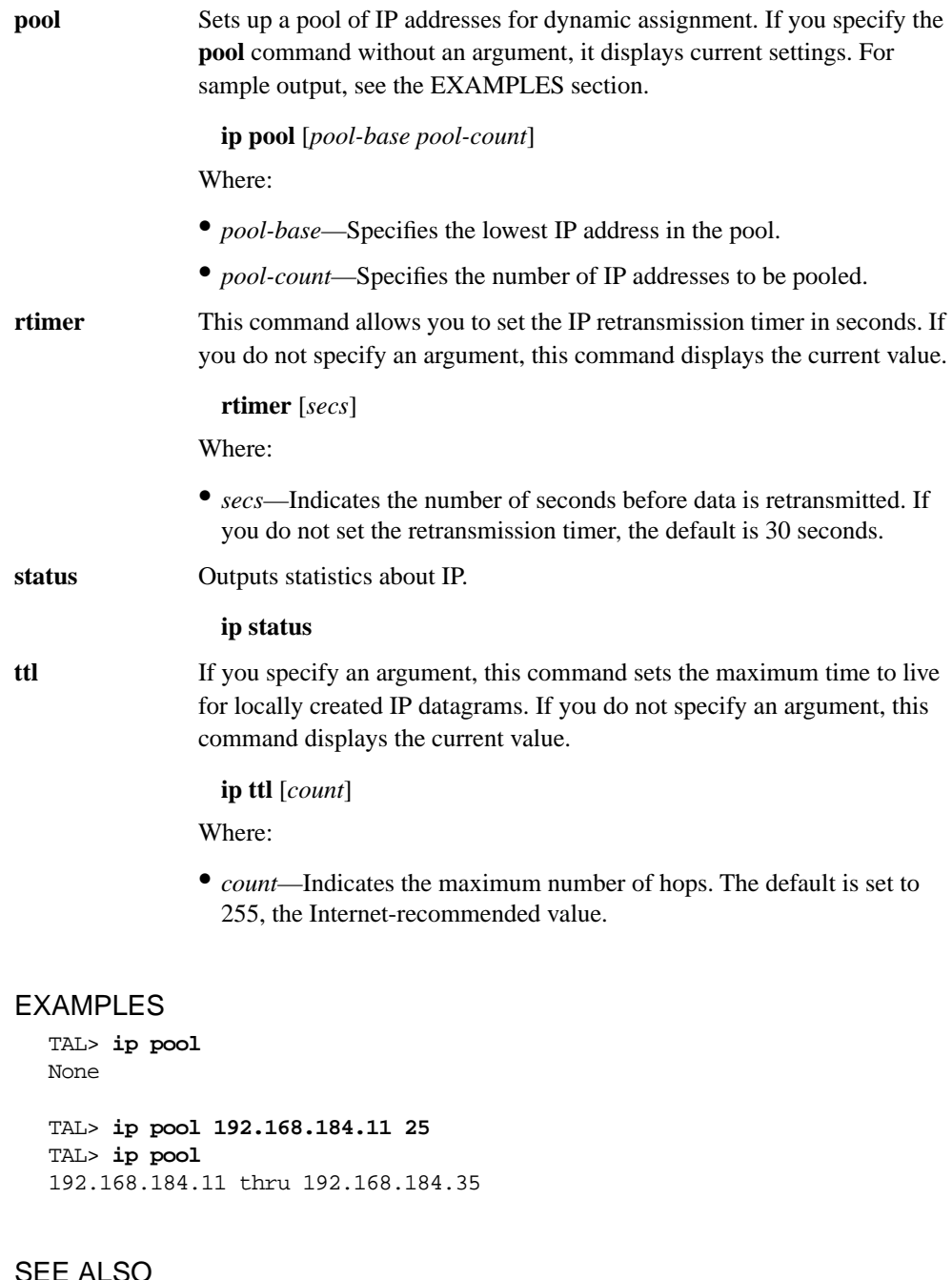

SEE ALSO **icmp**, **iface**, **tcp**, **udp**

# **A.19 KICK**

### NAME

**kick** - Restarts a stalled Telnet or File Transfer Protocol (FTP) session on your Wireless Router.

#### **SYNOPSIS**

**kick** [*session-index*]

## **DESCRIPTION**

The **kick** command allows you to restart a Telnet or FTP session if the session stalls after encountering a congested or failing network. The **kick** command forces the TCP/IP protocol to retransmit data that might have been lost in the network. This command only applies to Telnet or FTP sessions created using the TALnet **telnet** or **ftp** commands.

To use this command, you must switch to the main TALnet session by entering **Ctrl-w**. Identify the index number of the stalled Telnet or FTP session by entering the **session** command. Then, issue the **kick** command with the appropriate *session-index* argument. If you do not provide a *session-index* argument, any network activity in the last used session will be restarted. To return to the restarted session, enter **Ctrl-w** again.

When a network is congested or failing, the TCP/IP protocol slows down attempts to retransmit lost data. After many failures, the retransmission attempts can be spaced widely, with several minutes between each. Use the **kick** command to wake up any Telnet or FTP sessions when network connectivity returns or becomes less congested.

#### OPTIONS

None.

#### EXAMPLES

In the following example, the **session** command displays current sessions. The **kick 1** command restarts session 1, which is an FTP session.

```
TAL> session 
 # S# Type Rcv-Q Snd-Q State Ed Ec Remote socket 
0 133 Command 0 2 Established 1 1 Telnet CLI (2.3.3.4) 
*1 132 FTP 0 0 Established 1 1 ftp (2.3.3.4) 
TAL> kick 1 
TAL>
```
### **DIAGNOSTICS**

#### **Invalid session.**

The session you provided does not exist. Use the **session** command to obtain the proper session index.

SEE ALSO **ftp**, **session**, **telnet**

# **A.20 LOG**

# NAME

**log** - Manages output of system debugging and logging information.

### **SYNOPSIS**

**log** [[**-f**] **console** | [**-f**] **session** | **stop** | *filename*]

## **DESCRIPTION**

The **log** command allows you to specify the destination for debugging and logging information. You can display this information directly on the service console or in a separate console session. You can also write the information to a file for later analysis.

When you enter the **log** command without arguments, it displays the current destination of all system debugging and logging information.

## OPTIONS

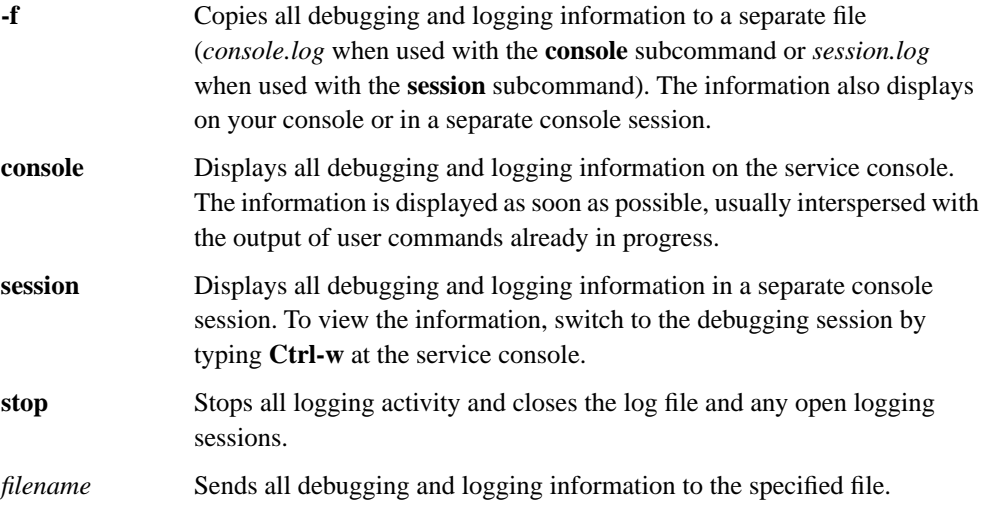

# EXAMPLES

The following example opens a separate session on the service console that contains just debugging and logging information. The data is also copied to a file named *session.log*.

TAL> **log -f session** 

The following example shows that you have configured the Wireless Router to display system debugging and logging information in a separate session and to write the information to a file called *session.log*.

TAL> **log** Logging to session Writing to session.log

The following example stops all logging activity and closes the log file and any open log sessions:

TAL> **log stop**

SEE ALSO

**session**

# **A.21 LOGOUT**

# NAME

**logout** - Logs you off of the Wireless Router.

### **SYNOPSIS**

**logout** 

# **DESCRIPTION**

The **logout** command allows you to log off the TAL Wireless Router. The **logout** command behaves differently depending on the type of connection you have:

- If you are directly connected to the Wireless Router through a service console, a login prompt and login banner appear on the service console.
- If you are connected through a Telnet connection, the connection closes.

Log out of the Wireless Router whenever you have completed your activities on that router. If you are logged in through a service console and remain logged in, other users can access TALnet over a modem without logging in. Likewise, if you are logged in through a Telnet connection and that connection is dropped before you log out, other users can access TALnet without logging in.

## **OPTIONS**

None.

## EXAMPLES

In the following example, the user logs out of a service console connection:

TAL> **logout**

```
TALnet Release 1.2
Copyright 1992-1996 Tetherless Access Limited, All Rights Reserved.
Compiled at TAL: Feb 23 1996, 12:23:05
Router platform: SubSpace 2001 (rev1)
Memory Usage: Library=41K, Code=389K, Data=36K
```
user:

SEE ALSO **exit**

# **A.22 MEMORY**

# NAME

**memory** - Configures and controls memory allocation.

### **SYNOPSIS**

**memory** [*option*]

## **DESCRIPTION**

The **memory** command displays or configures parameters and tables associated with memory allocation. Memory allocation is used to spawn processes and make connections as well as keep the TALnet software alive and running. This command allows you to control memory usage and buffer numbers and sizes.

When you enter the **memory** command without arguments, it displays memory statistics. For sample output, see the EXAMPLES section.

# **OPTIONS**

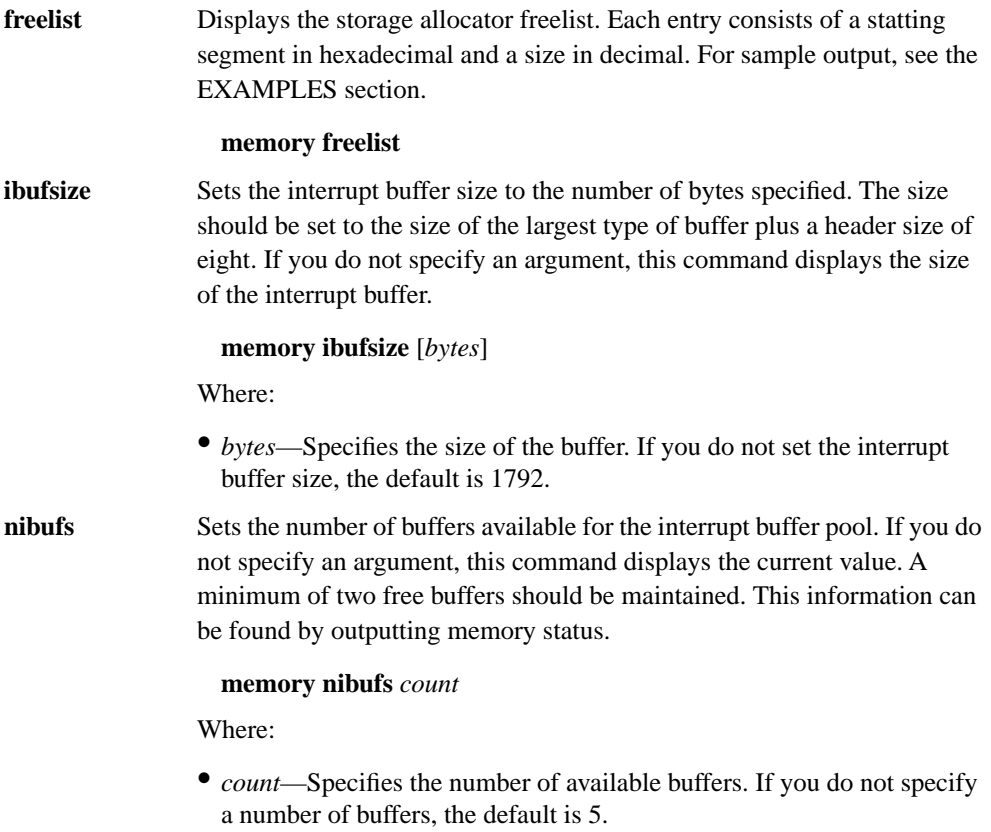

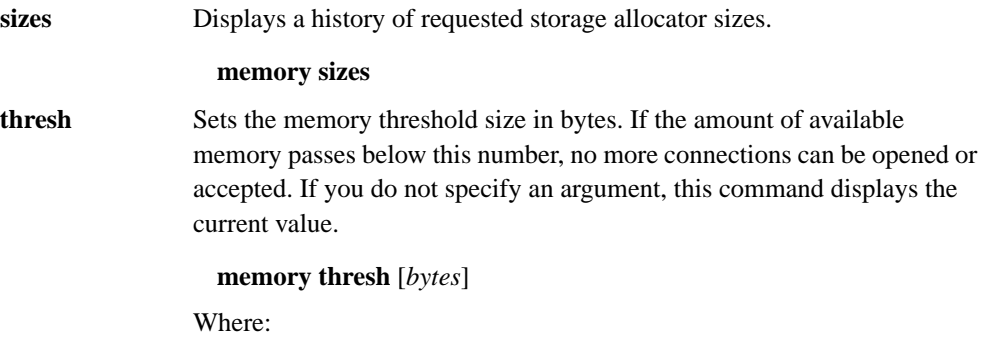

• *bytes*—Specifies the memory threshold size. If you do not set the memory threshold size, the default is 8192.

# EXAMPLES

The following sample output shows the storage allocator freelist:

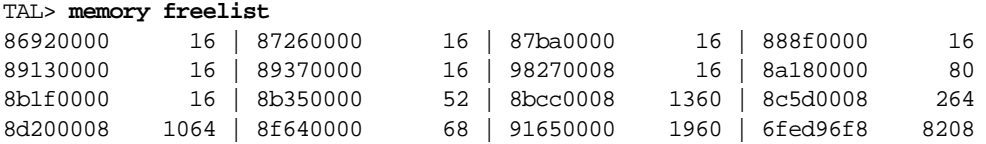

The following sample output shows memory statistics for your Wireless Router:

#### TAL> **memory**

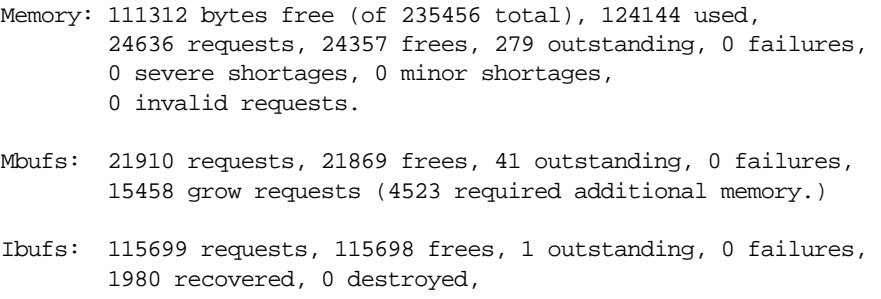

39 preallocated: 5 to host, 34 to interfaces.

# **A.23 MKDIR**

# NAME

**mkdir** - Creates a directory.

## **SYNOPSIS**

**mkdir** *directory-name*

# **DESCRIPTION**

The **mkdir** command creates, or makes, a new subdirectory within the current working directory. You can also create a directory within another directory by specifying the path name as part of the directory name. To remove a directory, use the **rmdir** command. To list the contents of a directory, use the **dir** command.

# OPTIONS

None.

# EXAMPLES

The following example creates the directory temp:

TAL> **mkdir temp**

# **DIAGNOSTICS**

#### **Usage: mkdir <directory>**

You issued the **mkdir** command, but did not specify a directory name.

SEE ALSO **dir**, **rmdir**

# NAME

**ping** - Determines if a node is running or reachable.

# **SYNOPSIS**

**ping** *hostid* [*length* [*interval* [*incflag*]]]

# **DESCRIPTION**

The **ping** command uses the Packet Internet Groper (ping) facility to determine if a computer is alive or reachable by sending ICMP *Echo Request* datagrams. If the remote computer is reachable, it returns an ICMP *Echo Response* datagram. When using **ping** for problem isolation, first **ping** the local host to make sure the local network interface is responding.

All variables are reset after **ping** is executed. That is, if you enter in any values for a **ping**, the values will be erased before you execute the next **ping**.

# OPTIONS

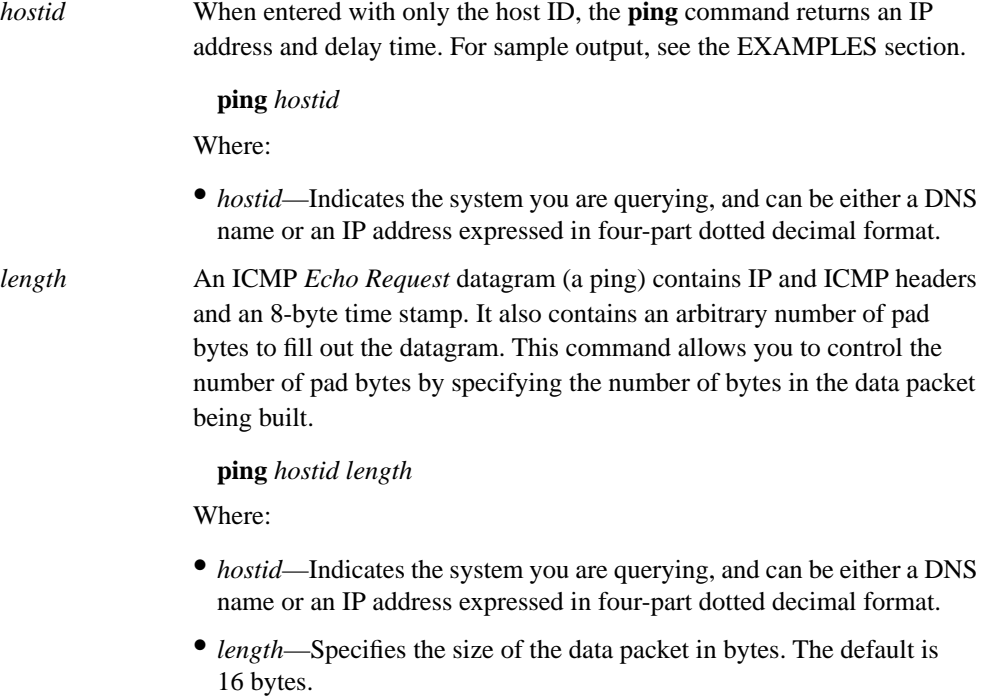

**PING**

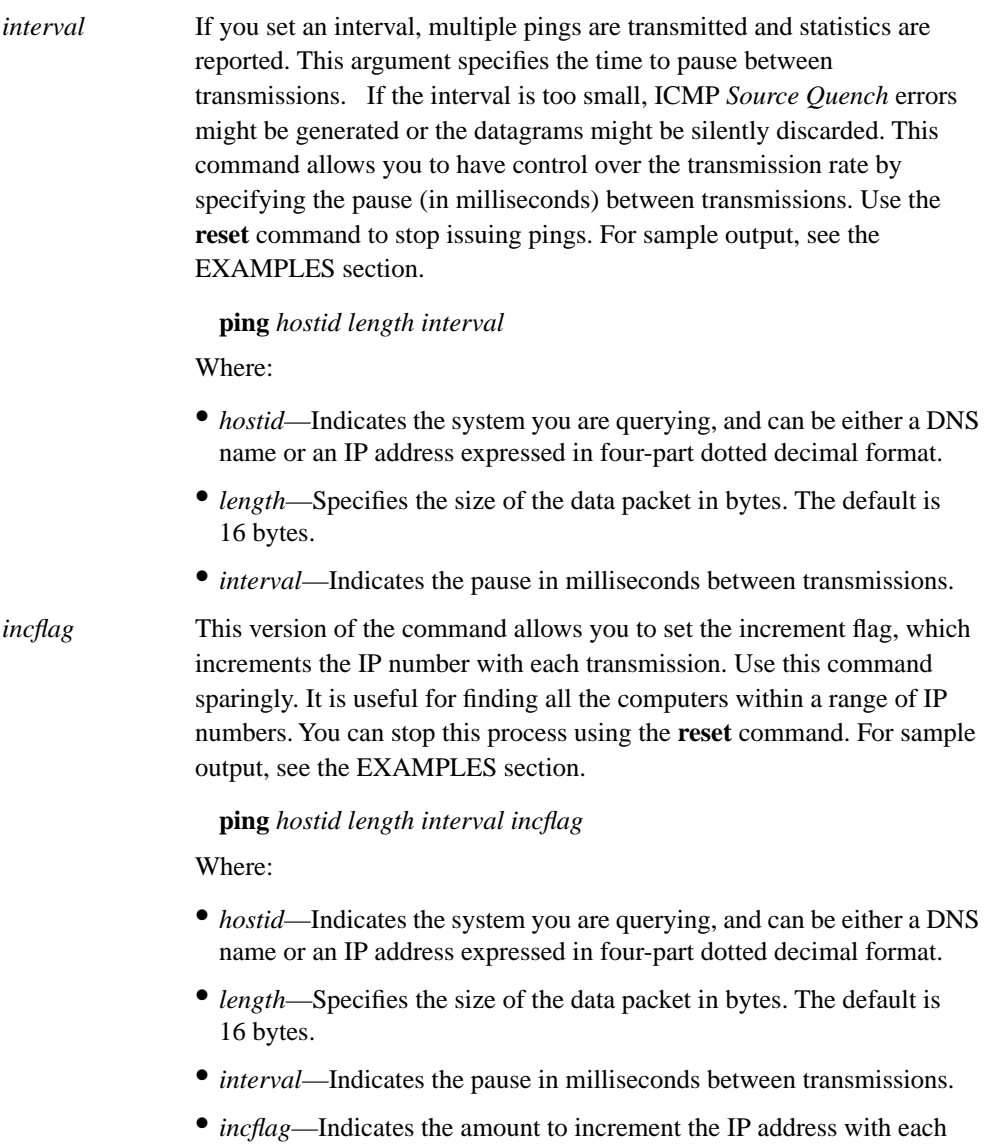

# EXAMPLES

The following example sends a ping to the host barbar. The information that displays as a result of the ping indicates that host barbar is at IP address 192.168.180.2, and that the round-trip time was 19 milliseconds.

TAL> **ping barbar**  192.168.180.2 (19 ms)

transmission.

The following example sends repeated pings to host nuhoa.aloha.net. The IP address for the host is 192.168.112.34. The pings are 100 milliseconds apart and contain 100 bytes of data. In the resulting display, rtt indicates the round-trip time, and mdev indicates the mean round-trip time deviation.

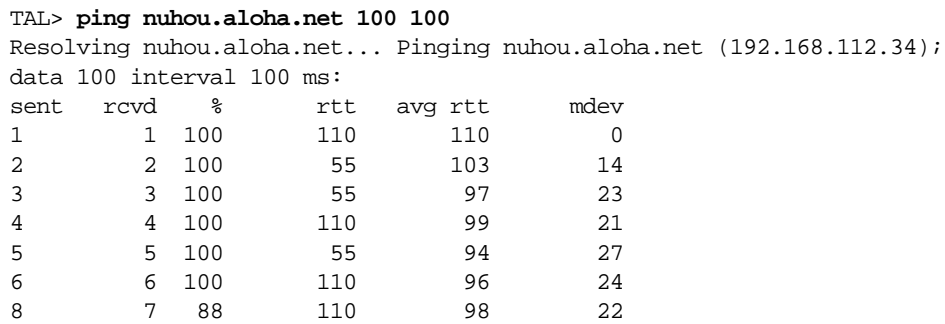

The following example sends an initial ping to host theb.org. The IP address for this host is 192.168.129.130. The command specifies to send subsequent pings to incremental IP addresses. Because the flag is set at 1, the IP addresses increment by 1. The resulting output lists the IP addresses you ping, the corresponding DNS names, and the round-trip time for the ping.

TAL> **ping theb.org 100 100 1** Resolving theb.org... Pinging theb.org (192.168.129.130); data 100 interval 100 ms: 192.168.129.130 theb.org. (110 ms) 192.168.129.131 taz.live105.com. (55 ms) 192.168.129.132 taz.apache.org. (330 ms) 192.168.129.133 cinagro.organic.com. (55 ms) 192.168.129.134 (55 ms)

SEE ALSO

**icmp**, **reset**

# **A.25 PROCESS**

## NAME

**process** - Determines the status of TALnet operating system software tasks, called processes.

### **SYNOPSIS**

**process** [*option*]

## **DESCRIPTION**

The **process** command allows you to view the state of processes (or tasks) running as part of the TALnet operating system software. The TALnet software switches between processes so quickly that all processes appear to run simultaneously.

If you do not specify an argument, the **process** command lists all currently active processes within the TALnet operating system software.

### **OPTIONS**

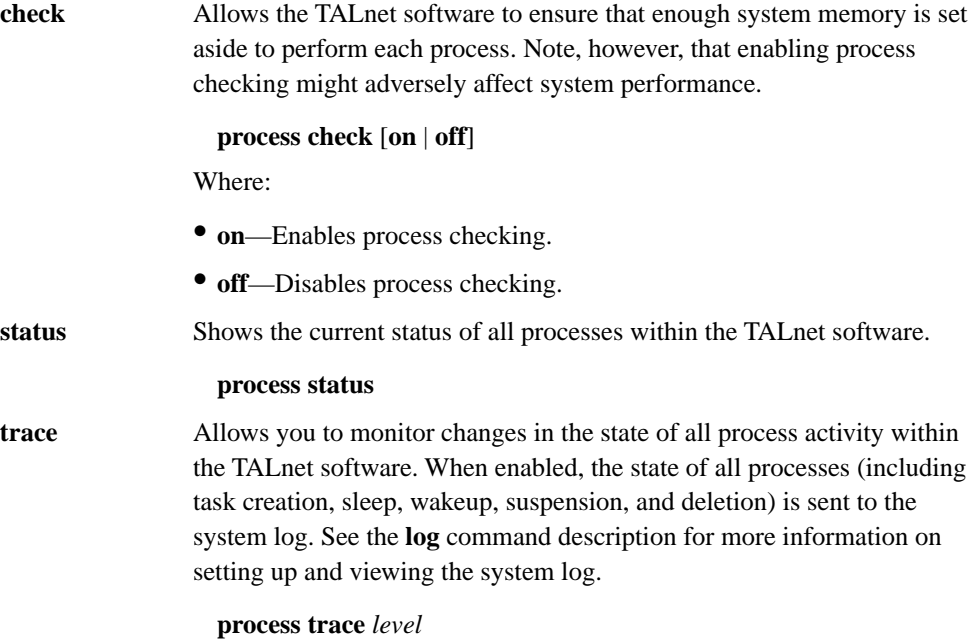

Where:

- *level*—Is a number from 0 to 16 that indicates the state you want to trace:
	- **0**—Turns off process tracing.
	- **1**—Traces process creations, deletions, suspensions and restarts.
	- **2**—Traces alert messages to processes.
	- **4**—Traces each time the system switches to another process.
	- **8**—Traces each time a process is woken up by another process.

You can trace multiple state changes by adding the numbers together. For example, to trace process alert messages (2) and process switches (4), use a *level* code of **6**.

## EXAMPLES

The following example shows sample output from the **process status** command:

#### TAL> **process status**

```
System up 5 days, 5 hours, 45 minutes, 2 seconds
Interrupt stack: 562 (of 2048) bytes used.
Sleeps: 68414363 waits, 36926970 nops.
Wakeups: 19574643 signals, 15809563 woken, 3765080 nops, 2114 duplicates
          12093253 queued, 7 max queued, 0 lost.
```
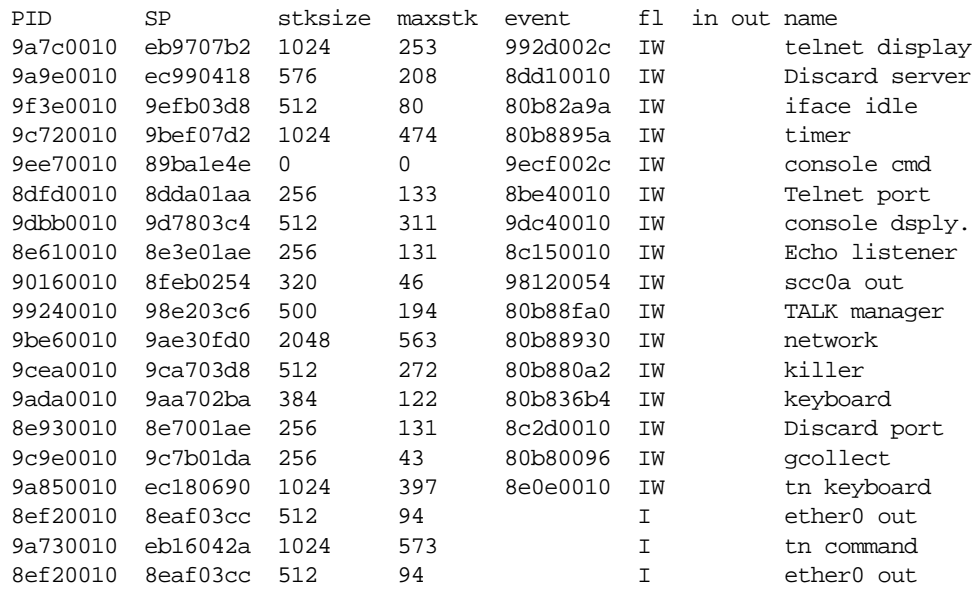

The first section of the output displays operating system statistics, as follows:

- Interrupt stack—Shows the amount of memory used by the operating system when handling special time-oriented tasks that interrupt the currently active process. The maximum value shows the maximum amount of memory available for this purpose.
- Sleeps—Shows the number of times a process has been put to sleep because it is waiting for other processes to finish (waits) or has no operations to perform (nops).
- Wakeups—Shows the number of times a process has been wakened from sleep, and includes the following fields:
	- **—** Signals—Shows how many times a process sent a signal to another process, trying to get its attention.
	- **—** Woken—Shows how many times a signal succeeded.
	- **—** Nops—Shows how many times a signal was ignored by a process.
	- **—** Queued—Shows how many signals had to be set aside for later processing because the system was too busy.
	- **—** Duplicates—Shows how many times a process that had already been wakened received a wakeup signal.
	- **—** Max queued—Shows the maximum number of signal that were queued simultaneously.
	- **—** Lost—Shows how many signals were lost because too many were queued or the system was too busy to respond.

The process list that follows the operating system statistics shows information about each process in the system:

- PID—Stands for *process ID*, which is a unique hexadecimal number assigned to each process that identifies the process to the TALnet operating system and other processes.
- SP—Stands for *stack pointer*, and shows the hexadecimal starting point in memory where the process stores temporary information needed to perform its tasks.
- Stksize—Shows how much memory is set aside for temporary information.
- Maxstk—Shows how much of the temporary memory has ever been used. (If this number approaches or exceeds the Stksize number, the system might become unstable. You can use the **process check** subcommand to automatically detect this condition.)
- Event—Shows the hexadecimal location in memory that other processes can reference to wake up the process.
- Fl—Stands for *flags*, and shows the current state of the process.This column can include any of the following:
	- **—** I—Stands for *interrupts*, and is visible when the process can be interrupted by higher-priority tasks in the system.
	- **—** W—Stands for *waiting*, and is visible when the process is asleep and waiting for the system or another process to wake it when system resources are available.
	- **—** S—Stands for *suspended*, and shows that the process has been temporarily stopped.
- In and out—Show if any network traffic is currently waiting for the process.
- Name—Describes the process and its function.

SEE ALSO **log**

# NAME

**pwd** - Displays the path of your current working directory.

# **SYNOPSIS**

**pwd** 

# DESCRIPTION

The **pwd** command displays the full path of your current working directory. The **pwd** command behaves the same as the **cd** command without arguments.

# **OPTIONS**

None.

# EXAMPLES

In the following example, the current working directory is D:/TAL:

TAL> **pwd**  D:/TAL

SEE ALSO **cd**

# **A.27 REBOOT**

### NAME

**reboot** - Reinitializes the router.

### **SYNOPSIS**

**reboot**

## **DESCRIPTION**

The **reboot** command allows you to reboot, or fully reinitialize, the Wireless Router. You can issue the **reboot** command from a service console or through a Telnet session.

When you issue the **reboot** command, you are asked to confirm that you want to reinitialize the Wireless Router. If you are connected to the router directly through a service console and you answer **y**, you receive the message "Reboot initiated," the configuration file reloads, and the TALnet prompt (defined by the **hostname** command) displays on the console screen. When the reinitialization completes, you receive a startup banner; do not enter any commands until you receive this banner. If you are connected to the router from a directly attached service console, and system administrator privileges have been configured, you will be prompted for a username and password. See the **user** command description. If you are connected to the router through a Telnet session and you answer **y**, the configuration file is reloaded and the Telnet session ends.

If you enter **n** when asked to confirm that you want to reinitialize the router, you receive the message "Reboot aborted" and return to the TALnet prompt (defined by the **hostname** command) and no reinitialization occurs.

#### OPTIONS

None.

#### EXAMPLES

The following example illustrates the **reboot** command from a directly attached console session. Do not enter any commands until you receive the startup banner.

```
TAL> reboot
Reboot (y/n)? y
Reboot initiated
TAL>
TALnet Release 1.2
Copyright 1992-1996 Tetherless Access Limited, All Rights Reserved.
Compiled at TAL: Feb 23 1996, 12:23:05
Router platform: SubSpace 2001 (rev1)
Memory Usage: Library=41K, Code=389K, Data=36K
```
The following example illustrates what happens when you choose not to reinitialize the Wireless Router:

TAL> **reboot** Reboot (y/n)? **n** Reboot aborted. TAL>

SEE ALSO **exit**

# **A.28 RENAME**

## NAME

**rename** - Changes the name of a file.

#### **SYNOPSIS**

**rename** *old-file new-file*

## **DESCRIPTION**

The **rename** command changes the name of a file. The argument *old-file* is the original filename. The argument *new-file* is the new name. You can also use the **rename** command to move a file from one directory to another. To move a file from another directory into your current working directory, include the directory path in the *old-file* argument. To move a file from your current working directory to another directory, include the directory path in the *new-file* argument. Note that you cannot rename files between logical drives.

Unlike the **copy** command, the original file no longer exists when you use the **rename** command.

#### OPTIONS

None.

#### EXAMPLES

The following example renames the existing talnet. exe file to a new file called talold. exe:

```
TAL> rename talnet.exe talold.exe
```
The following example moves the file sample.cfg from the current working directory to the directory D:\TAL:

```
TAL> rename sample.cfg D:\tal\sample.cfg
```
## **DIAGNOSTICS**

Usage: rename <oldfile> <newfile>

You issued the **rename** command, but did not use the correct syntax. Check that you included both the original filename (oldfile) and a new filename (newfile).

#### **Can't rename: No such file or directory**

The original file that you specified does not exist. Use the **dir** command to ensure that the file is in the current directory and that you are using the correct filename.

SEE ALSO **copy**, **dir**

# **A.29 REPEAT**

# NAME

**repeat** - Repeats a command on a specified interval.

#### **SYNOPSIS**

**repeat** [*interval*]*command*

## **DESCRIPTION**

The **repeat** command reissues a command on a regular interval. The *interval* argument specifies the pause in milliseconds between each repeated command execution. In general, do not use a number lower than 1000 milliseconds (1 second). If you do not specify an interval, the default is 55 seconds. The *command* argument is the actual command line you want to repeat.

When you issue the **repeat** command, a new session labeled "Repeat" is created to display the output of the command you are repeating. In general, only use the **repeat** command with monitoring commands when you want to see how a state changes. Do not use the command with other commands that start their own session; for example, **hop check** or **tip**.

To stop the repeated execution of a command, use the **session** command to identify the session index for the "Repeat" session. Then issue the **reset** command to remove the repeat session.

#### OPTIONS

None.

### EXAMPLES

The following example configures the Wireless Router to reissue the **talk show neighbor** command every 3000 milliseconds (3 seconds). A new session appears, displaying the output from the repeated **talk show neighbor** commands.

TAL> **repeat 3000 talk show neighbors**

SEE ALSO

**reset**, **session**

# **A.30 RESET**

# NAME

**reset** - Removes console sessions.

#### **SYNOPSIS**

**reset** [*session-index*]

## **DESCRIPTION**

Use the **reset** command to remove console sessions. A console session is a set of commands and output that are grouped together to form a logical service function. Sessions keep related data together on one screen, separate from other service functions. The service console itself is a session. New sessions are created automatically when you issue certain commands. The following commands create a new session separate from the main console session:

- **domain cache list**
- **domain query**
- **ftp**
- **hop check**
- **log session**
- **ping** (when used with an *interval* argument)
- **repeat**
- **telnet**
- **tip**
- **trace**

Use the **reset** command without any arguments to remove the most recently opened session. To remove a specific session, identify the session index with the **session** command, then use that number as the *session-index* argument to the **reset** command.

Some of the commands that create new sessions have means for removing them directly, without using the **reset** command. See the command reference pages associated with those commands.

OPTIONS None.

SEE ALSO **session**

# **A.31 RIP**

# NAME

**rip** - Manages the parameters and tables associated with the Routing Information Protocol (RIP).

#### SYNOPSIS

**rip** *option*

# **DESCRIPTION**

The **rip** command displays or sets up the system parameters and tables associated with RIP Versions 1 and 2. RIP is an interior gateway protocol; in other words, it is a routing protocol that updates all routes within a single autonomous system, thus allowing routers within that autonomous system to communicate with other routers in that autonomous system. This command allows you to set up entries in RIP neighbor tables.

## OPTIONS

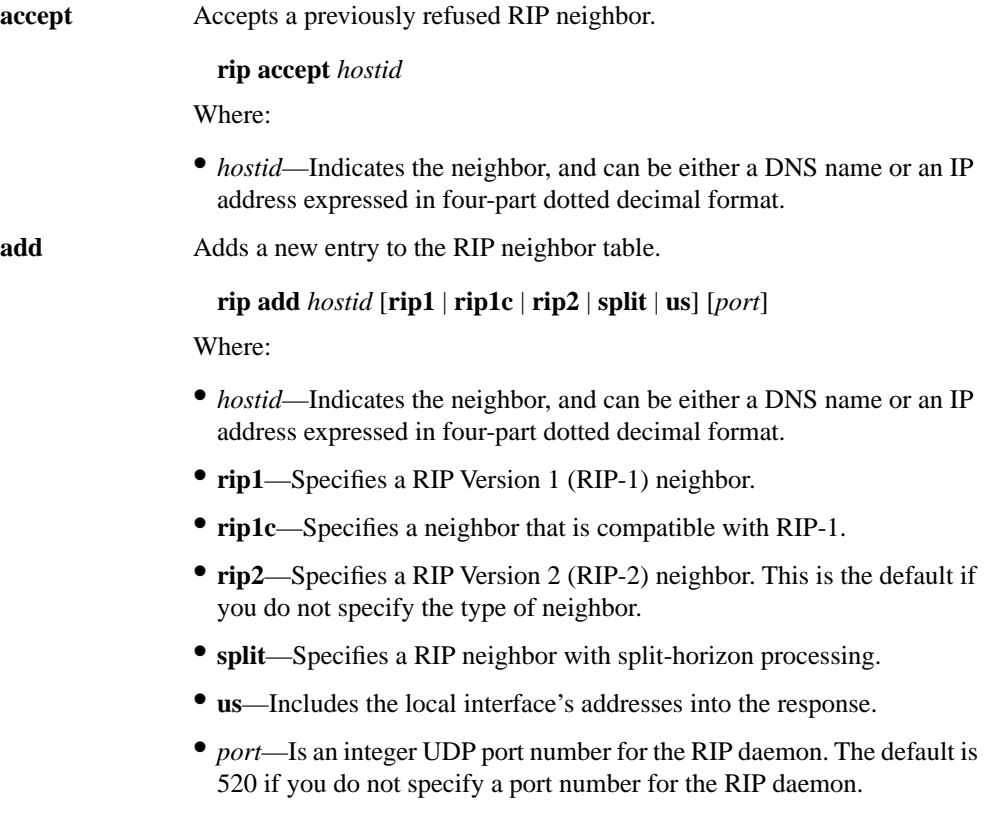

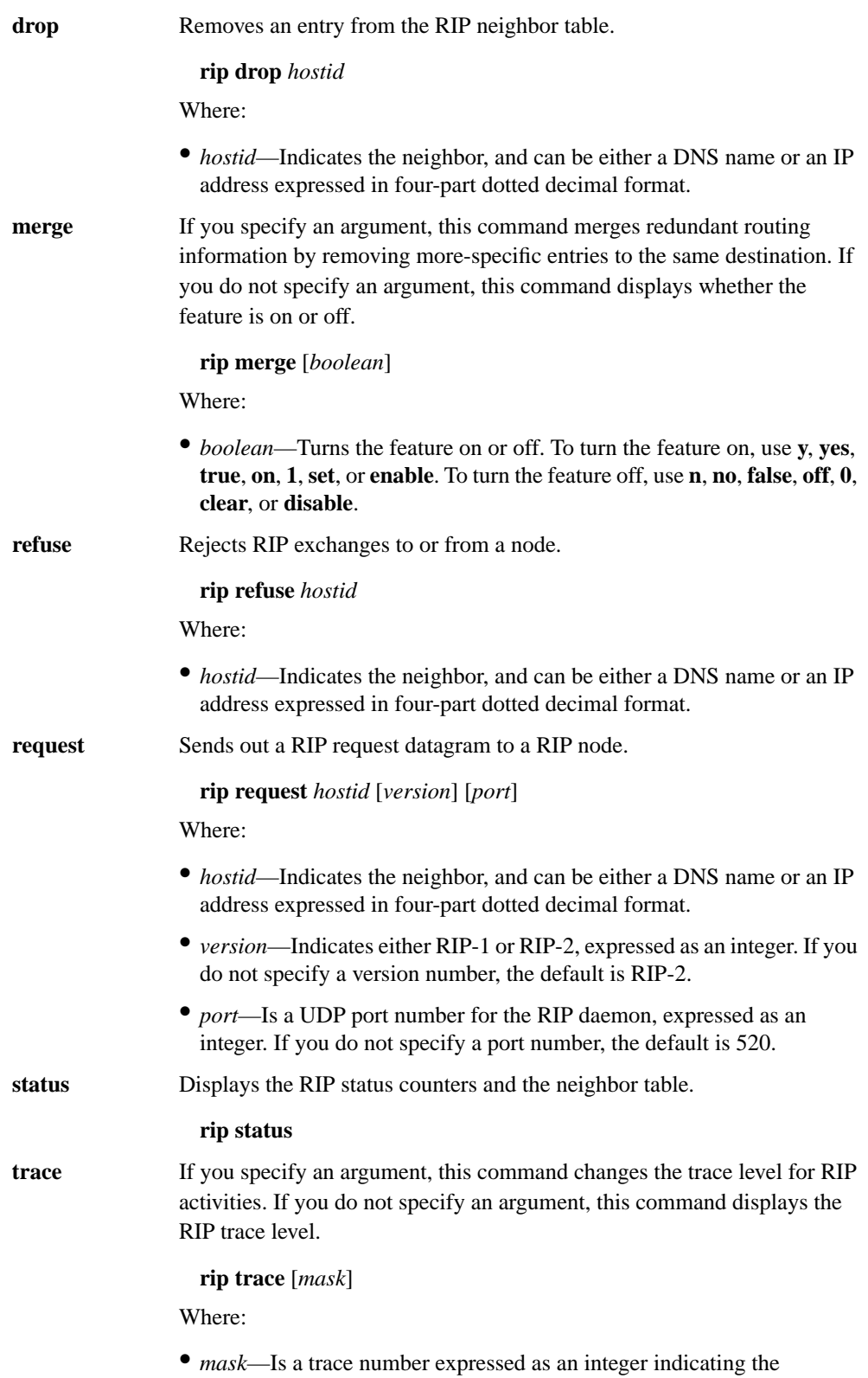

debugging level of RIP processes.

### EXAMPLES

```
TAL> rip status
RIP: sent 1 rcvd 1 reqst 0 resp 0 unk 0 refused 0
Active RIP output interfaces:
Dest Addr Iface Split Us Version
192.168.180.254 le0 FALSE FALSE RIP2
192.168.180.8 le0 FALSE FALSE RIP1c
```
# **DIAGNOSTICS**

### **Unknown host**

The IP address could not be resolved.

#### **RIP unknown option???**

Unknown option for the **rip** subcommand.

SEE ALSO **route**

# **A.32 RMDIR**

## NAME

**rmdir** - Deletes a directory.

#### **SYNOPSIS**

**rmdir** *directory-name*

## **DESCRIPTION**

The **rmdir** command allows you to delete, or remove, a directory specified by the *directory-name* argument. You can only delete one directory at a time, and the directory you attempt to delete must not contain any files or directories. To remove files within a directory, use the **delete** command. You can delete a directory in another location by including the path in the directory name.

#### OPTIONS

None.

## EXAMPLES

The following example deletes the directory sample:

TAL> **rmdir sample**

### **DIAGNOSTICS**

#### **Usage: rmdir <directory>**

You issued the **rmdir** command, but either did not include a directory name, or the directory you specified does not exist in your current working directory. Use the **dir** command to list the contents of the current directory.

#### **Can't rmdir: Permission denied**

The directory you tried to delete includes files. You must delete the contents of a directory before you can delete the directory itself.

#### **Can't rmdir: No such file or directory**

The directory you tried to delete does not exist. Verify that you used the correct directory name.

SEE ALSO **delete**, **dir**, **mkdir**, **user** 

# **A.33 ROUTE**

### NAME

**route** - Manages the IP routing table.

#### **SYNOPSIS**

**route** [*option*]

## **DESCRIPTION**

The **route** command displays or manipulates the IP routing table. You can create a routing table yourself, or it can be built dynamically using the RIP daemon. This command allows you to set up or update the IP routing entries for both network and host routes.

If you do not specify an argument, this command displays the routing table.

#### OPTIONS

**add** Adds a new entry into the IP routing table. **route add** {*dest-ip-addr*[**/***bits*] | **default**} *iface* [*gateway* [*metric*]] Where: • *dest-ip-addr*—Indicates the target IP address expressed in four-part dotted decimal format. • **/***bits*—Is a slash followed by an integer indicating the number of effective subnet mask bits. • **default**—Defines a default route. • *iface*—Is the symbolic interface name that indicates the interface through which the datagram is routed. • *gateway*—Indicates the target router, and is an IP address expressed in four-part dotted decimal format, or **none**. Use the **none** keyword when you do not want to specify a target router but do want to specify a hop count. • *metric*—Is an integer indicating the hop count to the destination. **addprivate** Adds a private entry into the IP routing table. Private entries are not exchanged by RIP daemons, so they are not propagated to other routing tables in the network. **route addprivate** {*dest-ip-addr*[**/***bits*] | **default**} *iface* [*gateway metric*]

See the description of the **route add** command for argument definitions.
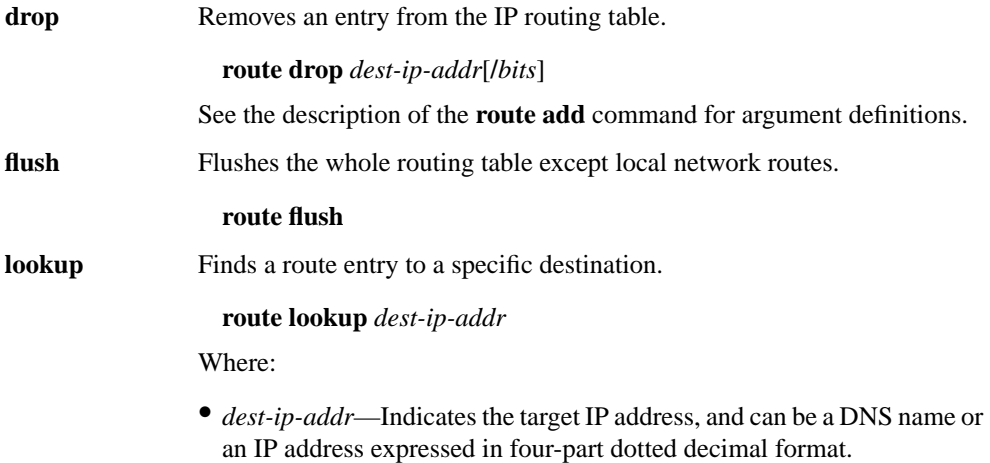

#### EXAMPLES

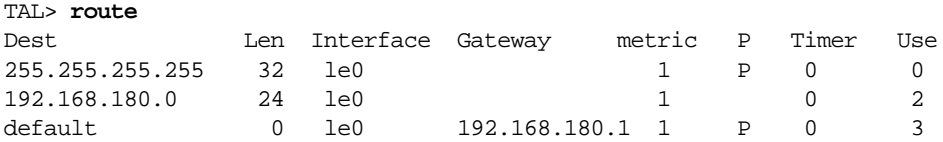

# **DIAGNOSTICS**

#### **Unknown host**

The IP address could not be resolved.

#### **Host ??? unreachable**

The IP address could not be reached.

#### **Interface ??? unknown**

Unknown interface name.

#### **Can't add route**

An attempt to add a new route failed.

SEE ALSO **rip**

# **A.34 SESSION**

#### NAME

**session** - Displays or manipulates console sessions.

#### **SYNOPSIS**

**session** [*session-index*]

## **DESCRIPTION**

Use the **session** command to view information about current console sessions or to switch to a different session. A console session is a set of commands and output that are grouped together to form a logical service function. Sessions keep related data together on one screen, separate from other service functions. The service console itself is a session. New sessions are created automatically when you type certain commands.The following commands create a new session separate from the main console session:

- **domain cache list**
- **domain query**
- **ftp**
- **hop check**
- **log session**
- **ping** (when used with an *interval* option)
- **repeat**
- **telnet**
- **tip**
- **trace**

**Note** Do not create more than eight sessions at one time.

Use the **session** command without any arguments to view information about current sessions. Then you can use the session index (the first column of data displayed) to switch to that session, using the **session** [*session-index*] form of the command. You can also switch between sessions by entering **Ctrl-w**. To close a session, use the **reset** command.

#### OPTIONS

None.

SEE ALSO **reset**

# **A.35 SNMP**

### NAME

**snmp** - Configures support for the Simple Network Management Protocol (SNMP).

#### **SYNOPSIS**

**snmp community add** *community access* **snmp community delete** *community* **snmp community show** {*community* | **all**} **snmp syscontact** [*name*] **snmp syslocation** [*description*]

## **DESCRIPTION**

SNMP is an application-layer network management protocol that allows you to send queries to or set variables on network devices such as routers. SNMP consists of three elements:

- SNMP manager—A network management client program that requests or sets information. SNMP managers run on Network Management Stations (NMSs).
- SNMP agent—A software module on a managed network device, such as a router. The agent contains information the manager can monitor or change, and sends traps to the manager that alert the manager when network conditions change.
- Management Information Base (MIB)—A repository on the managed network device that contains performance and administrative information about that device. The MIB defines variables maintained by the agent that the manager can request or set. (*MIB* also refers to the document that describes the information that can be read or set on a managed device.)

SNMP supports the following operations:

- Get-request—The SNMP manager sends a request to the agent, asking for a value from a specific variable.
- Get-next-request—The SNMP manager sends a request to the agent, asking for a value of the variable following the named variable. Get-next requests are useful for traversing entire branches of a MIB database.
- Set-request—The SNMP manager sends a value for a specific variable to the agent to store.
- Get-response—The SNMP agent replies to the Get or Get-next request.
- Trap—The SNMP agent sends an unsolicited message to the manager, alerting the manager that a condition on the network has changed.

**Note** The current version of the TALnet software does not support trap operations. Set operations are only valid for the current session. In addition, the software does not support SNMPv2 get-bulk-request operations.

# OPTIONS

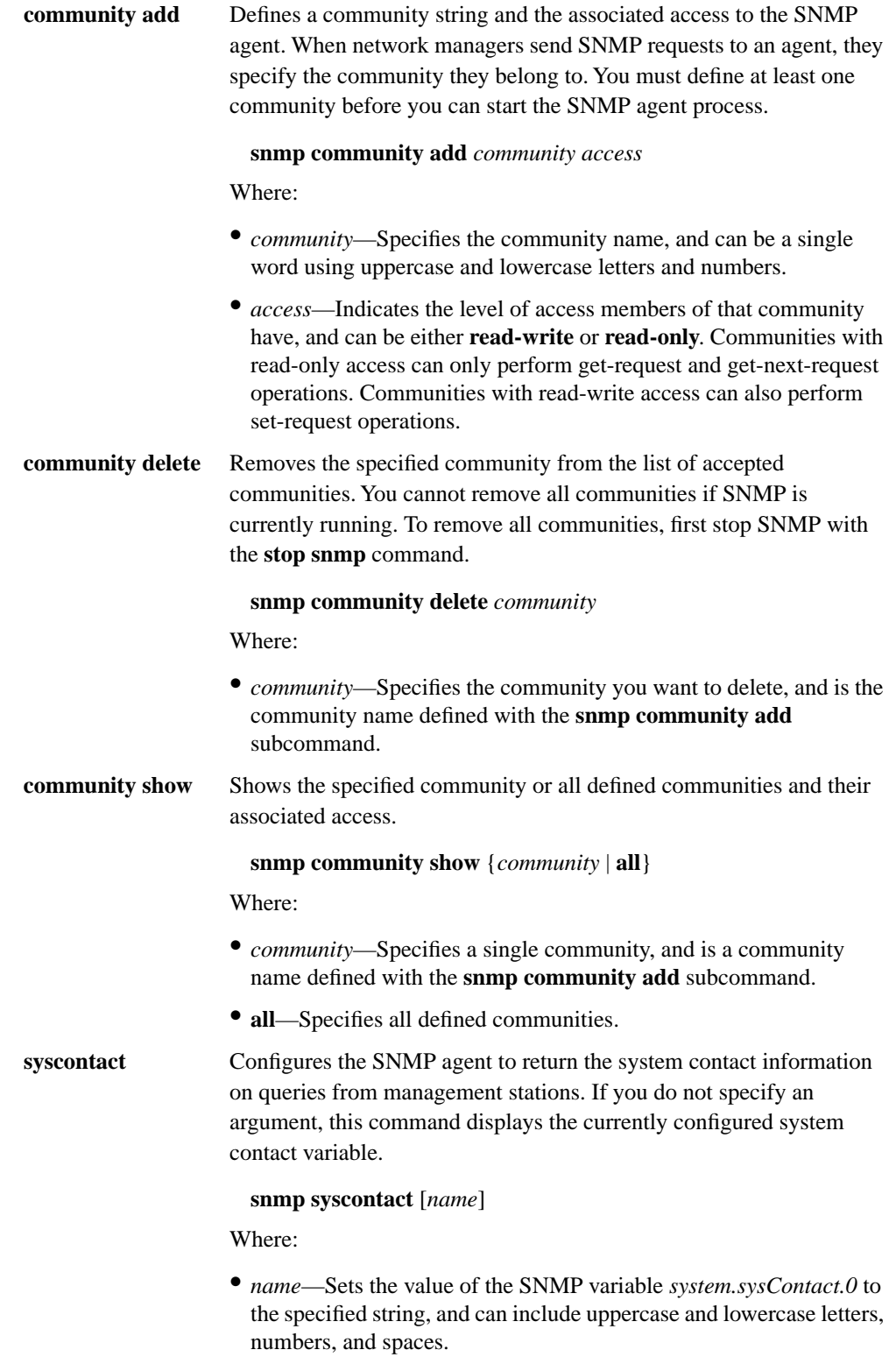

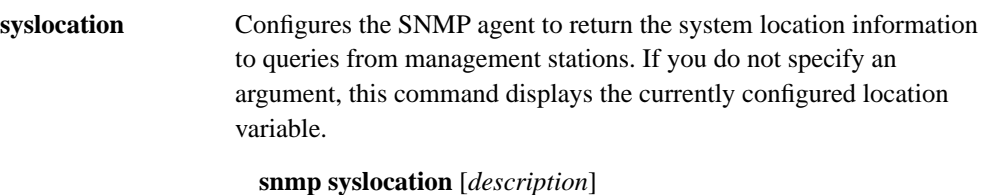

Where:

• *description*—Sets the value of the SNMP variable *system.sysLocation.0* to the specified string, and can include uppercase and lowercase letters, numbers, and spaces.

#### EXAMPLES

The following example defines a community named public that has read-only access. Network managers who belong to this community can only perform get-request or get-next-request operations.

```
TAL> snmp community add public read-only
```
In the following example, the first line defines the system contact as John Doe. The second line requests the currently defined system contact.

```
TAL> snmp syscontact John Doe
TAL> snmp syscontact
John Doe
```
In the following example, the first line defines the system location as in the Machine Hall, in rack 2B. The second line requests the currently defined system location.

```
TAL> snmp syslocation Machine Hall, rack 2B
```
TAL> **snmp syslocation** Machine Hall, rack 2B

SEE ALSO **start**, **stop**

# **A.36 START**

# NAME

**start** - Enables server processes that provide various services within the TALnet software.

# **SYNOPSIS**

**start** *option*

# DESCRIPTION

The **start** command allows you to enable optional servers that process service requests. To disable these servers, use the **stop** command.

# **OPTIONS**

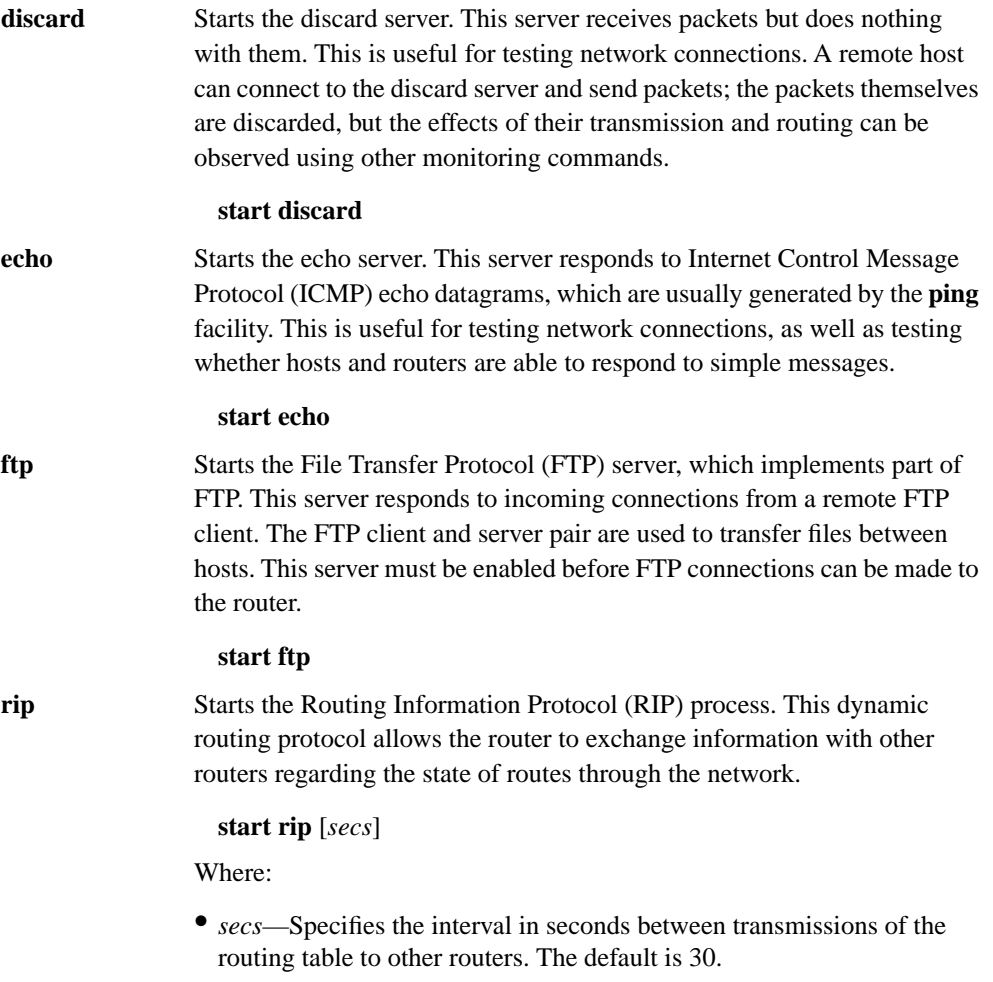

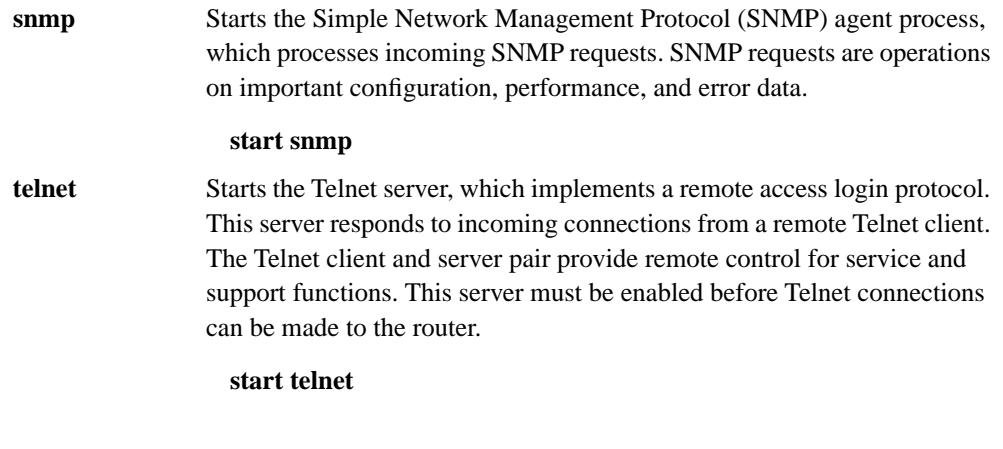

SEE ALSO **stop** 

# **A.37 STOP**

# NAME

**stop** - Disables server processes that provide various services within the TALnet software.

# **SYNOPSIS**

**stop** *option*

# DESCRIPTION

The **stop** command allows you to disable optional servers that process various service requests. To enable these servers, use the **start** command.

# **OPTIONS**

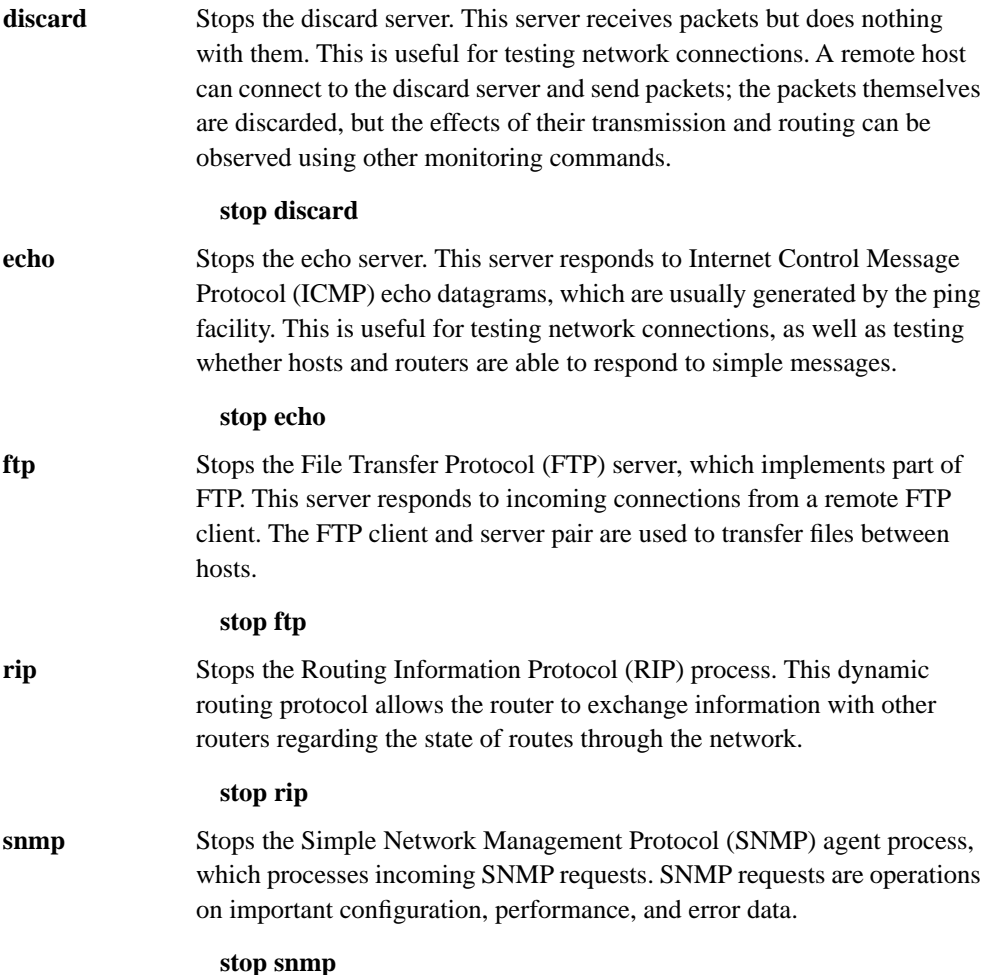

**telnet** Stops the Telnet server, which implements a remote access login protocol. This server responds to incoming connections from a remote Telnet client. The Telnet client and server pair provide remote control for service and support functions.

**stop telnet** 

SEE ALSO **start**

# **A.38 TALK DEBUG**

# NAME

**talk debug** - Manages TALtalk protocol debugging.

## **SYNOPSIS**

**talk debug** {**all** | **errors** | **events** | **neighbors** | **packets** | **states**} [**off**]

# DESCRIPTION

The **talk debug** command allows you to view information that might help optimize or provide insight into the operation of your wireless network.

# DEBUG OPTIONS

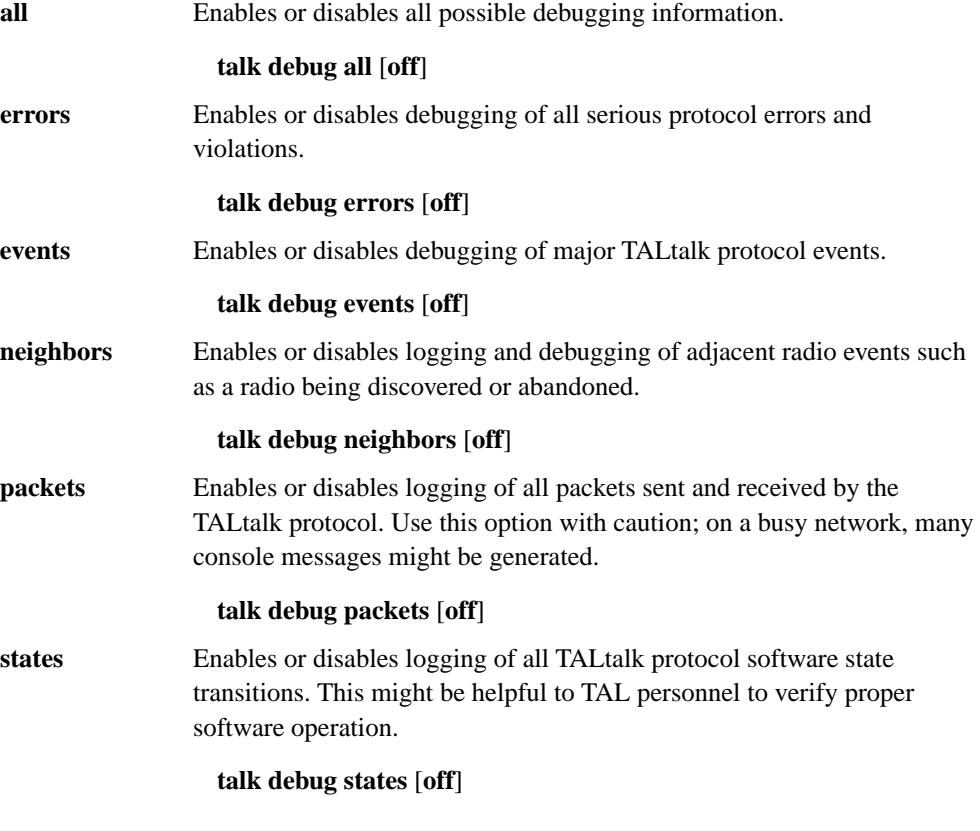

SEE ALSO **talk radio**, **talk show**, **talk tune**

# **A.39 TALK RADIO**

#### NAME

**talk radio** - Initializes, configures, and manages wireless radio interfaces.

#### **SYNOPSIS**

**talk radio** *iface-name option*

## **DESCRIPTION**

The **talk radio** command allows you to initialize, configure, and modify wireless radio interfaces that use the TALtalk protocol.

Before a wireless interface can function, you must provide the following basic configuration information:

- Interface name—The interface name lets you refer to wireless interfaces with familiar names that are appropriate to your network environment.
- TALtalk address—The TALtalk link-layer address is an 8-digit hexadecimal number beginning with the characters *0x*. Hexadecimal numbers use digits between 0 and 9 and uppercase or lowercase letters between A and F. For example, *0x41544D31* and *0x00000001* are valid TALtalk addresses. TALtalk addresses are usually assigned by a site coordinator, TAL, or a central authority serving your area.
- Transmission frequency—Wireless interfaces must have specific radio frequencies assigned to them. This must be the same frequency used by other radios in your wireless network.
- Transmission power level—The power level controls the strength of the radio transmission. This value should be set to the lowest possible setting that provides good data service.
- Pseudorandom noise (PN) code—TALtalk wireless interfaces provide eight PN codes (also called spreading codes) to encode network data for transmission. All radios in your wireless network must use the same PN code.

#### OPTIONS

**address** Assigns a name and TALtalk address to a wireless interface. This command also initializes the serial communications controller used by the router to communicate with the attached radio. You must issue this command before you issue any other **talk radio** commands.

> **talk radio** *iface-name* **address** *talk-address* [**model** {**L** | **S**}] **config scc** Where:

> • *iface-name*—Assigns a symbolic name to the interface. The name can include hyphens, numbers, and uppercase and lowercase letters, but must be one word. Use a meaningful name; we recommend *radio0* or *radio1*.

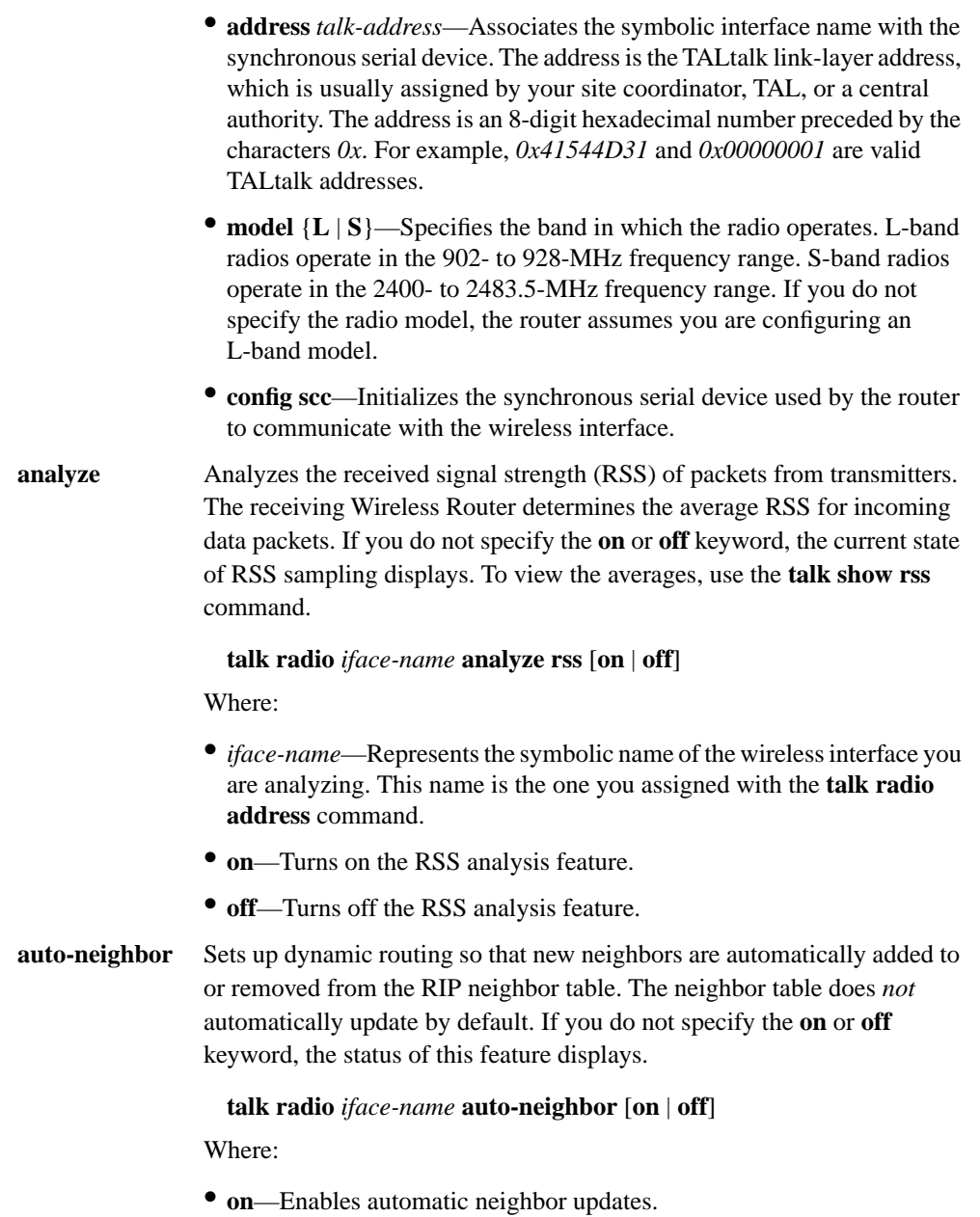

• **off**—Disables automatic neighbor updates.

**channel** Assigns the radio frequency, output power, and PN code to a wireless interface. Use the same interface name specified in the **address** subcommand. The *channel-name* can be any familiar name to help you refer to the radio channel when using other TALtalk commands.

> Available frequencies and power settings are outlined in the AVAILABLE FREQUENCIES, CHANNELS, AND POWER SETTINGS section.

**talk radio** *iface-name* **channel** *channel-name* **config** {**MHZ** *frequency* | **number** *channel-num*} **MW** *power* **PN** *code*

Where:

- *iface-name*—Represents the symbolic name of the wireless interface you are configuring. This name is the one you assigned with the **talk radio address** command.
- **channel** *channel-name*—Assigns a symbolic name to the channel.
- **MHZ** *frequency*—Configures the frequency on which the radio will operate. The *frequency* value is specified in megahertz (MHz), and must be the same for all radios within your wireless network. This keyword and argument and the **number** *channel-num* keyword and argument both set the frequency. Do not use both keyword-argument pairs. See Table A-2 for available frequencies and associated channel numbers.
- **number** *channel-num*—Is the number of the channel associated with the frequency. The *channel-num* value can be an integer between 1 and 9 on L-band radios and between 1 and 15 on S-band radios. The channel number must be the same for all radios within your wireless network. This keyword and argument and the **MHZ** *frequency* keyword and argument both set the frequency. Do not use both keyword-argument pairs. See Table A-2 for channel numbers and frequencies.
- **MW** *power*—Configures the power level at which the radio will transmit. The *power* value should be the lowest possible setting that provides reliable data transmission, and should be determined during your link analysis. Specify the power in milliwatts (mW). See Table A-3 for available power settings.
- **PN** *code*—Specifies one of eight PN codes the radio will use to encode data for network transmission. The *code* value can be an integer between 1 and 8; all radios in your network must use the same code.

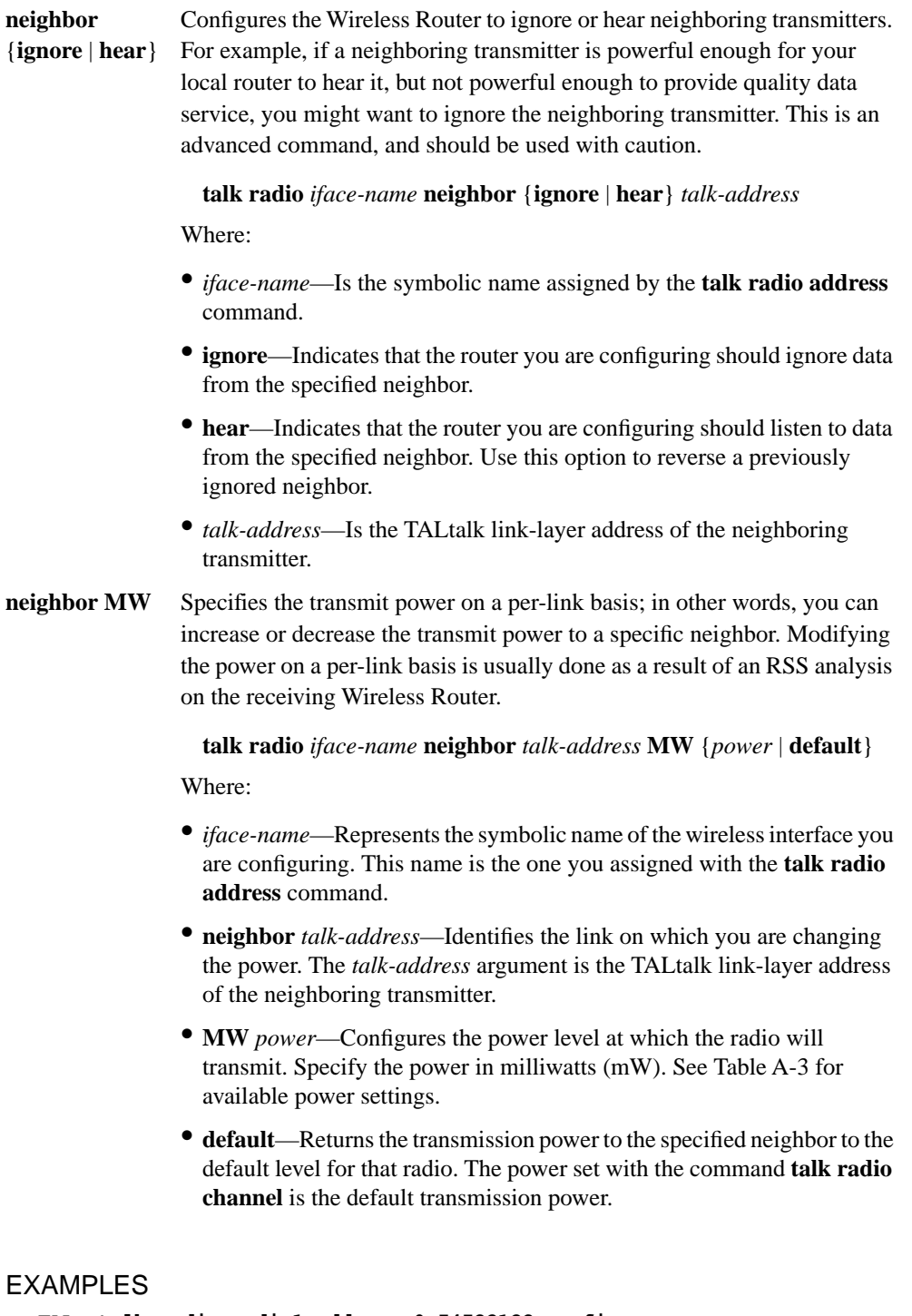

```
TAL> talk radio radio1 address 0x54532123 config scc
TAL> talk radio radio1 channel one config MHZ 925.397 PN 7 MW 10
TAL> talk radio radio1 neighbor ignore 0x23124323
TAL> talk radio scc0a neighbor 0x11223344 MW 200
```
# AVAILABLE FREQUENCIES, CHANNELS, AND POWER SETTINGS

Table A-2 lists available transmission frequencies for L-band and S-band radios.

| Channel | L-Band  | S-Band   |  |
|---------|---------|----------|--|
| 1       | 904.601 | 2407.067 |  |
| 2       | 907.201 | 2412.265 |  |
| 3       | 909.801 | 2417.465 |  |
| 4       | 912.401 | 2422.663 |  |
| 5       | 915.000 | 2427.863 |  |
| 6       | 917.599 | 2433.060 |  |
| 7       | 920.199 | 2438.259 |  |
| 8       | 922.798 | 2443.457 |  |
| 9       | 925.397 | 2448.659 |  |
| 10      |         | 2453.857 |  |
| 11      |         | 2459.056 |  |
| 12      |         | 2464.254 |  |
| 13      |         | 2469.454 |  |
| 14      |         | 2474.653 |  |
| 15      |         | 2479.851 |  |
|         |         |          |  |

**Table A-2 Transmission Frequency Channels** 

Table A-3 lists power settings for L-band and S-band radios.

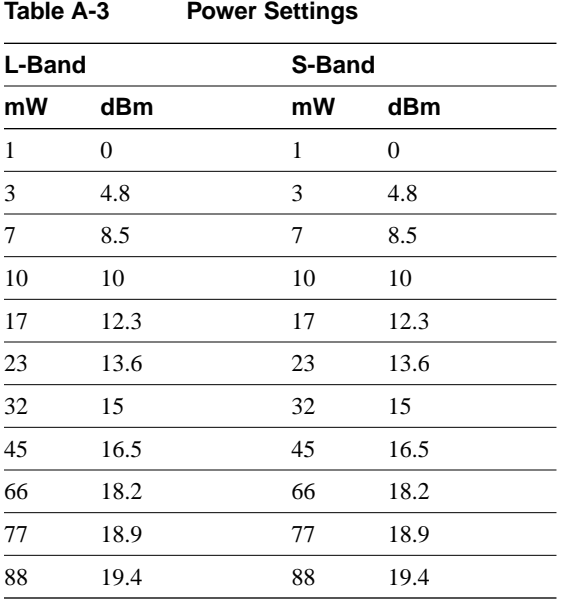

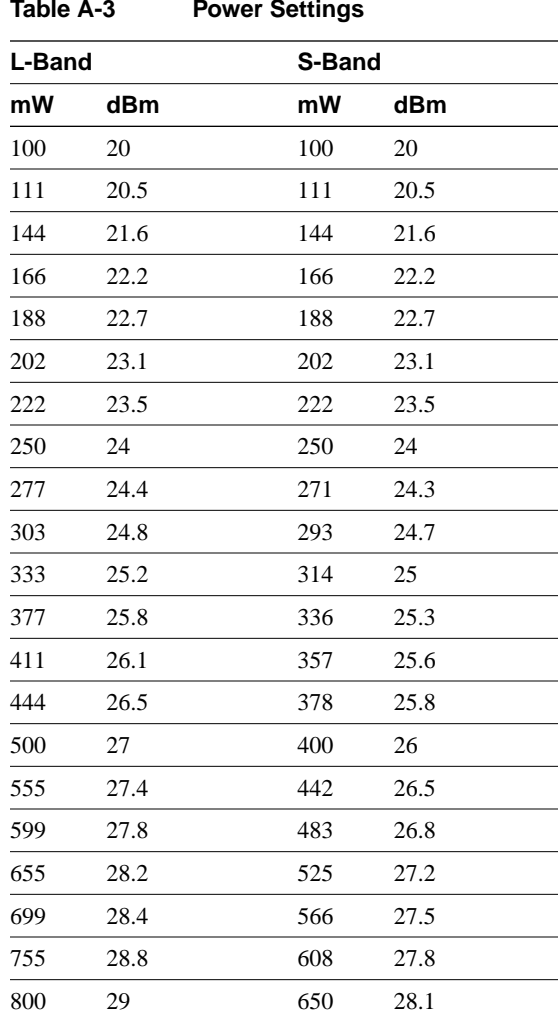

# **Table A-3 Power Settings**

## **DIAGNOSTICS**

#### **Radio '***name***' already exists.**

You attempted to assign a TALtalk address to a radio that already exists.

#### **Radio '***name***' has not been defined yet.**

#### **Please configure it, using the 'address' command.**

You attempted to assign channel information to a radio that has not been named yet. Use the **address** subcommand to assign the radio a name.

#### **Expecting talk radio <interface> <subcommand>.**

You entered a **talk radio** command, but did not include either an **address** keyword (to specify the device driver) or a **channel** keyword.

#### **Missing device driver or channel specification.**

You entered the **talk radio address** subcommand, but did not specify **config scc**.

#### **Missing radio model specification.**

When you entered a **talk radio address** subcommand with the **model** keyword, you did not specify the actual radio model. You must enter either **L** or **S**. The configuration will assume that you are configuring an L-band radio until you revise the command.

#### **WARNING: Unsupported radio model: '***string***', defaulting to L**

When you entered the **talk radio address** subcommand, you entered an invalid string following the **model** keyword. You must enter either **L** or **S**. The configuration will assume that you are configuring an L-band radio until you revise the command.

#### **Expecting radio subcommand '***string***'.**

You entered an invalid keyword in the **talk radio address** or **talk radio channel** subcommand.

#### **Unknown radio subcommand. Expecting 'config' or 'delete'**

You entered a **talk radio address** or **talk radio channel** subcommand, but did not enter the keyword **config** or **delete**.

#### **Missing channel config commands.**

You entered a **talk radio channel** subcommand but did not enter any keywords to configure the channel.

#### *String* **is an invalid frequency.**

The string of text you supplied for the frequency is not a valid argument. Refer to Table A-2 for valid frequencies.

#### **Malformed decimal number** *string*

You supplied an invalid value after the decimal point when setting the frequency. Refer to Table A-2 for valid frequencies.

#### *Number***.***number* **is not a valid frequency.**

The value you supplied as an argument to the **MHZ** keyword is not a valid frequency. Refer to Table A-2 for valid frequencies.

#### **No more than one 'MHZ' or 'number' command per channel**

You attempted to supply more than one frequency setting or channel number setting by issuing both the **MHz** and **number** keywords or repeating these keyword and argument pairs.

#### **Must specify a frequency for this channel.**

You did not assign a frequency with the **MHz** keyword or a frequency channel with the **number** keyword. You must supply one or the other.

#### **Valid channel numbers for this radio are from 1 thru 9.**

When configuring an L-band radio, the argument you supplied to the **number** keyword was not a number from 1 to 9.

#### **Valid channel numbers for this radio are from 1 thru 15.**

When configuring an S-band radio, the argument you supplied to the **number** keyword was not a number from 1 to 15.

#### **No more than one 'PN' selection per channel**

You attempted to assign more than one PN code to a channel.

#### **PN Codes are values from 1 thru 8.**

The argument you supplied to the **PN** keyword is not a number from 1 to 8.

#### **Must specify a PN code for this channel.**

You did not assign a PN code with the **PN** keyword.

#### **Expecting a whole number, but got "***string***" instead.**

You entered an argument to the **MW** keyword that includes characters that are not numbers. If the configuration file defines the power to be 1 milliwatt, the router will reset the power to 45 milliwatts. If the configuration file sets any other power level, that power level is used.

#### **Power cannot be given as a negative number.**

You entered an invalid number as an argument to the **MW** keyword. Revise the command with one of the values in Table A-3.

#### **Please use a number less than or equal to 800 milliwatts. Power has been set to the maximum of 800 milliwatts.**

On an L-band radio, you attempted to specify a power that is higher than 800 mW. Refer to Table A-3 for valid values. Until you revise the command, the maximum power setting of 800 mW will be used.

#### **Please use a number less than or equal to 650 milliwatts. Power has been set to the maximum of 650 milliwatts.**

On an S-band radio, you attempted to specify a power that is higher than 650 mW. Refer to Table A-3 for valid values. Until you revise the command, the maximum power setting of 650 mW will be used.

#### **No more than one 'MW' power selection per channel**

You entered the keyword **MW** more than once in a **talk radio channel** subcommand.

#### **Must specify power output for this channel.**

When you entered the **talk radio channel** subcommand, you did not enter the keyword-and-argument pair **MW** *power*.

#### **Cannot add neighbor to 'ignore' table. No memory.**

You attempted to configure the Wireless Router to ignore a specific neighbor, but did not have enough memory.

## SEE ALSO

**talk debug**, **talk show, talk tune**

# **A.40 TALK SHOW**

# NAME

**talk show** - Manages TALtalk protocol statistics.

# **SYNOPSIS**

**talk show neighbors** [**verbose**]

**talk show radio** 

**talk show rss** [*talk-address*]

**talk show timers** 

**talk show debug** 

# DESCRIPTION

The **talk show** command allows you to view information that might help optimize or provide insight into the operation of your wireless network.

## OPTIONS

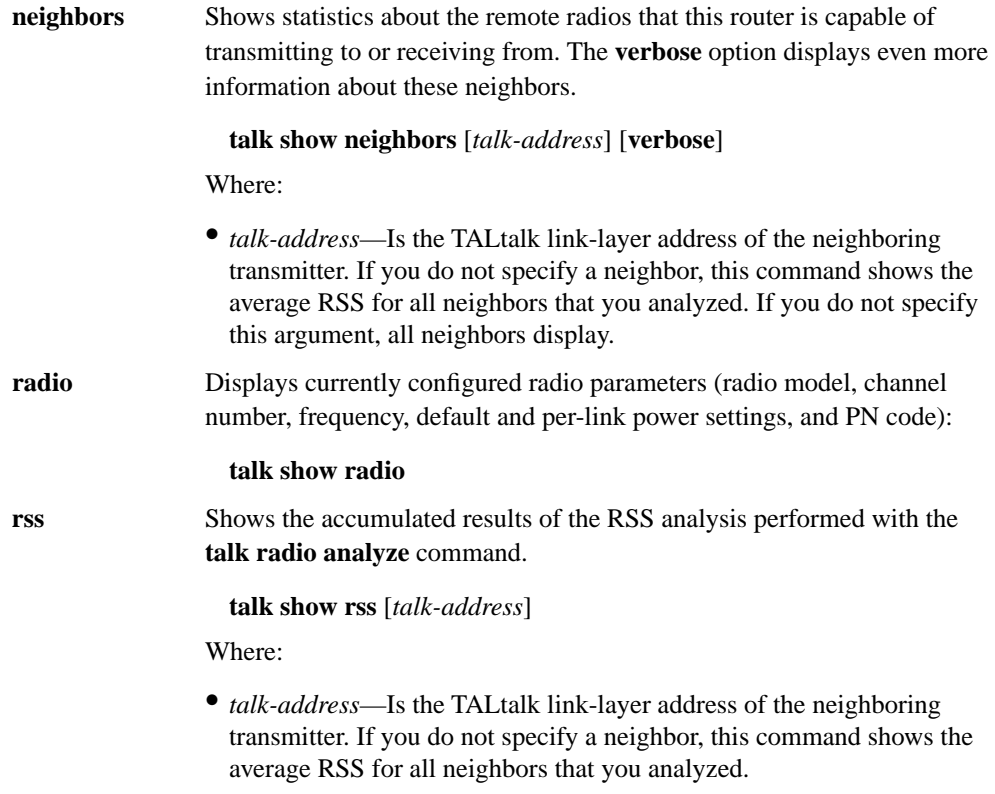

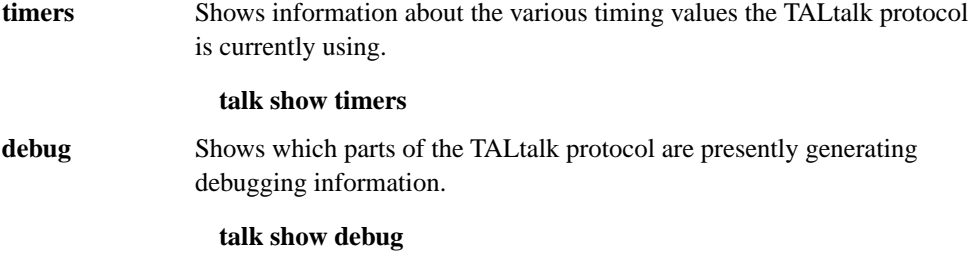

# RECEIVED SIGNAL STRENGTH TABLE

Table A-4 shows the digital RSS value that appears in the output of the **talk show rss** command, and relates that value to the signal quality. (Note that exact values might vary.) Ideally, the signal quality should be high enough to allow an average BER of  $10^{-6}$  or lower.

**Table A-4 Received Signal Strength (RSS)** 

| DC Voltage at the<br><b>RSS Test Point</b> | <b>Digital RSS Value</b><br>in Decimal | <b>Signal Quality</b><br>(Average BER) | <b>RSS in dBm</b><br>(Interference Free) |
|--------------------------------------------|----------------------------------------|----------------------------------------|------------------------------------------|
| 7.5                                        | 192                                    | ${<}10^{-10}$                          | $> -70$                                  |
| $7.0\,$                                    | 179                                    | ${<}10^{-10}$                          | $> -70$                                  |
| 6.5                                        | 166                                    | ${<}10^{-10}$                          | $> -70$                                  |
| 6.0                                        | 154                                    | ${<}10^{-10}$                          | $-70$                                    |
| 5.5                                        | 141                                    | ${<}10^{-10}$                          | $-88$                                    |
| 5.0                                        | 128                                    | $10^{-7}$                              | $-94$                                    |
| 4.5                                        | 115                                    | $10^{-6}$                              | $-95$                                    |
| 4.0                                        | 102                                    | $10^{-5}$                              | $-98$                                    |
| 3.5                                        | 90                                     | $10^{-4}$                              | $-100$                                   |
| $3.0\,$                                    | 77                                     | $10^{-3}$                              | $-101$                                   |
| $2.5^{1}$                                  | 64                                     | $10^{-3}$                              | $-102$                                   |
| $2.0^{1}$                                  | 51                                     | $10^{-2}$                              | $-103$                                   |
| $\overline{1.5^1}$                         | 38                                     | $10^{-2}$                              | $-105$                                   |

1. Occasional sync loss

#### EXAMPLES

The following example shows the currently configured radio parameters:

```
TAL> talk show radio
Radio radio0:
    Model L, operating on channel 9 (925.397 MHz) with PN code 7.
    Default power output is 1 milliwatt
     Custom power settings are used to talk to the following neighbors:
          11 22 33 44 at 800 milliwatts 55 66 77 88 at 500 milliwatts
```
The following example lists all neighbors:

```
TAL> talk show neighbors
TALK address: PRT1
   Idle state, 0 in send queue, 0 active neighbors
   sent last hello 10 seconds ago.
  Outgoing transaction ID: 0. Incoming ID: 0.
                            OCTETS OUTPUT DIALOGS
```
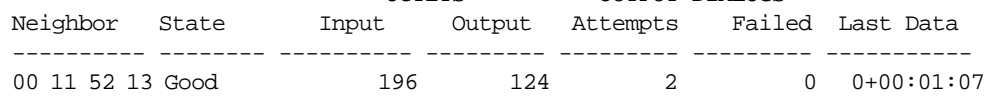

The following example displays all Wireless Router neighbors, and provides more-detailed information about the radio links to these neighbors.

```
TAL> talk show neighbors verbose
TALK address: 00 11 22 33
   Idle state, 0 in send queue, 1 active neighbor,
   sent last hello 10 seconds ago.
   Outgoing transaction ID: 0. Incoming ID: 0.
   Neighbors:
     Neighbor at 00 11 52 13 is Good (as of 2 seconds ago)
     0 transitions to 'suspect' state.
     Found IP peer. (In 2 tries)
     Output: 2 requests, 0 dialog failures, 0 system errs
             124 bytes, 0 cfm timeouts, 0 ack timeouts
             0 bad control ids, 0 attempts while inhibited
      Input: 2 requests, 2 completions
             376 bytes, bad control ids, 0 data timeouts
```
The following example shows the RSS for neighboring Wireless Routers PRT3 and PRT2. The signal strength for PRT3 is 192. Note that, according to Table A-4, this is equivalent to a BER of less than  $10^{-10}$ .

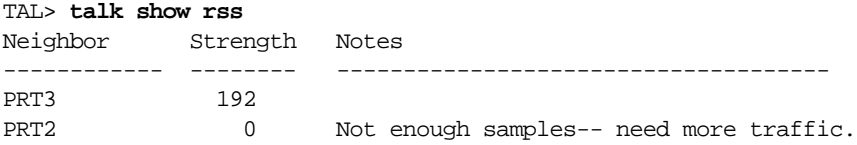

SEE ALSO **talk debug**, **talk radio, talk tune** 

# **A.41 TALK TUNE**

# NAME

**talk tune** - Allows you to manipulate link-layer acknowledgments.

# **SYNOPSIS**

**talk tune acks** [*iface-name* {**on** | **off**}]

# **DESCRIPTION**

The **talk tune** command allows you to turn link-layer acknowledgments on or off on a per-radio basis. If you enable link-layer acknowledgments, the receiving node must acknowledge every frame it receives. If the sending node does not receive an acknowledgment, it resends the frame. The *iface-name* argument is the symbolic name for the radio interface you are configuring. If you specify the **talk tune acks** command without any arguments, the status of link-layer acknowledgments on all radios displays.

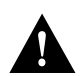

**Caution** If you turn link-layer acknowledgments on, you must turn them on for all Wireless Routers that communicate within your internetwork.

SEE ALSO **talk debug**, **talk radio**, **talk show**

# **A.42 TCP**

### NAME

**tcp** - Configures and manages Transmission Control Protocol (TCP) parameters.

#### **SYNOPSIS**

**tcp** *option*

# **DESCRIPTION**

The **tcp** command allows you to configure and manage parameters associated with TCP. TCP is a connection-oriented transport-layer protocol that provides reliable transport of data from one application to another. TCP breaks messages into packets and provides timeout services, but relies on IP to transmit packets across internetwork. TCP uses standard IP addresses and also a per-host collection of port addresses. Therefore, each address contains an IP number and a port number. TCP assumes IP to be unreliable. To combat this, it uses a windowing flow-control device. It uses positive acknowledgments (ACKs), sequence numbers (SYNs), and retransmission to enable TCP to recover when bad data occurs.

#### OPTIONS

**ceiling** Sets the maximum round-trip time (rtt) in milliseconds. This command is useful for specifying when TCP SYNs time out and data must be retransmitted. If you do not specify an argument, this command displays the current value.

#### **tcp ceiling** [*ms*]

#### Where:

- *ms*—Is the maximum round-trip time in milliseconds (ms). If you do not set this round-trip time, the default is 120,000 ms (120 seconds).
- **floor** Sets the minimum round-trip time in milliseconds. This command allows you to keep the system from flooding the other end of the TCP connection with data or retransmissions. If you do not specify an argument, this command displays the current value.

#### **tcp floor** [*ms*]

#### Where:

• *ms*—Is the minimum round-trip time in milliseconds. If you do not set this round-trip time, the default is 500 ms (0.5 seconds).

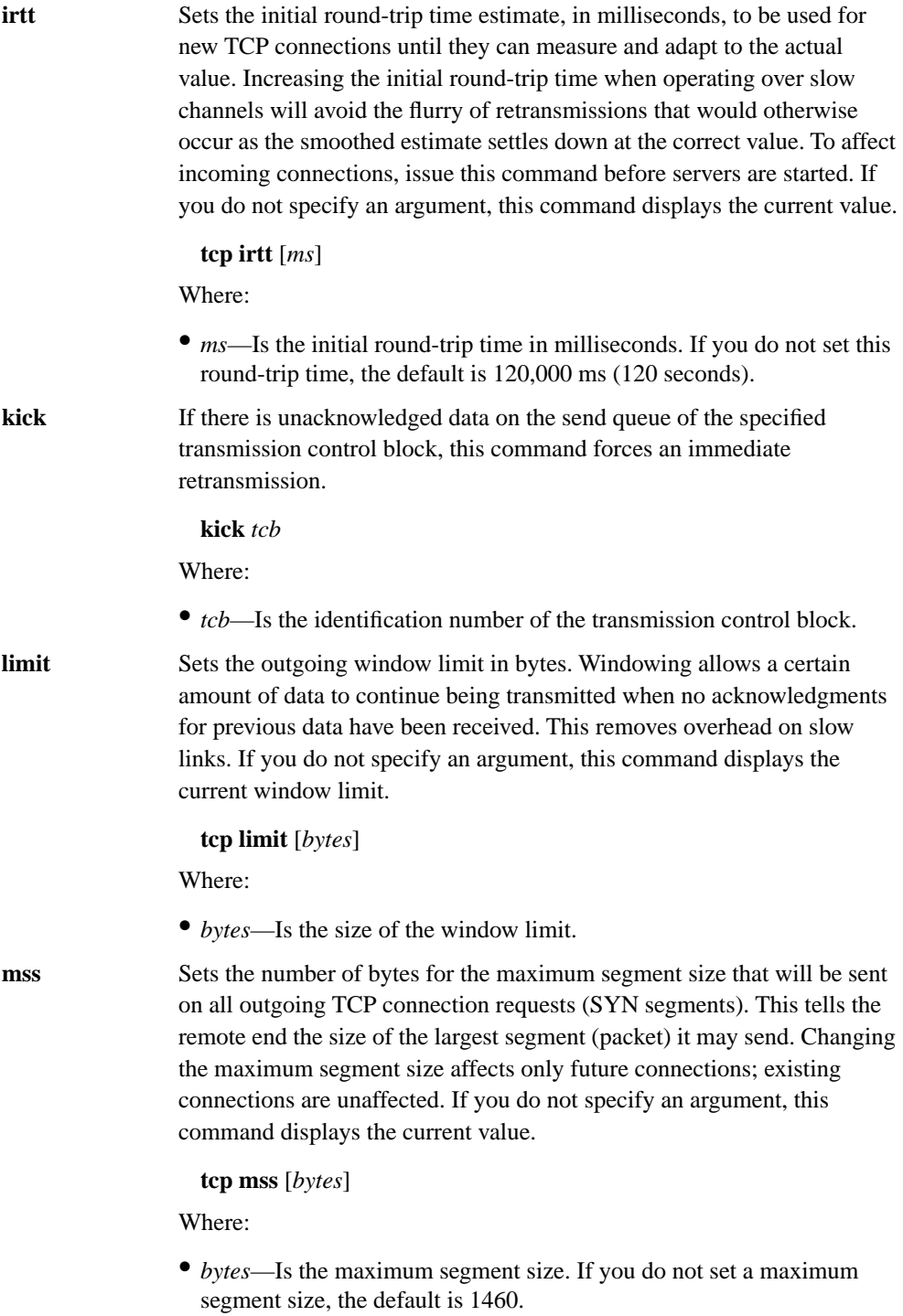

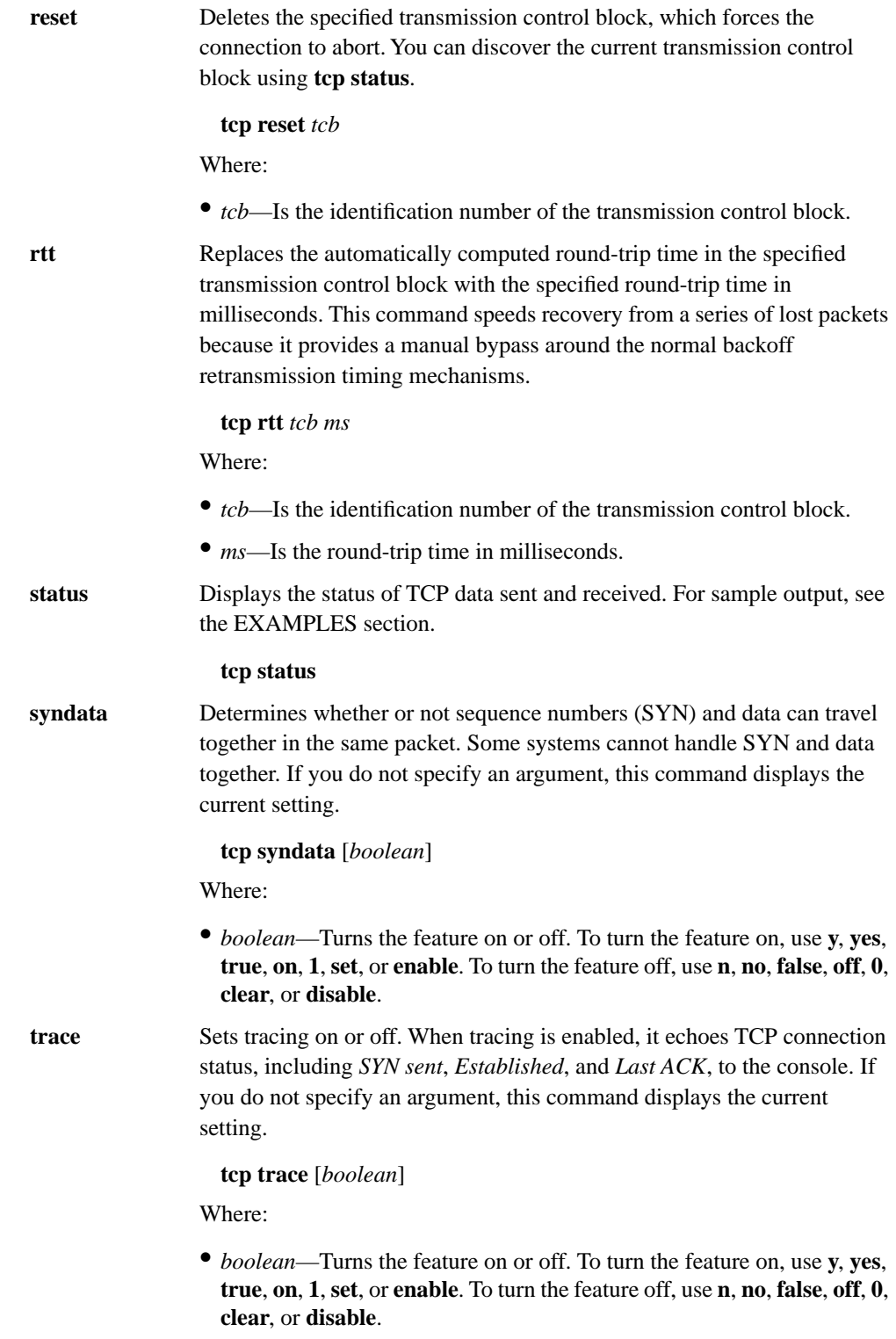

**window** Changes the window size by setting the number of bytes of a TCP packet that TALnet will accept. If you do not specify an argument, this command displays the current window size.

#### **tcp window** [*bytes*]

Where:

• *bytes*—Is the window size in bytes. If you do not set the window size, the default is 2920.

#### EXAMPLES

#### TAL> **tcp status**

TCP Statistics:

```
Segments: 1298 in, 1292 out, 0 errors, 0 retransmitted.
Connects: 6 attempts (2 active, 3 passive) 1 failed.
           2 streams are currently open.
           0 were forcibly closed on us.
          We forcibly closed 0 streams.
```
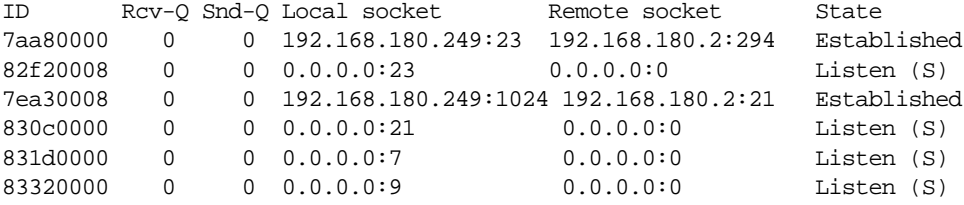

#### Where:

- Segments—Provides the following statistics about segments (packets):
	- **—** in—Shows the number of TCP segments (packets) received.
	- **—** out—Shows the total number of TCP segments transmitted.
	- **—** errors—Shows the number of received segments with errors.
	- **—** retransmitted—Shows the number of segments that were retransmitted.
- Connects—Provides the following statistics about connections:
	- **—** attempts—Shows the number of TCP connections initiated locally.
	- **—** active—Shows the number of TCP connections initiated to a remote host.
	- **—** passive—Shows the number of TCP connection requests from a remote host.
	- **—** failed—Shows the number of TCP connections attempted but failed.
	- **—** streams are currently open—Shows the current number of established TCP connections.
	- **—** forcibly closed on us—Shows the number of connection resets received from remote hosts.
	- **—** we forcible closed—Shows the number of resets sent to remote hosts. Resets can be sent manually using the **reset** subcommand.
- ID—Transfer Control Block (TCB) identification number for each active or passive connection.
- Rcv-Q—Shows the number of items in the receive queue.
- Send-Q—Shows the number of items in the send queue.
- Local socket—Shows the local IP address and port number.
- Remote socket—Shows the remote IP address and port number.
- State—Indicates whether TCP sockets are active or passive. Active sockets initiate connections with passive sockets. Passive sockets are denoted in the status table by listen (S) listed as their state. The table also denotes whether a TCP connection has been established by listing the state as *Established* or whether a connection is being attempted by listing *SYN sent*. Sockets can also be listed with *FIN wait* or *Time wait*.

SEE ALSO **ip**

# **A.43 TELNET**

# NAME

**telnet** - Connects to another node using the Telnet protocol.

# **SYNOPSIS**

**telnet** *hostid* [*port*]

# **DESCRIPTION**

The **telnet** command allows you to connect from your local Wireless Router to a remote host using the Telnet protocol.The *hostid* argument specifies the host to which you want to connect, and must be either the DNS name or the IP address in four-part dotted decimal format. The optional *port* argument specifies the port number you want to connect through. If you do not specify a port number, the standard Telnet port of 23 is used.

The Telnet connection appears in a new session on your Wireless Router. To switch between sessions, enter **Ctrl-w**. To close a Telnet connection and end the session, use the **close** command from the main session on your Wireless Router.

## OPTIONS

None.

## EXAMPLES

The following example opens a Telnet connection to the remote host with the IP address 192.168.2.3:

TAL> **telnet 192.168.2.3**

SEE ALSO **abort**, **close**, **kick**, **session**

# **A.44 TIME**

# NAME

**time** - Sets or displays the time on the Wireless Router.

#### **SYNOPSYS**

**time** [*hh***:***mm***:***ss*]

# **DESCRIPTION**

The **time** command allows you to reset the time on your Wireless Router. Specify the time in 24-hour format, separating the hour, minutes, and seconds with colons. For example, 5:08 in the afternoon would be **17:08**.

To display the current time, enter the **time** command without any arguments.

#### OPTIONS

None.

# EXAMPLES

The following example resets the time on the Wireless Router to 9:23 in the morning:

TAL> **time 9:23**

The following example shows that the currently configured time is 5:28 and 23 seconds in the afternoon (expressed in 24-hour time as 17:28:47).

radio> **time** Time is: 17:28:47

SEE ALSO

**version**

# **A.45 TIP**

## NAME

**tip** - Allows you to configure a modem directly from the Wireless Router.

#### **SYNOPSYS**

**tip** *device-name*

# **DESCRIPTION**

Use the **tip** command to connect to an asynchronous device and create a terminal session (TIP session) on that device. The argument *device-name* specifies the device, and is the symbolic name assigned to the device with the **device make** command. By opening a TIP session on the COM1 or COM2 port, you can issue commands to anything connected to that port. For example, you can use the **tip** command to configure a modem directly from the Wireless Router.

Before you open a TIP session, you must have created the device using the **device create** command. Also, the device must not currently be in use (for example, for PPP connections on the COM2 port or for the service console on the COM1 port). Check for the following lines in the configuration file:

**device config** *device-name* [*global-config*] **up**

**iface config** *iface-name* **device** *device-name* [*global-config*] **up**

If either of these lines exist, take down the device with the corresponding **device** or **iface** command:

**device config** *device-name* **down**

**iface config** *iface-name* **down unlink**

During the TIP session, type the following string to initialize the modem and turn on auto-answer mode. When you send this string, most modems also automatically set the speed, flow control, and other parameters to match the parameters configured on the device. Make sure these parameters are set on your router before you begin the TIP session.

#### **ATS0=1**

During the TIP session, you can send any standard modem configuration commands to the modem. To end a TIP session, type **Ctrl-C**.

## **DIAGNOSTICS**

#### **Device <device> unknown**

The device specified does not exist on the system.

#### **Device <device> no async port**

The device specified is not an asynchronous device.

# **Device already in use**

The device is currently being used; for example, for a PPP connection or as a login session.

SEE ALSO **device**, **iface**, **reset**

# **A.46 TRACE**

# NAME

**trace** - Controls intelligent decoding of packet contents as they enter or leave your Wireless Router.

#### **SYNOPSIS**

**trace** [*iface*]

**trace** *iface trace-flag* [*filename*]

## **DESCRIPTION**

The **trace** command allows you to decode data packets as they enter or leave an interface on your Wireless Router. The output of **trace** commands appears in a separate session on your service console; use **Ctrl-w** to switch between sessions. Trace information varies depending on the type of packet, but might include the type, source, destination, and size of the packet. Use the **trace** command to debug errant network devices.

The *iface* argument specifies a particular interface on which you want information.

The *trace-flag* argument must be preceded by an *iface* argument. This argument pair starts or stops decoding packets for that particular interface, and further defines the information to include. To issue more than one trace flag, you must repeat the **trace** command. Placing a hyphen (-) before a flag causes the opposite action for that flag to happen. See the section TRACE-FLAG OPTIONS for valid trace flags.

The *filename* argument specifies that the trace information should be written to the specified file as well as appear in a separate console session.

If you do not specify an argument, the **trace** command shows tracing status on all interfaces.

## TRACE-FLAG OPTIONS

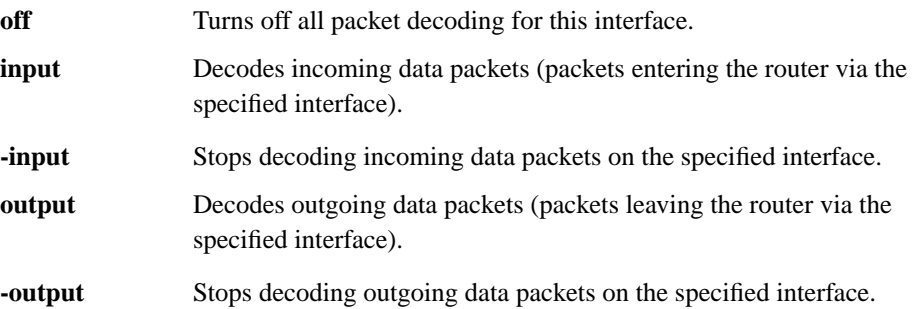

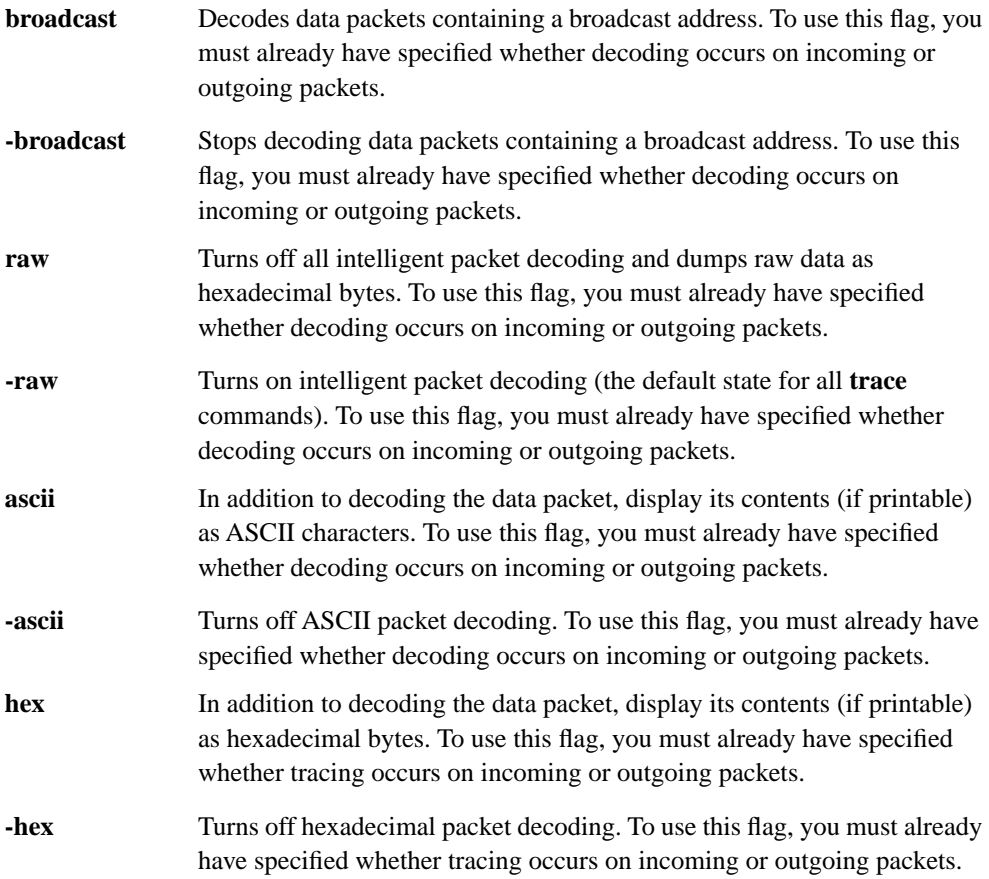

## EXAMPLES

The following example specifies that you want to decode all packets entering the Wireless Router on interface ether0. In addition to displaying this information in a service console session, you want the information to appear in a file called trace.dat. Finally, you want the contents to display as ASCII characters.

```
TAL> trace ether0 input trace.dat
TAL> trace ether0 ascii
```
The following example shows the current trace status on your Wireless Router. All incoming packets on interface ether0 are being decoded. The information will appear in ASCII format in a separate console session and in a file called trace.dat. Tracing is turned off on interface radio0.

```
TAL> trace
ether0: input (ASCII dump) trace file: trace.dat
radio0: tracing off.
```
# **DIAGNOSTICS**

**Interface <***interface name***> unknown.**

The interface name provided could not be located on the router.

**Can't write to <***erroneous file name***>.**

The specified file could not be opened. The filename might be invalid, or there might not be enough room available to store data.

SEE ALSO **session**

# **A.47 UDP**

# NAME

**udp** - Shows statistics relating to the User Datagram Protocol (UDP).

#### **SYNOPSIS**

**udp status**

# **DESCRIPTION**

The **udp** command displays statistics relating to UDP. UDP is an unreliable connectionless transport-layer protocol that transports data from one application to another. UDP relies on IP to transmit datagrams across the network but includes its own checksums and port numbers. For sample output, see the EXAMPLES section.

### EXAMPLES

```
TAL> udp status
UDP Statistics:
Packets: 5 in, 6 out, 0 errors, 51 sent to unknown socket.
    &UCB Rcv-Q Local socket
912f0010 0 0.0.0.0:161
```
#### Where:

- &UCB—Shows UDP Control Block (UCB) addresses.
- Rcv-Q—Shows the number of items in the receive queue.
- Local socket—Shows the local IP address and port number.

# SEE ALSO

**ip**
# **A.48 UPTIME**

# NAME

**uptime** - Determines the length of time since the Wireless Router last booted.

# **SYNOPSYS**

**uptime**

# **DESCRIPTION**

Use the **uptime** command to determine the length of time since your Wireless Router was last booted. A very short uptime (for example, a few seconds) might indicate that the system is rebooting unexpectedly.

# EXAMPLE

In the following example, the Wireless Router has been running for 24 days, 5 hours, and 51 seconds:

TAL> **uptime** System up 24 days, 5 hours, 51 seconds

# **A.49 USER**

## NAME

**user** - Manages the user table.

#### **SYNOPSIS**

**user** *option*

## **DESCRIPTION**

The **user** command allows you to establish or modify a list of users who have access to the router. You can define the following levels of authorization:

- FTP—To allow a user to read, write, and overwrite files from an FTP connection, use an authorization flag of 0x07. You must also specify the root directory.
- Operator—To allow an operator to interactively modify the configuration without changing the configuration file and rebooting the router, use an authorization flag of 0x10. If a user with operator privileges modifies the configuration interactively, changes are not saved when the router reboots.
- PPP—To allow the user to connect to the Wireless Router using the Point-to-Point Protocol (PPP), use an authorization flag of 0x20. You must also specify the interface on which the user can make PPP connections.
- System administrator—To provide FTP and operator privileges, and also allow the user to log in through the service console, use an authorization flag of 0x47. You must also specify the root directory. If you define one user with administrator privileges, all users will be prompted for a username and password when they attempt to access the Wireless Router through the service console. If you do not define any system administrator users, any user can access the Wireless Router through the service console.

## **OPTIONS**

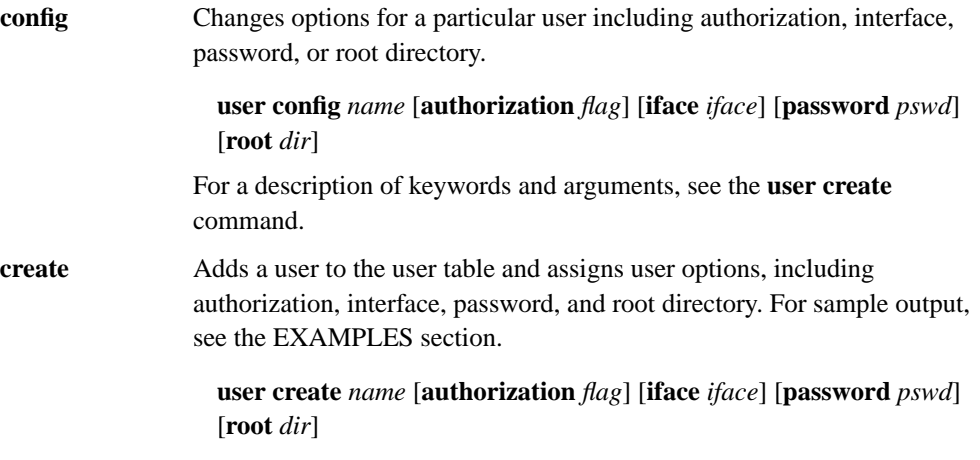

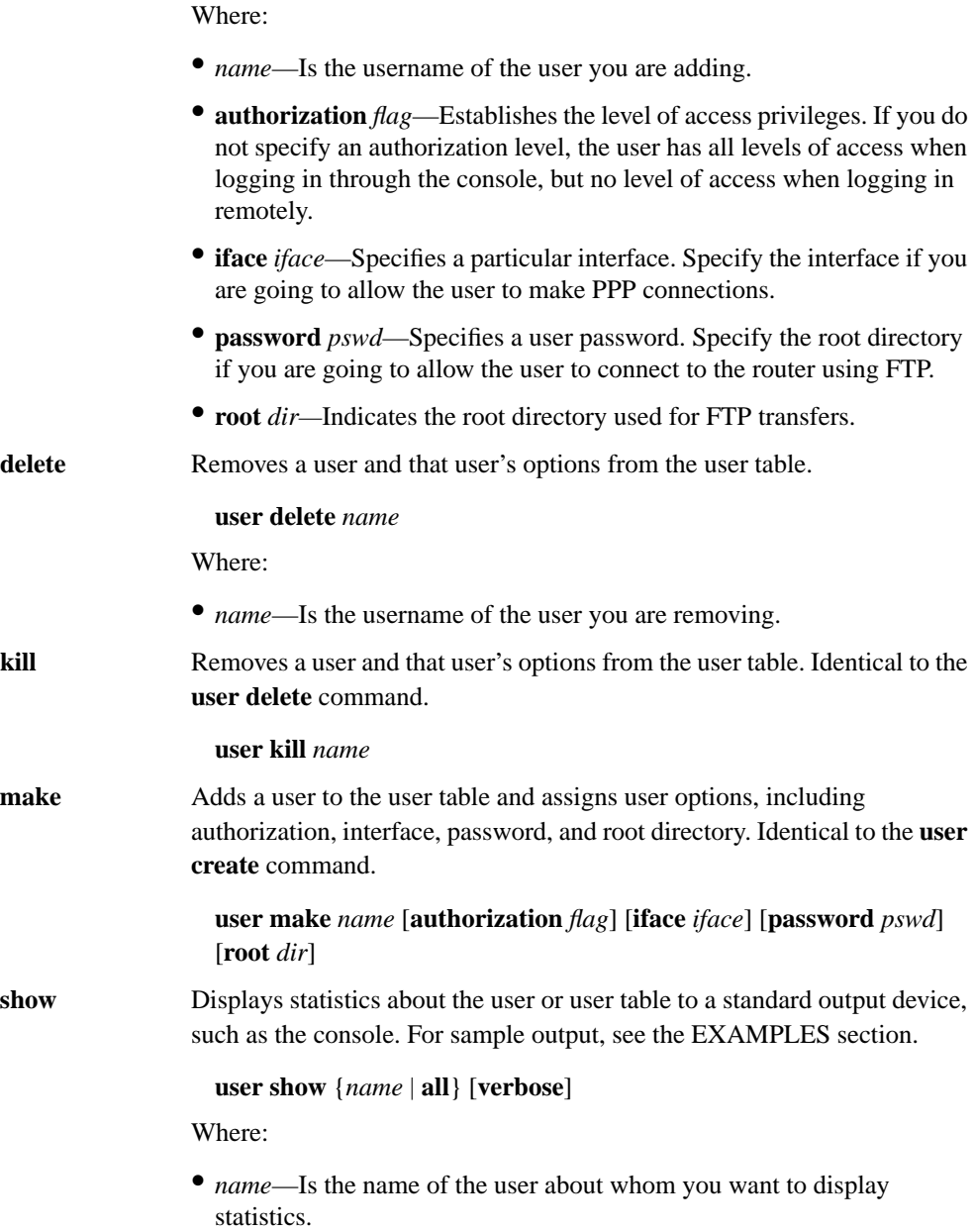

- **all**—Requests statistics about all users in the user table.
- **verbose**—Requests more detailed information and statistics.

## EXAMPLES

The following example shows the current table of authorized users. The column labeled Username displays the username, and the column labeled Password displays the password of each user. The column labeled Iface displays specific interfaces that user has privileges on. The column labeled Auth displays the level of authorization. For example, user Betsy is authorized to make PPP connections (0x20) on the ppp0 interface.

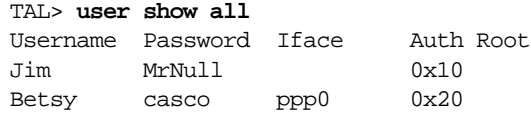

In the following example, the first command assigns system administrator privileges ( $0x47$ ) to the user Silva. The second command displays the new table. Because a user with system administrator privileges can also access the router using FTP, the command specifies a root directory.

TAL> **user create silva authorization 0x47 password nikki**

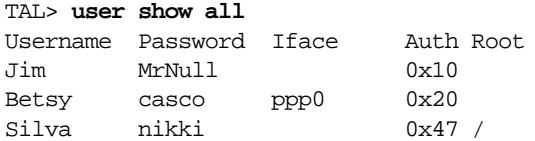

# **A.50 VERSION**

# NAME

**version** - Lists the current version of TALnet software.

## **SYNOPSIS**

**version** 

# **DESCRIPTION**

The **version** command displays the current version of TALnet software and statistics about that software. If you experience problems with your Wireless Router, identify the version of software before contacting your technical support representative.

### **OPTIONS**

None.

#### EXAMPLES

The following example lists the current version of TALnet software as Release 1.2, compiled on February 23, 1996:

# TAL> **version**

TALnet Release 1.2 Copyright 1992-1996 Tetherless Access Limited, All Rights Reserved. Compiled at TAL: Feb 23 1996, 12:23:05 Router platform: SubSpace 2001 (rev1) Memory Usage: Library=41K, Code=389K, Data=36K

SEE ALSO

**time**

# **A.51 VIEW**

## NAME

**view** - Displays the contents of a file.

#### **SYNOPSIS**

**view** *filename*

### **DESCRIPTION**

The **view** command allows you to view the contents of a file and scroll back and forth as necessary through the file. The *filename* argument is the file you want to view. After you issue the **view** command, you can use the key sequences in Table A-5 to navigate through the file.

#### **Table A-5 Navigating through a File View**

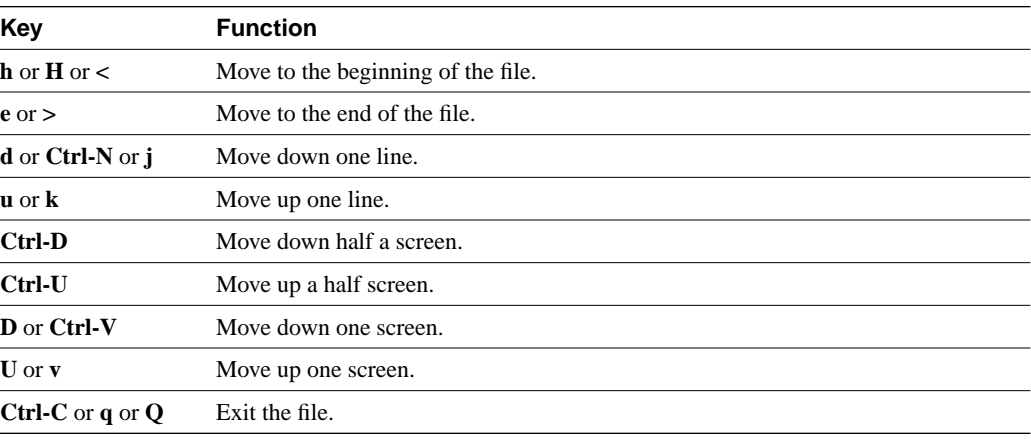

## **OPTIONS**

None.

## EXAMPLES

In the following example, you request to view the contents of the file talnet.cfg:

TAL> **view talnet.cfg**

# **A.52 WHO**

# NAME

**who** - Lists users who are currently logged on to the Wireless Router.

### **SYNOPSIS**

**who** 

## **DESCRIPTION**

The **who** command lists users who are currently logged on to the Wireless Router, including users who are logged on directly through the service console and users who are logged on through Telnet connections. The output includes the username, the type of connection, and the length of time the user has been logged on. If the user is connected through Telnet, the output also lists the IP address and the TCP port number of the user's host machine.

#### OPTIONS

None.

#### EXAMPLES

In the following example, two users are connected to the Wireless Router: admin and service. User admin is connected directly through a service console, and has been connected for 1 day, 9 hours, 26 minutes, and 5 seconds. User service is connected remotely using Telnet, and has been connected for 4 hours, 59 minutes, and 17 seconds. The IP address of the host machine from which user service is connected is 204.94.180.135. The TCP port number is 1537.

#### TAL> **who**

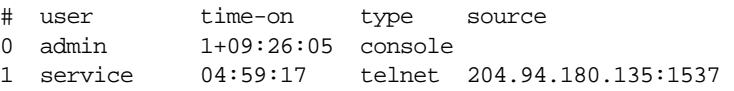